# **CENTRO PAULA SOUZA ETEC PROF. ALFREDO DE BARROS SANTOS Ensino Técnico Integrado ao Médio - Informática**

**Ana Laura Lopes Samuel de Souza Anna Clara Zaggo Ferreira e Silva Lívia de Azevedo Alves Feitosa**

**EnixTime**

**Guaratinguetá 2020**

**Ana Laura Lopes Samuel de Souza Anna Clara Zaggo Ferreira e Silva Lívia de Azevedo Alves Feitosa**

**EnixTime**

Trabalho de Conclusão de Curso apresentado ao curso técnico em informática da ETEC Prof. Alfredo de Barros Santos, orientado pelo Professor Johnson, como requisito parcial para obtenção do título de técnico em informática.

**Guaratinguetá 2020**

"Às vezes tudo o que você precisa fazer é cruzar uma porta."

RANSOM RIGGS

# **RESUMO**

O EnixTime foi uma plataforma criada com o intuito de auxiliar o usuário a organizar o seu desenvolvimento em uma série ou filme. A princípio, o objetivo seria trabalhar como a memória do usuário em relação ao seu consumo audiovisual, de forma que ele não precise lembrar de todos os conteúdos que pretende assistir ou que foram assistidos. O sistema dá a possibilidade de categorizar os títulos como: Assistido, Assistindo, Quero Assistir ou Abandonado. Ademais, o usuário tem a opção de avaliar cada obra cinematográfica assistida e ainda favoritá-la. Assim que os títulos são categorizados, eles são adicionados às listas do usuário, sendo divididos em Animes, Doramas, Filmes ou Séries e exibidos em ordem alfabética para facilitar a busca de algum em específico. Levando em conta os fatos apresentados, o EnixTime ajudará os usuários, principalmente aqueles que realizam muito streaming, a recordar seu progresso em cada vídeo.

Palavras-chaves: Títulos. Série. Filme. EnixTime. Streaming.

# **ABSTRACT**

EnixTime was a platform created with the aim of helping the user to organize their development in a series or film. At first, the goal would be to work as the user's memory in relation to their audiovisual consumption, so they do not need to remember all the content they intend to watch or have been watched. The system gives the possibility to categorize the titles as: Watched, Watching, I want to Watch or Abandoned. In addition, the user has the option to evaluate each watched cinematographic work and still favor it. Once the titles are categorized, they are added to the user's lists, divided into Animes, Doramas, Movies or Series and displayed in alphabetical order to facilitate the search for a specific one. Considering the facts presented, EnixTime will help users, especially those who do a lot of streaming, to remember their progress in each video.

Keywords: Titles. Series. Movie. EnixTime. Streaming.

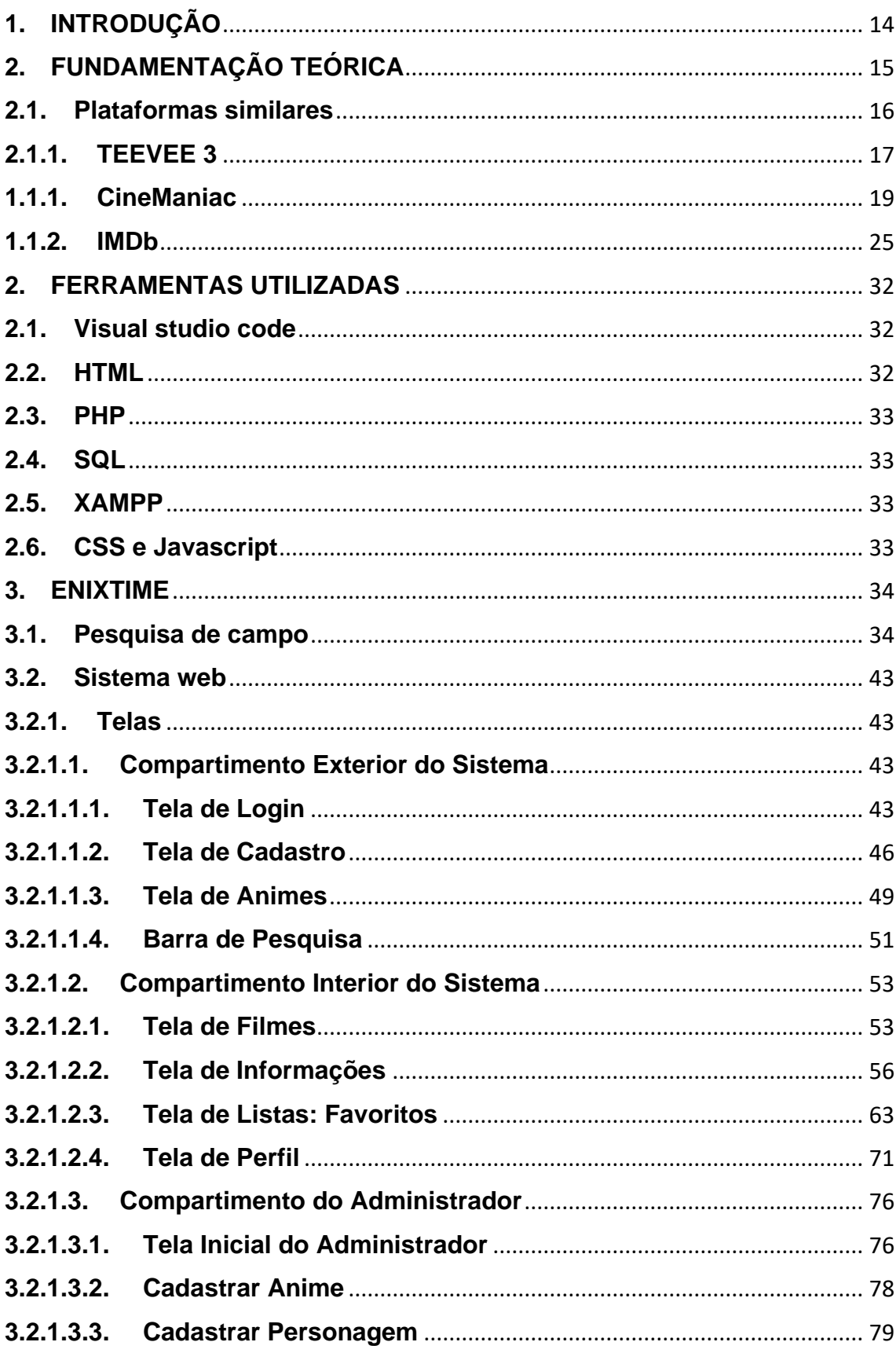

# SUMÁRIO

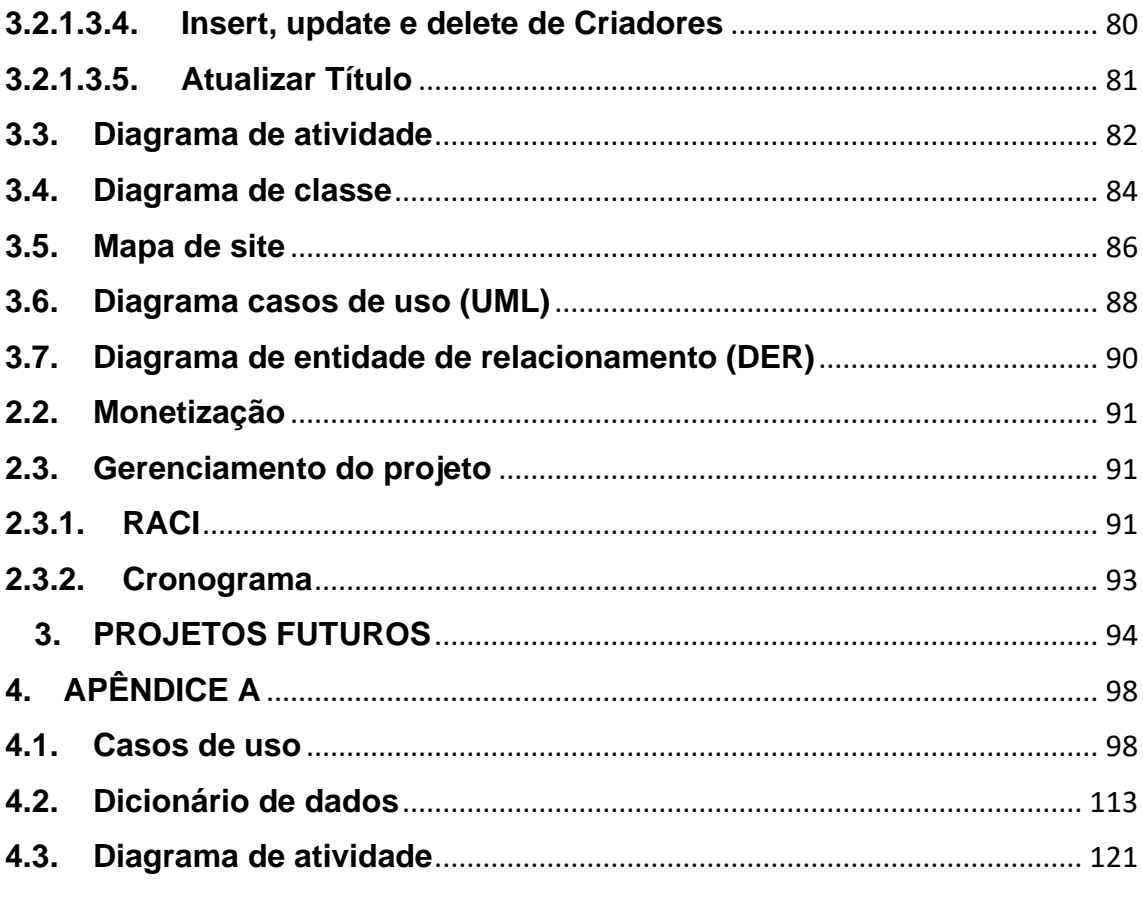

# **LISTA DE FIGURAS**

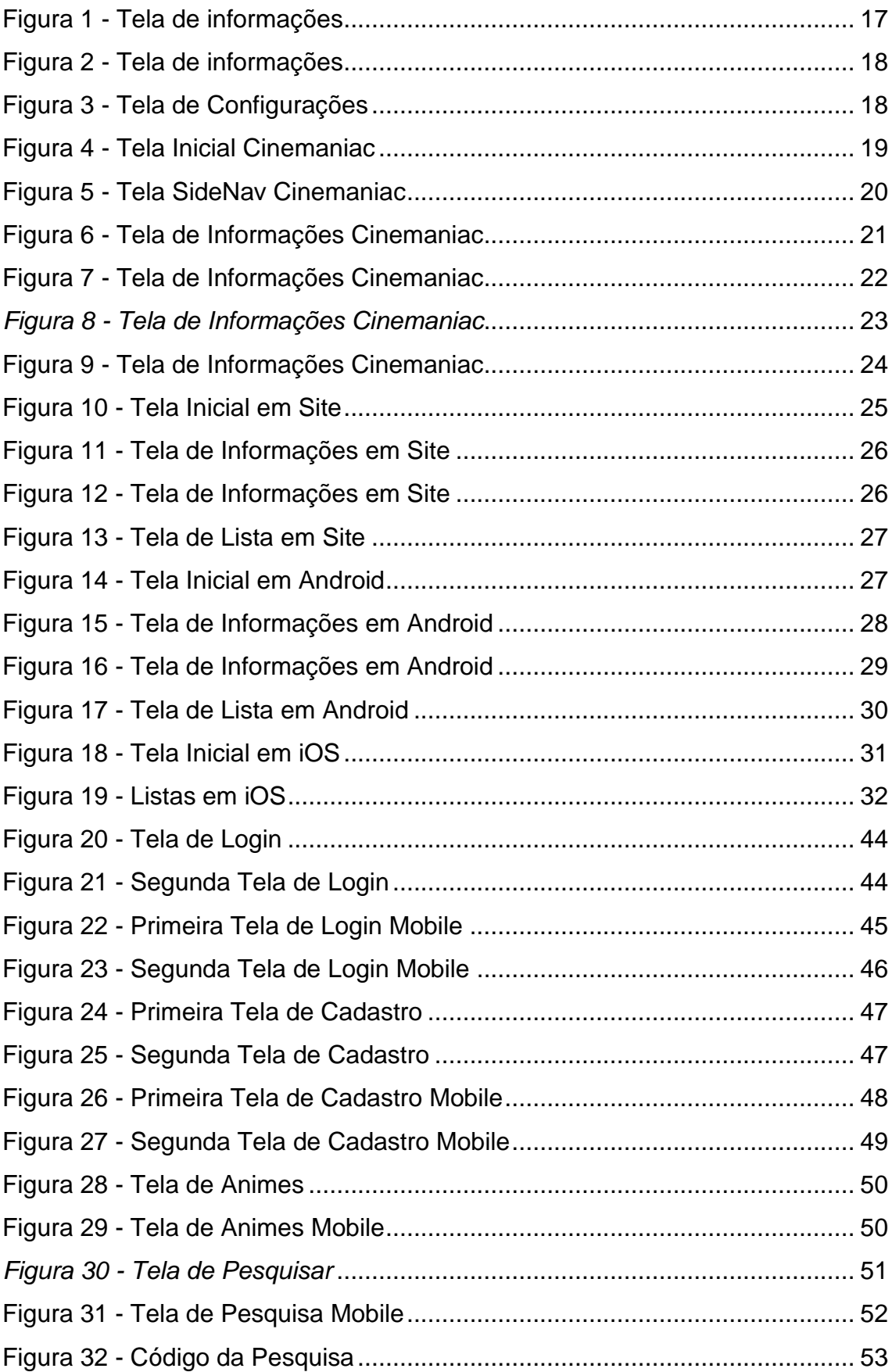

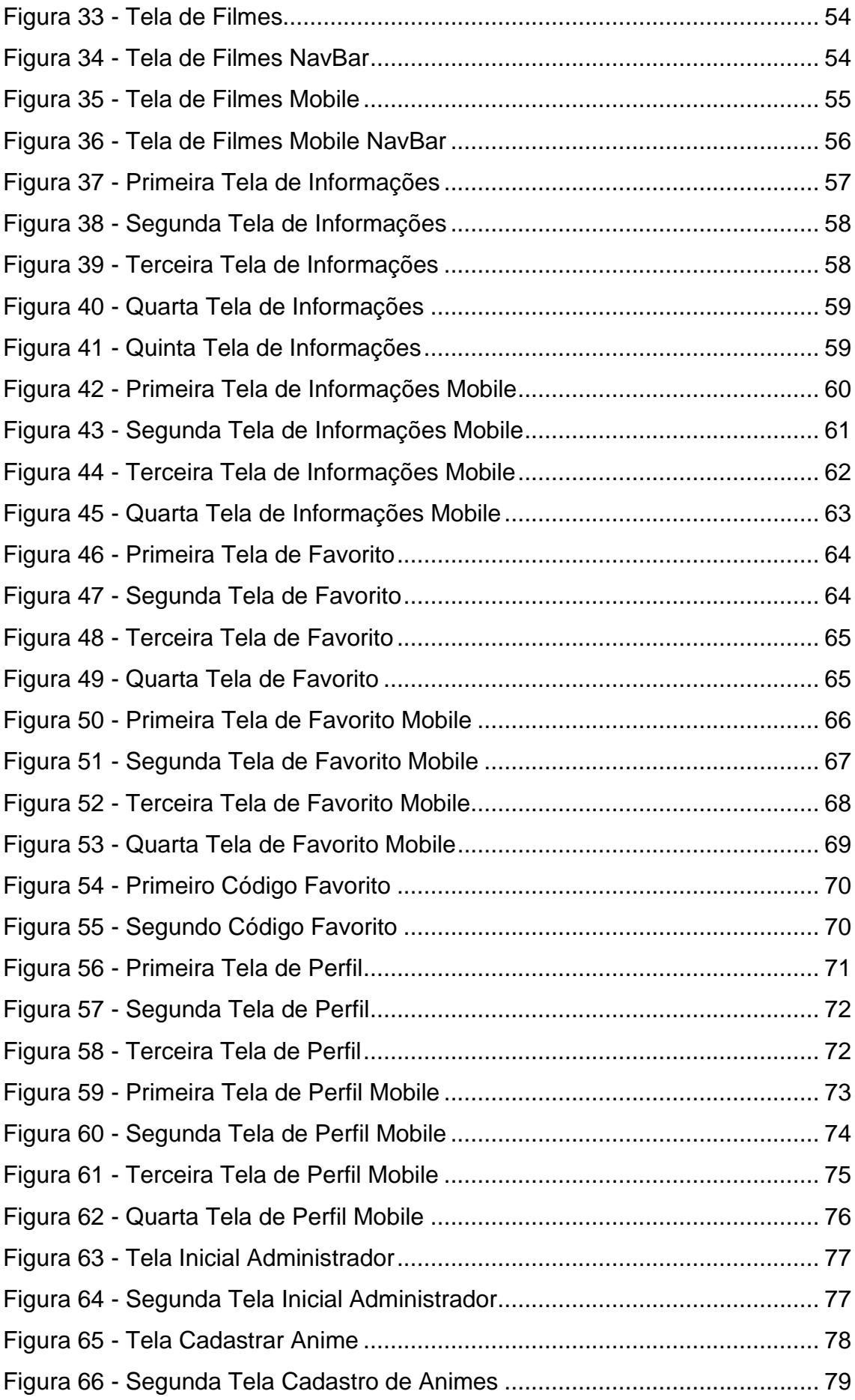

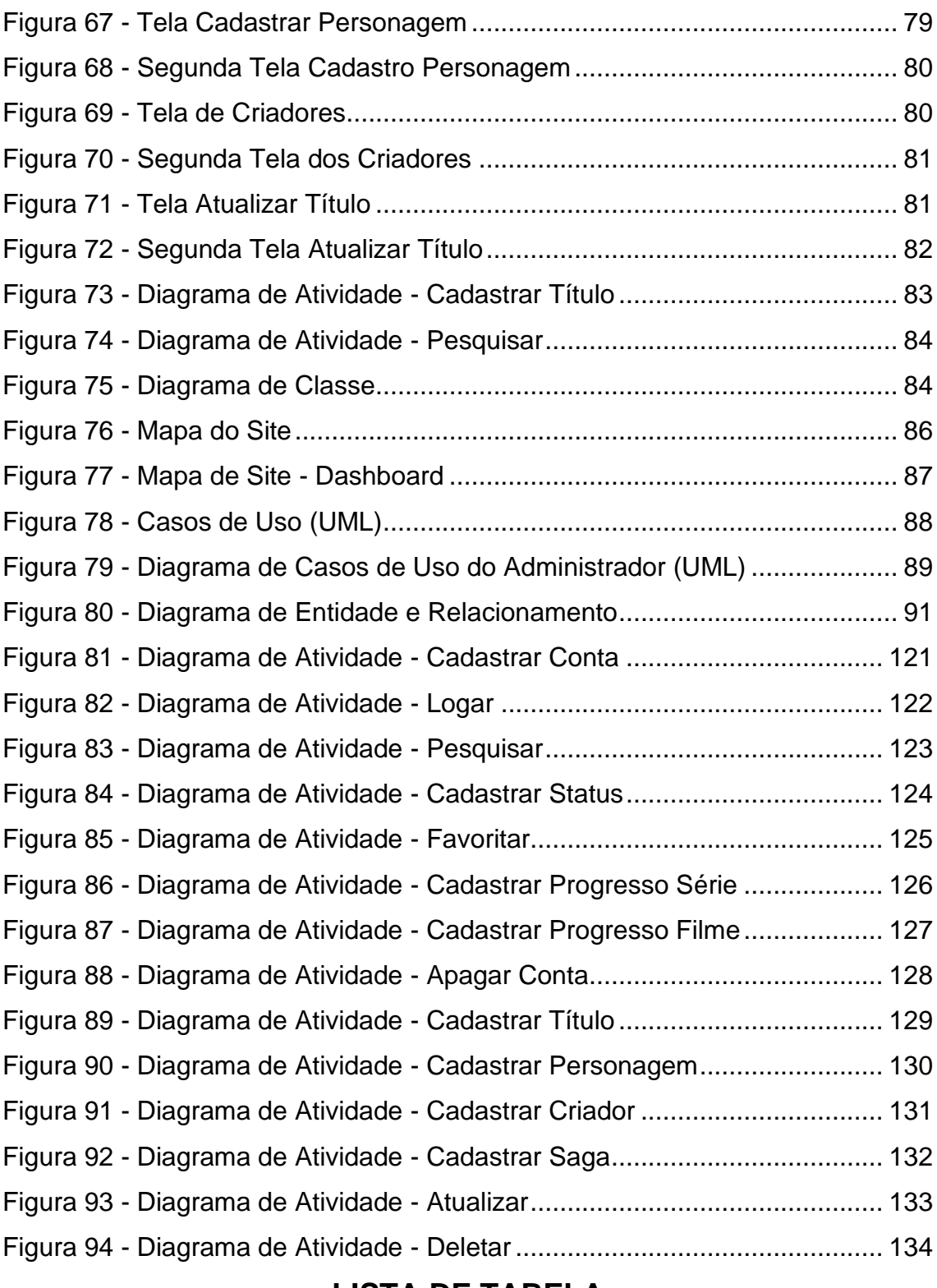

# **LISTA DE TABELA**

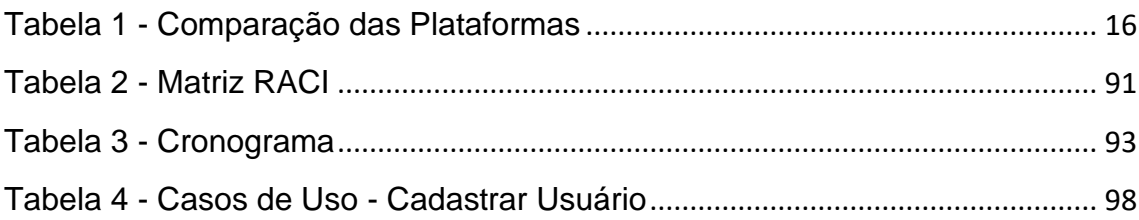

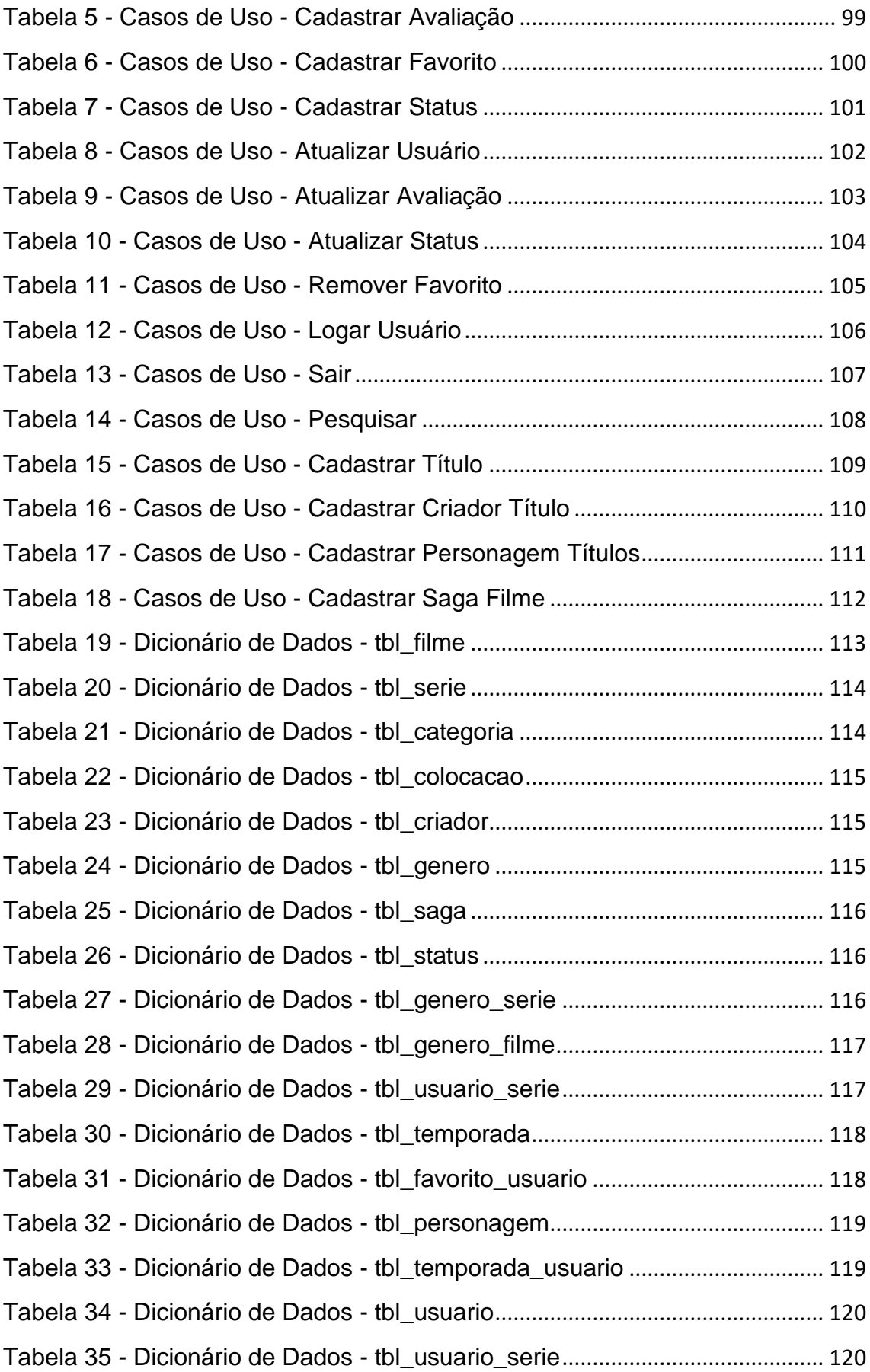

# **LISTA DE GRÁFICOS**

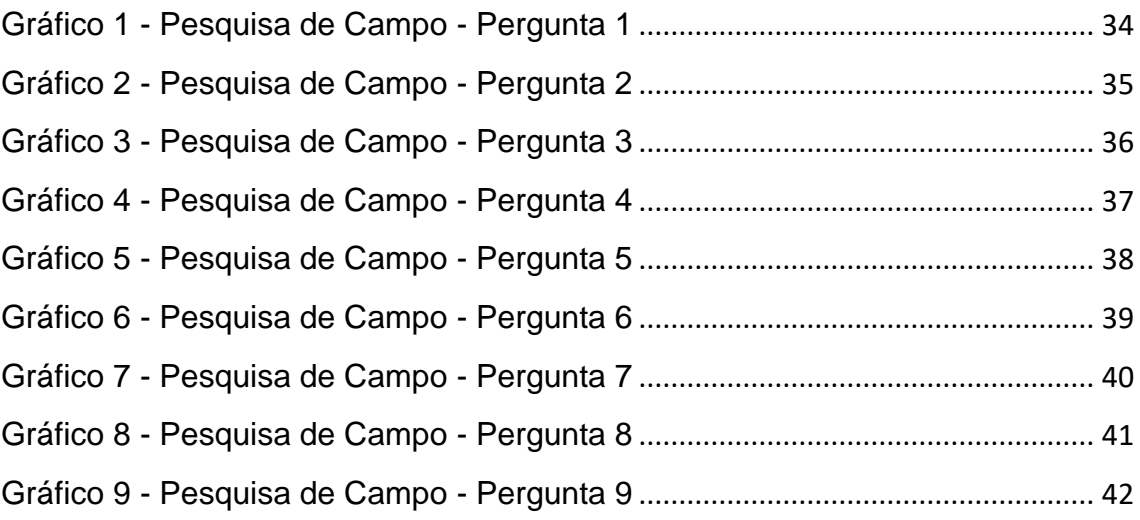

## <span id="page-13-0"></span>**1. INTRODUÇÃO**

Na sociedade contemporânea, tanto os adolescentes, quanto os jovens, isto é, o público da faixa etária de 12 a 29 anos, têm como principal entretenimento o consumo de séries e filmes. Essa ação é comumente conhecida como streaming e se baseia na transmissão ou acesso de conteúdos pela internet. E um bom exemplo de plataforma utilizada para isso, seria a Netflix.

Quando entrevistado duas mil pessoas das mais diversas faixas etárias, foi descoberto que elas levam, em média, 3 a 5 dias por semana para consumir filmes e 3 a 8 dias por semana para consumir séries. Refletindo sobre este fato, conclui-se que eles possivelmente passam por tribulação no momento em que precisam rememorar o último episódio assistido em cada série ou saga de filmes (TELECINE, 2019).

> [...] 9 em cada 10 pessoas no país utilizam algum tipo de serviço de vídeo sob demanda no dia a dia. A pesquisa foi feita com 826 pessoas e mostra que 93% dos entrevistados acessam alguma plataforma de *streaming* ou serviços de conteúdo em vídeo pela internet. 53% afirmam que assistem algum *streaming* todo dia, enquanto 24% acessam de quatro a seis vezes por semana. Apenas 7% assistem somente uma vez por semana ou em períodos superiores a esse. (Editora Três, 2019)

Visando as informações acima, é de se esperar que este público venha a enfrentar dificuldades para lembrar de seu progresso em cada série ou filme. Considerando esta situação, o EnixTime tem como objetivo atuar na organização do conteúdo que o usuário consome, de tal forma que ele tenha conhecimento de seu desenvolvimento em cada título, trazendo também mais facilidade para controlar suas maratonas. Além disso, o sistema entenderá a diversidade das categorias de séries, e englobará também as animações japonesas – animes – e as novelas orientais – mais conhecidas como doramas.

# <span id="page-14-0"></span>**2. FUNDAMENTAÇÃO TEÓRICA**

*Binge Watching* é caracterizado como o hábito de assistir diversos episódios de uma série ou filmes de uma saga consecutivamente. Informalmente, este termo pode ser trocado por "maratona", atividade que principalmente jovens exercem em seu tempo de lazer (SCHWEIDEL, 2016).

Já a tecnologia streaming se baseia na transmissão instantânea de dados, podendo ser áudio ou vídeo, fazendo o uso de redes. Sendo assim, é possível consumir músicas, filmes e séries sem precisar realizar downloads (COUTINHO, 2013).

Essa ação de consumir conteúdos audiovisuais em sequência foi possível apenas a partir da aparição dos downloads e serviços exclusivos para streaming. Sendo as séries o conteúdo mais popular nesse meio, já que filmes são obras mais limitadas, tendo em vista que na maioria das vezes são obras únicas (SACCOMORI, 2016).

Com a evolução dessa área nos últimos anos, os consumidores de vídeo se afastaram dos canais de televisão, preferindo muito mais os serviços de streaming voltados para vídeo – como por exemplo a Netflix, a Prime Video, GloboPlay, etc. –, já que é possível assistir o que eles escolhem e ainda sem nenhuma condição restritiva de horário (MIKOS, 2016).

> Três palavras são essenciais para compreender o sucesso das novas tecnologias: autonomia, domínio e velocidade. Cada um pode agir, sem intermédio, quando bem quiser, sem filtro nem hierarquia e, ainda mais, em tempo real. Eu não espero, eu ajo e o resultado é imediato. Isto gera um sentimento de liberdade absoluta, até mesmo de poder. (WOLTON, 2007)

Com a facilidade de assistir o que quiser e quando quiser, origina-se o *binge watching*, tornando-se uma prática cada vez mais comum e alcançando um público extenso. *Binge watching* ficou tão popular que se transformou em uma nova forma de avaliar séries e programas de televisão (MERIKIVI, SALOVAARA, MÄNTYMÄKI, ZHANG, 2017).

#### <span id="page-15-0"></span>**2.1. Plataformas similares**

Foi realizada uma pesquisa para identificar plataformas semelhantes ao EnixTime, onde foi feita uma comparação entre os sistemas juntamente com os seus recursos.

A pesquisa abrangeu os recursos disponibilizados em cada plataforma, sendo assim, é perceptível certa vantagem do EnixTime em relação aos outros sistemas, visto que se trata de um site que é aceito em todos os sistemas operacionais que tenham acesso a um navegador. Além de ser gratuito, seus recursos permitem a criação de listas, sua respectiva categorização, a possibilidade de favoritar títulos e personagens, cadastrar avaliação e visualizar informações dos próprios. Assim como o Cinemaniac e IMDb, o EnixTime possui barra de pesquisa, contendo lista de episódios ou filmes, que mostrará o desenvolvimento do usuário para cada série ou saga de filmes.

<span id="page-15-1"></span>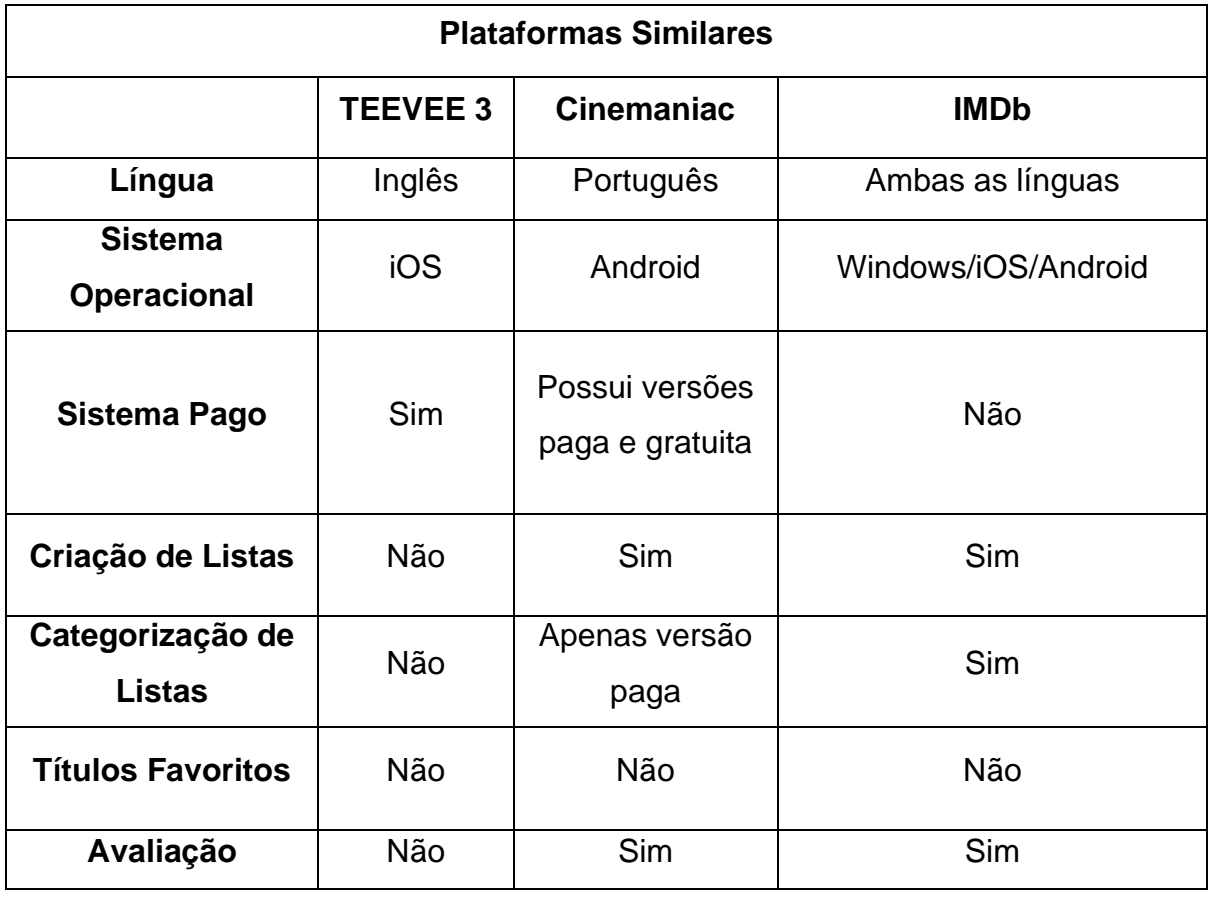

*Tabela 1 - Comparação das Plataformas*

Continua

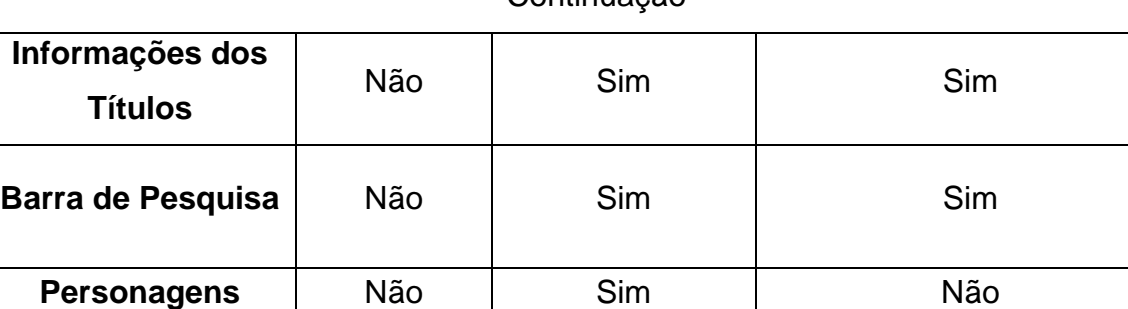

**Progresso** | Não | Não | Não

Continuação

## **2.1.1. TEEVEE 3**

<span id="page-16-1"></span><span id="page-16-0"></span>O TeeVee 3 se trata de um aplicativo para iOS, designado para iPad e iPhone, que traz para o usuário informações sobre os shows de TV, séries e filmes. O usuário poderá ver quando os episódios de uma série serão lançados, e está disponível apenas na sua versão paga e em inglês.

3:15 PM No Sanctuary arn the true motives of the Terminans as Rick and<br>oup find themselves in a vulnerable situation. 11 Hours 44 Minutes  $\bigcap$  Days  $\circ$ 

*Figura 1 - Tela de informações*

Fonte: imagem adaptada do aplicativo, TEEVEE3, 2020.

<span id="page-17-0"></span>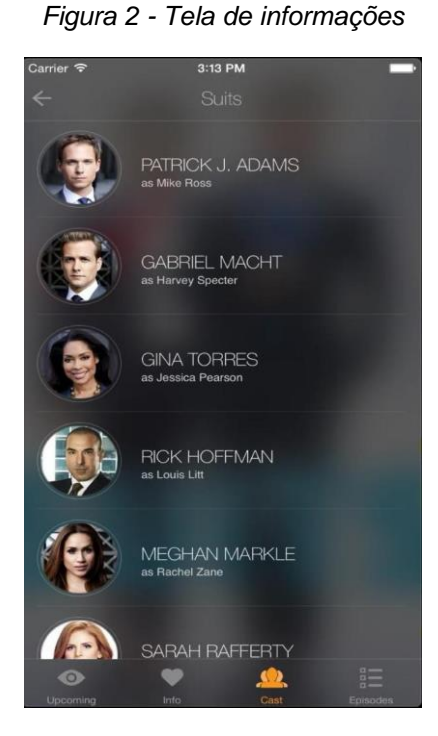

Fonte: imagem adaptada do aplicativo, TEEVEE3, 2020.

<span id="page-17-1"></span>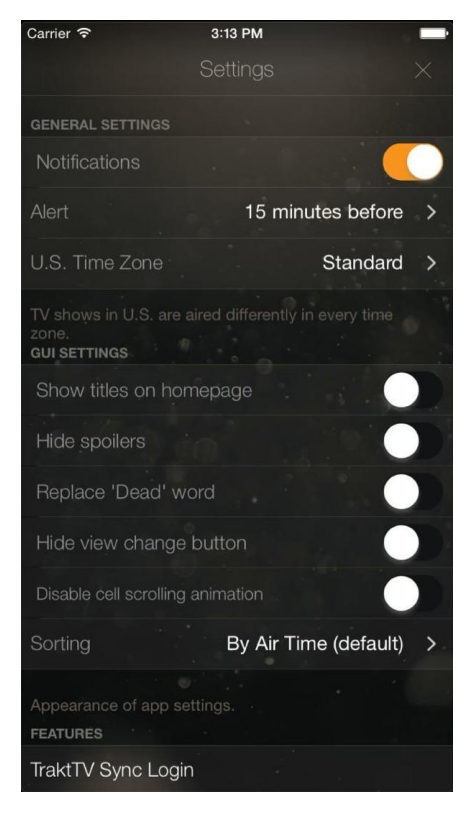

*Figura 3 - Tela de Configurações*

Fonte: imagem adaptada do aplicativo, TEEVEE3, 2020.

## **1.1.1. CineManiac**

<span id="page-18-0"></span>O Cinemaniac é um aplicativo para o Sistema Operacional Android, que está disponível na Play Store, nas suas versões paga e gratuita, a versão não paga, permite ao usuário a criação de listas para os filmes que já assistiu e os que quer assistir, ele também fornece informações sobre os títulos. Na sua versão paga, o usuário pode classificar os filmes em categorias e em ambas as versões a barra de pesquisa está presente.

<span id="page-18-1"></span>Esta é a tela inicial, quando o usuário chega ao sistema podendo encontrar uma *NavBar* e os títulos cadastrados.

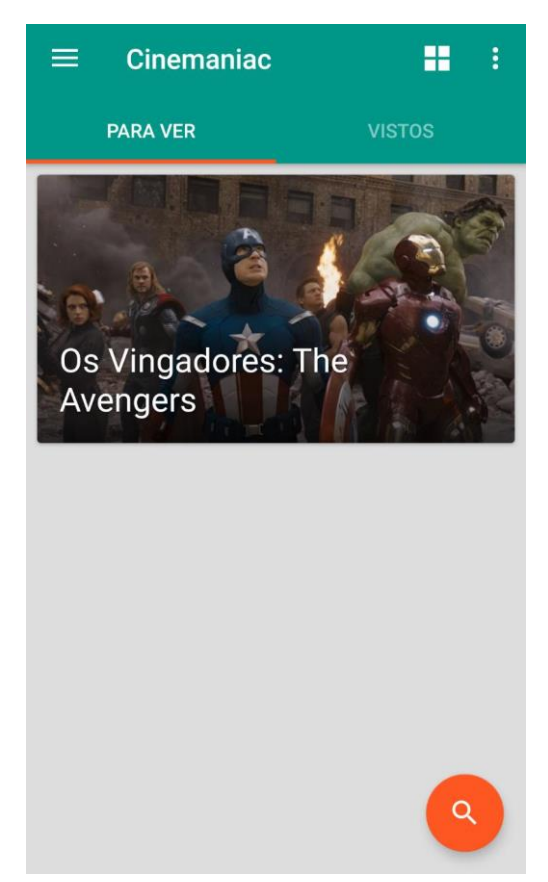

*Figura 4 - Tela Inicial Cinemaniac*

Fonte: imagem adaptada do aplicativo, Cinemaniac, 2020.

<span id="page-19-0"></span>Essa é a *NavBar* do Cinemaniac que possui ícones que remetem à sua funcionalidade, seguidos de frases para um melhor entendimento.

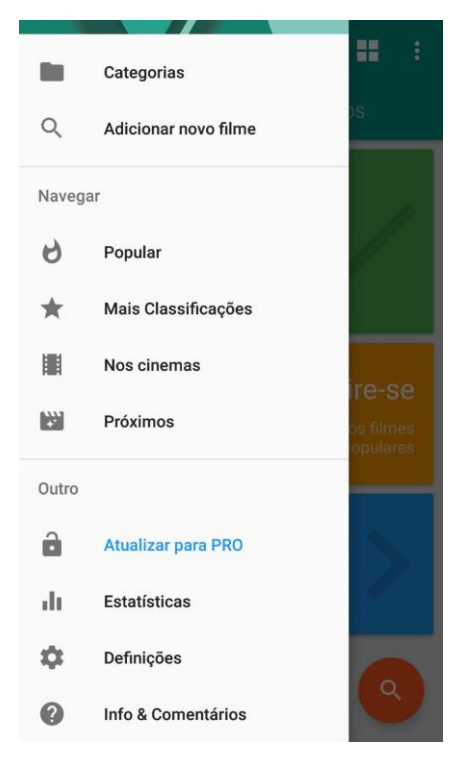

*Figura 5 - Tela SideNav Cinemaniac*

Fonte: imagem adaptada do aplicativo, Cinemaniac, 2020.

<span id="page-20-0"></span>Essa é a tela de informações dos títulos, onde pode ser visualizado uma imagem do próprio e alguns ícones, como o de coração que serve para favoritar. Também é exibido a duração do filme e a avaliação total dada pelos usuários, além da sinopse.

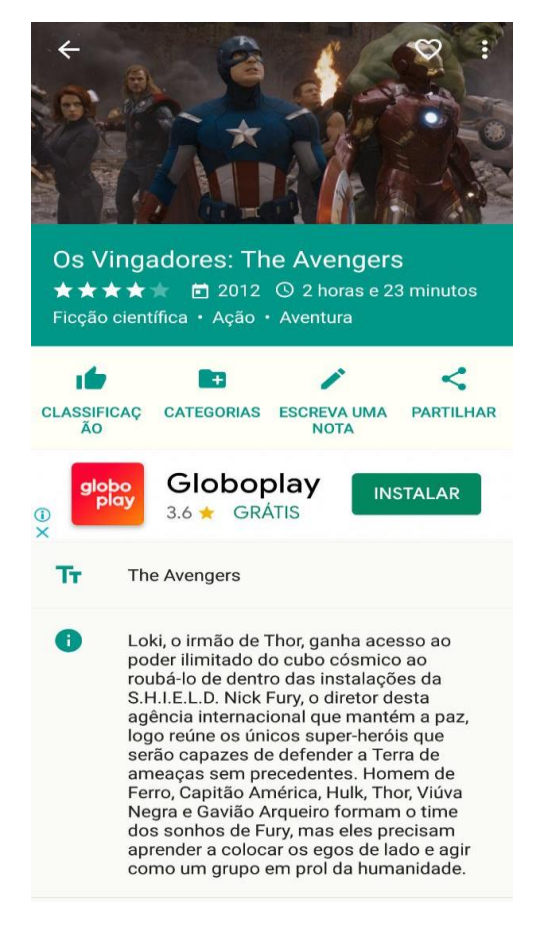

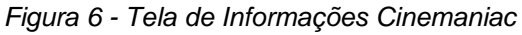

Fonte: imagem adaptada do aplicativo, Cinemaniac, 2020.

<span id="page-21-0"></span>Ainda na tela de informações se encontram o elenco, com nomes reais e dos personagens, e o realizador que é o diretor do título.

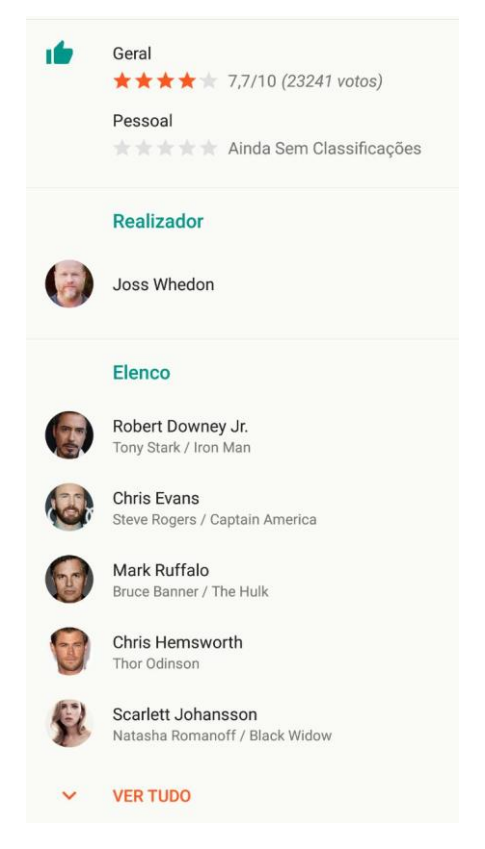

*Figura 7 - Tela de Informações Cinemaniac*

Fonte: imagem adaptada do aplicativo, Cinemaniac, 2020.

<span id="page-22-0"></span>Ainda na tela de informações, o aplicativo disponibiliza o trailer do título para a visualização do usuário.

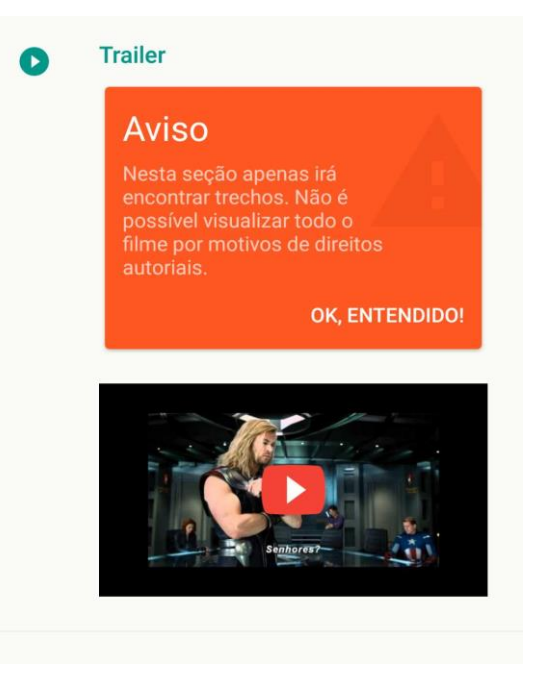

*Figura 8 - Tela de Informações Cinemaniac*

Fonte: imagem adaptada do aplicativo, Cinemaniac, 2020.

<span id="page-23-0"></span>Também se encontra informações adicionais como o orçamento e a receita, além de recomendações de títulos relacionados.

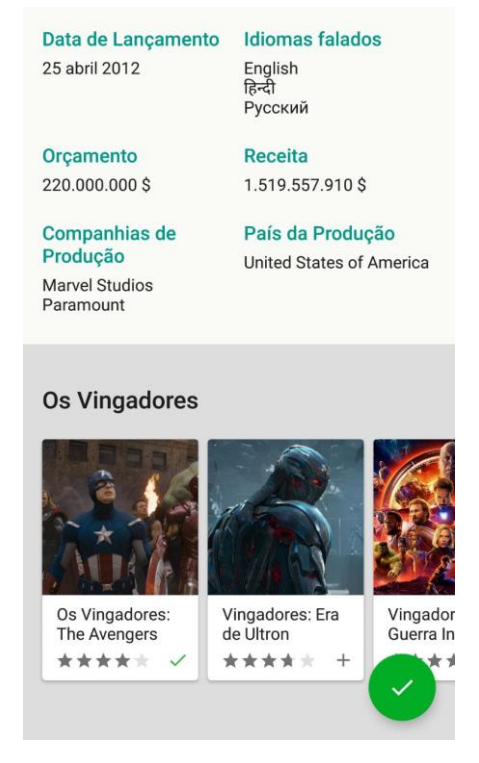

*Figura 9 - Tela de Informações Cinemaniac*

Fonte: imagem adaptada do aplicativo, Cinemaniac, 2020.

#### **1.1.2. IMDb**

<span id="page-24-0"></span>Como o Robert Lewis, editor assistente da *Encyclopaedia Britannica* (2017) explica, eles são uma sigla para *Internet Movie Database* (Base de Dados de Filme na Internet), é um sistema online de informação sobre filmes que são pertencentes à Amazon. O IMDb está disponível para Android, iOS, e em forma de site. A plataforma permite a criação de listas de filmes, e classificar os que já foram assistidos. Tanto o aplicativo quanto o site, oferecem informações sobre a ficha técnica de cada título.

A tela inicial do IMDb conta com uma *NavBar* possuindo um menu, barra de pesquisa, as listas de Quero Assistir, e o perfil. Abaixo se encontra anúncios de títulos, possuindo apenas a língua inglesa em seu formato de site.

<span id="page-24-1"></span>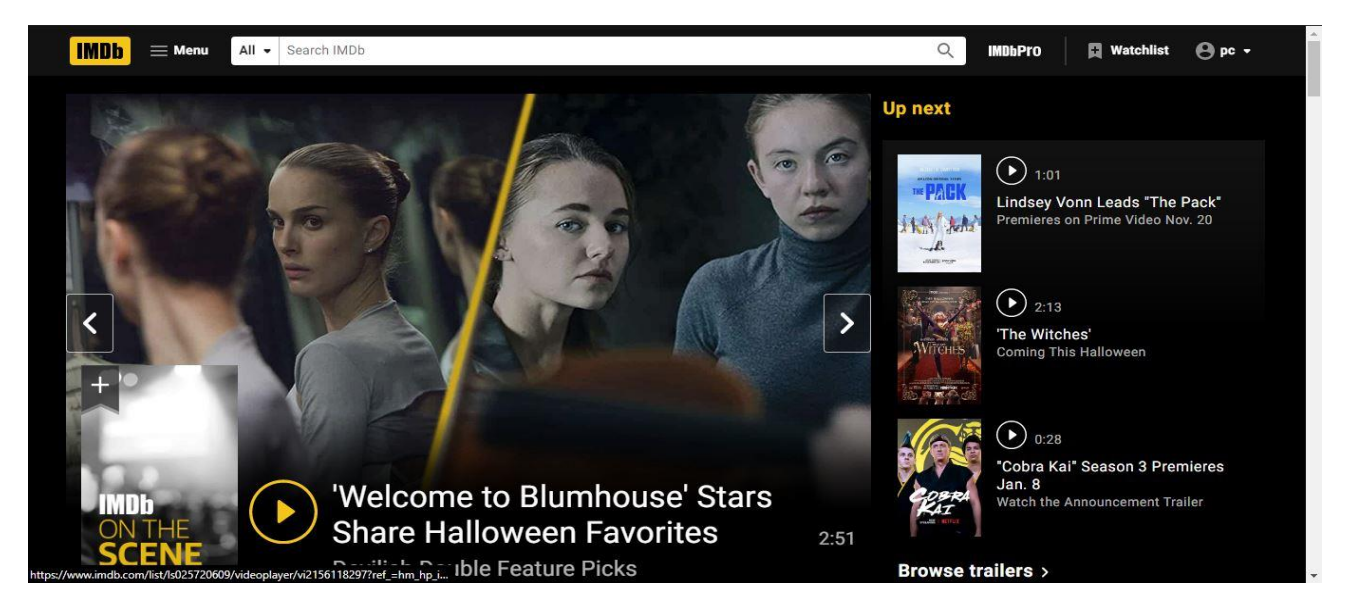

*Figura 10 - Tela Inicial em Site*

Fonte: imagem adaptada do site, IMDb Site, 2020.

Essa tela é a de informação dos títulos, possuindo avaliação, título, imagem, sinopse, diretores entre outros.

<span id="page-25-0"></span>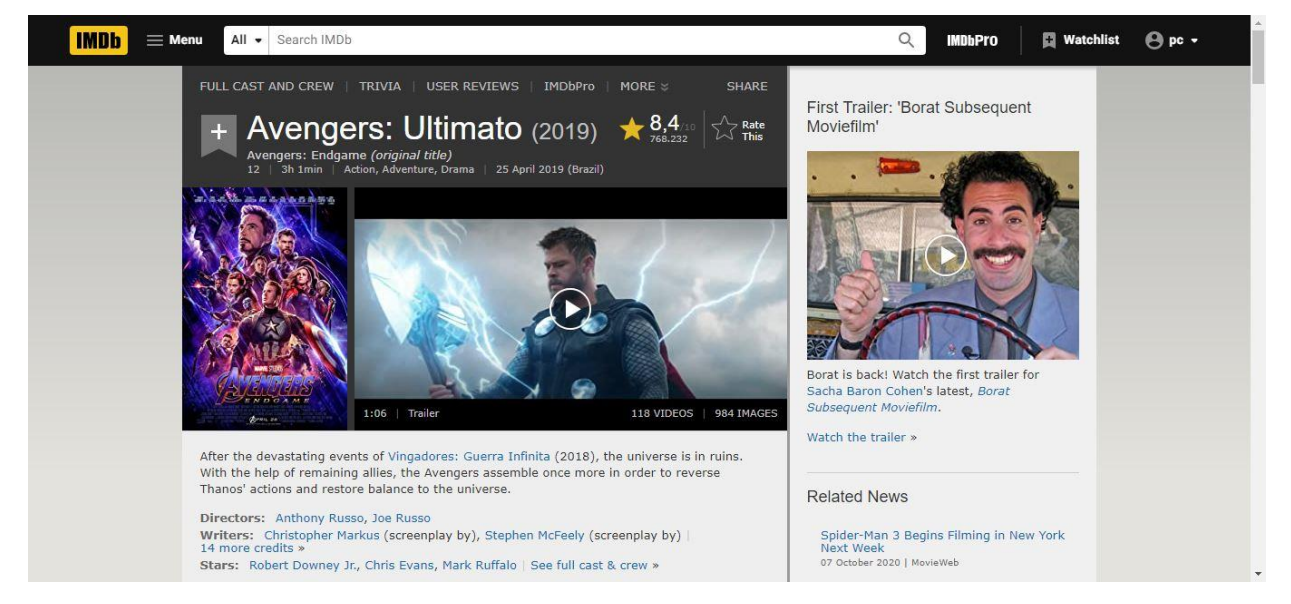

*Figura 11 - Tela de Informações em Site*

Fonte: imagem adaptada do site, IMDb Site, 2020.

Ainda na tela de informações, o usuário pode observar vídeos relacionados ao título e fotos.

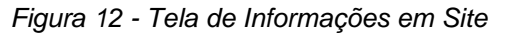

<span id="page-25-1"></span>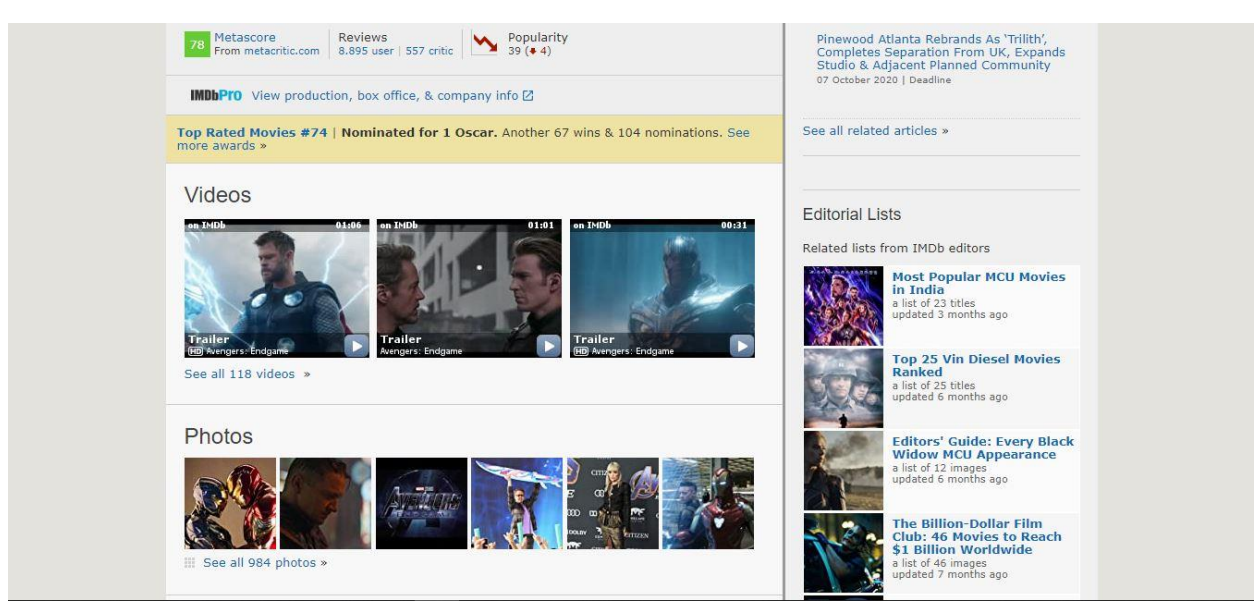

Fonte: imagem adaptada do site, IMDb Site, 2020.

Essa é a tela de listas, aqui contendo os títulos que o usuário quer assistir, exibindo o nome do título e suas informações.

<span id="page-26-0"></span>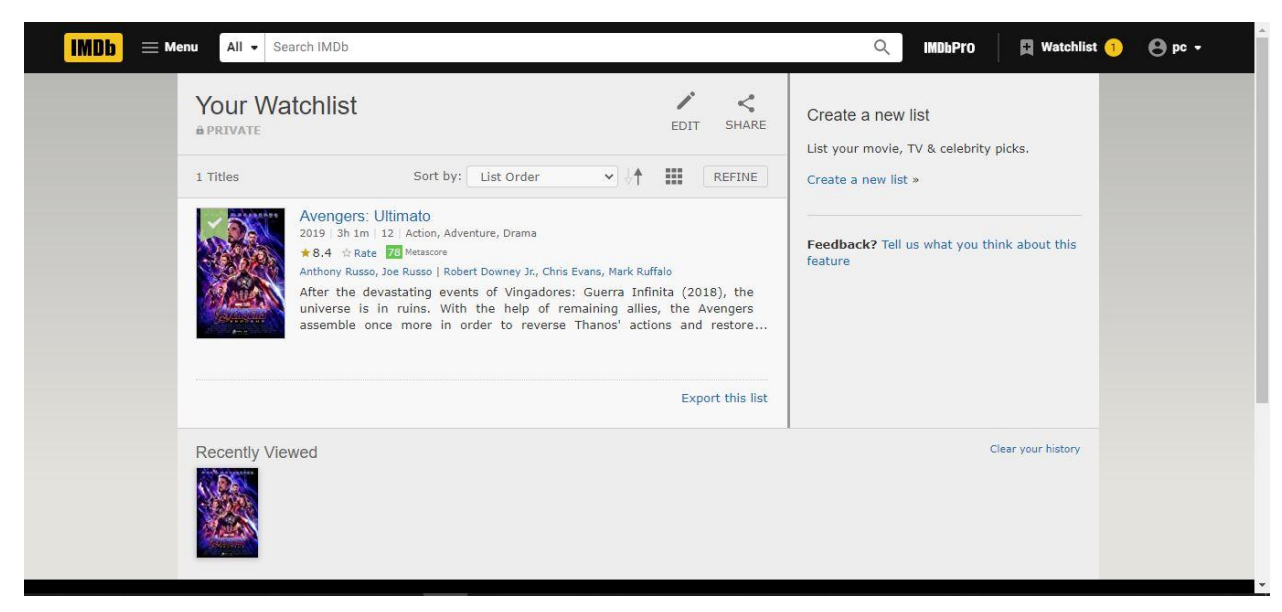

*Figura 13 - Tela de Lista em Site*

Fonte: imagem adaptada do site, IMDb Site, 2020.

<span id="page-26-1"></span>Já no aplicativo, o design muda assim como a língua, pois agora é disponível a versão em português.

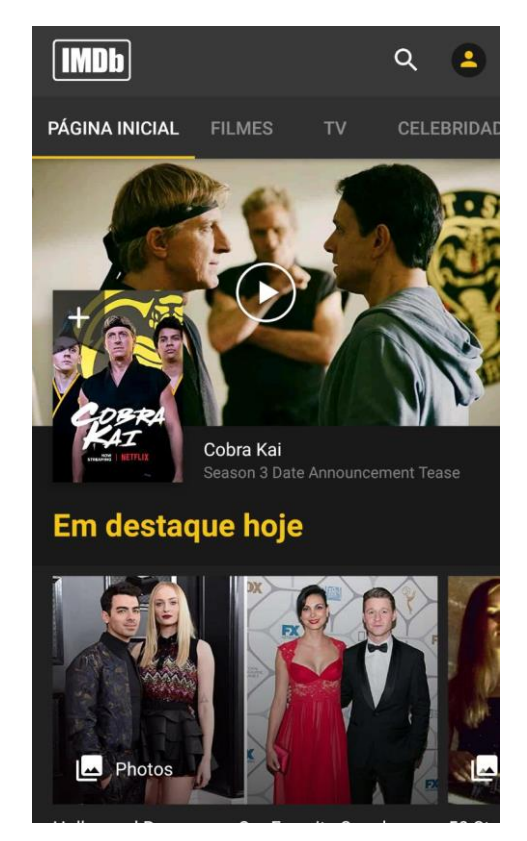

*Figura 14 - Tela Inicial em Android*

Fonte: imagem adaptada do aplicativo, IMDb Android, 2020.

<span id="page-27-0"></span>Aqui se encontra a tela de informações de um título, onde pode visualizar uma imagem do próprio e suas informações.

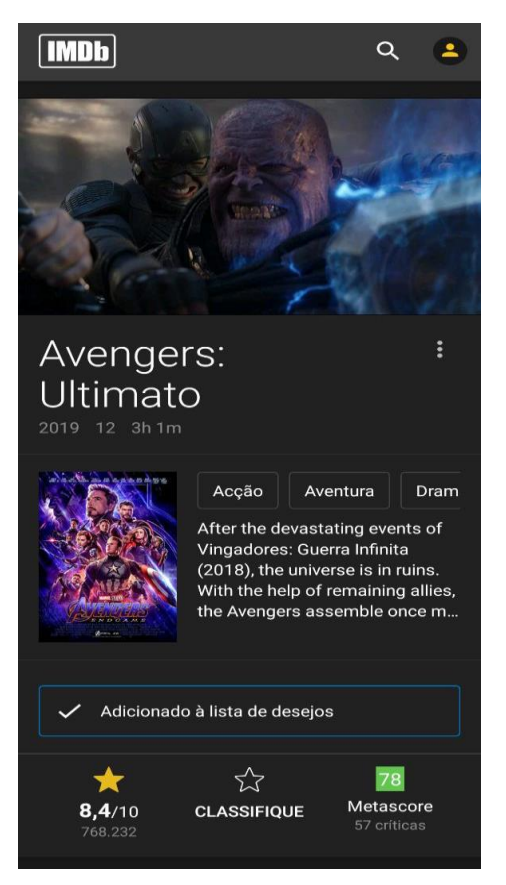

*Figura 15 - Tela de Informações em Android*

Fonte: imagem adaptada do aplicativo, IMDb Android, 2020.

<span id="page-28-0"></span>Ainda na tela de informações, o usuário encontra o elenco que foi melhor pago, assim como os diretores e os escritores.

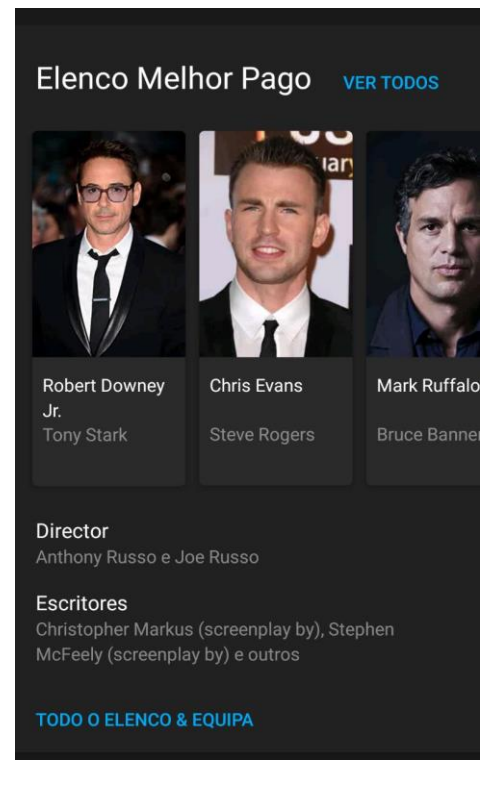

*Figura 16 - Tela de Informações em Android*

Fonte: imagem adaptada do aplicativo, IMDb Android, 2020.

<span id="page-29-0"></span>Essa é a lista de interesse que salva os filmes cadastrados pelo usuário, informando o nome do título, o ano, duração e avaliação.

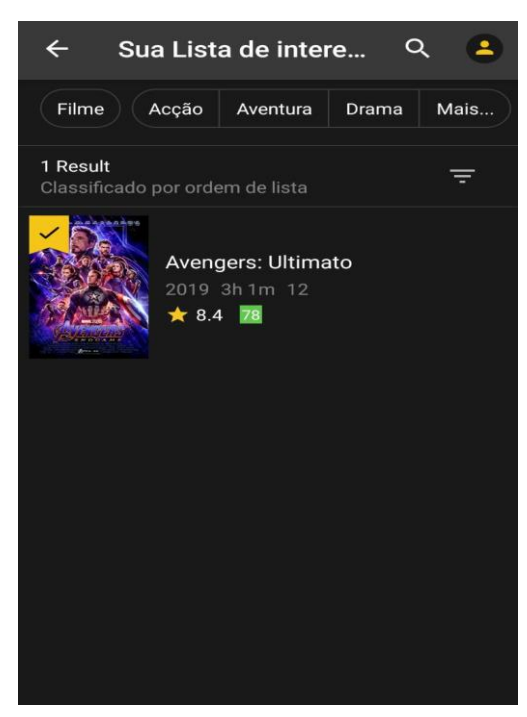

*Figura 17 - Tela de Lista em Android*

Fonte: imagem adaptada do aplicativo, IMDb Android, 2020.

<span id="page-30-0"></span>Em sua versão para iOS, o aplicativo do IMDb não muda em muitos detalhes, se mantendo no design.

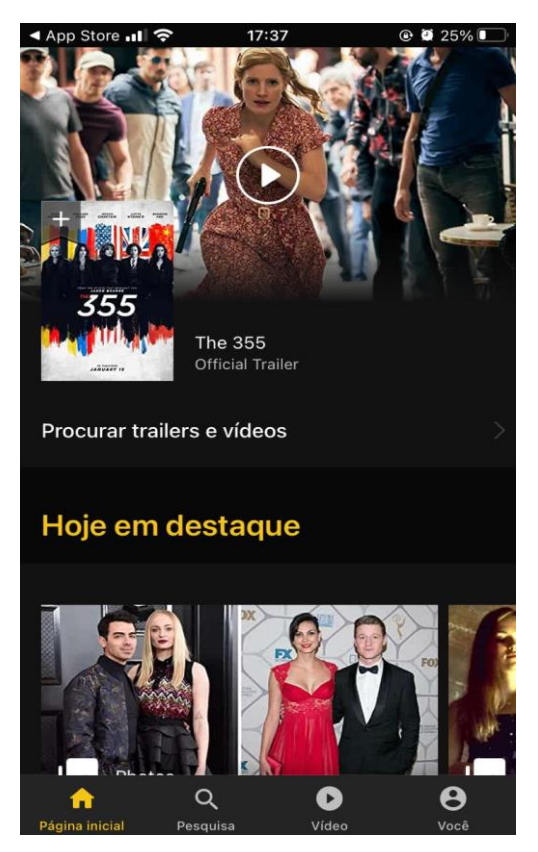

*Figura 18 - Tela Inicial em iOS*

Fonte: imagem adaptada do aplicativo, IMDb iOS, 2020.

<span id="page-31-3"></span>Clicando em perfil, na *NavBar*, o usuário é direcionado para a página que contém todas as listas e a quantidade de títulos cadastradas nelas.

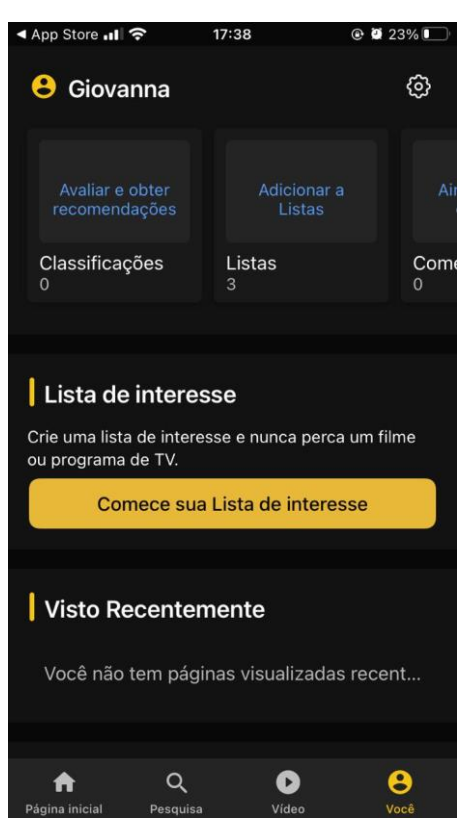

*Figura 19 - Listas em iOS*

Fonte: imagem adaptada do aplicativo, IMDb iOS, 2020.

#### <span id="page-31-0"></span>**2. FERRAMENTAS UTILIZADAS**

Para o desenvolvimento do EnixTime, fez-se uso de certas ferramentas juntamente com linguagens para a criação da plataforma e suas funcionalidades, de tal forma que o sistema possa conceder qualidade em seu uso.

#### <span id="page-31-1"></span>**2.1. Visual studio code**

Para o EnixTime, a equipe optou por utilizar o programa chamado Visual Studio Code, para realizar a codificação backend e frontend do sistema.

#### <span id="page-31-2"></span>**2.2. HTML**

O HTML (Linguagem de Marcação de HiperTexto) foi uma linguagem utilizada no EnixTime para a estruturação das páginas Web (Colaboradores da MDN, 2019).

#### <span id="page-32-0"></span>**2.3. PHP**

O PHP sendo uma linguagem de script open source, ou seja, livre, foi utilizada para realizar a conexão com o banco de dados, e a manipulação do próprio (The PHP Group, 2020).

#### <span id="page-32-1"></span>**2.4. SQL**

O banco de dados, na linguagem SQL, foi feito com o front-end do SQLyog. Criado com o intuito de armazenar as informações sobre as séries, doramas, animes, filmes, além do usuário.

#### <span id="page-32-2"></span>**2.5. XAMPP**

O XAMPP é pacote de código aberto, sendo um pacote com servidores, e nele foi utilizado o Apache, podendo criar um servidor local, para acessar o sistema no navegador, e o banco de dados (Apache Friends, 2020).

#### <span id="page-32-3"></span>**2.6. CSS e Javascript**

Foram utilizados o CSS e o JavaScript tanto de criação própria, quanto o do Framework Materialize para a estilização e algumas funcionalidades do sistema.

#### <span id="page-33-0"></span>**3. ENIXTIME**

A plataforma que visa a organização de cada título, dará a possibilidade ao usuário de categorizar cada série ou filme com as seguintes opções:

- *WishList*;
- Assistido;
- Assistindo;
- Favorito;
- Abandonado.

## <span id="page-33-1"></span>**3.1. Pesquisa de campo**

Pesquisa quantitativa que foi realizada no período do dia 02/09/2020 até o dia 02/10/2020. Devido a atual situação, pandemia, a pesquisa foi liberada ao público nas mídias sociais, sendo que 672 pessoas responderam.

Foi perguntado a idade dos entrevistados com o objetivo de definir qual é o público majoritário da pesquisa. É possível observar que os entrevistados em sua maioria, tem de 12 a 17 anos, sendo seguido pelo público de 18 a 30 anos. Com base nos resultados, foi possível adaptar o sistema de tal maneira que agrade o público.

<span id="page-33-2"></span>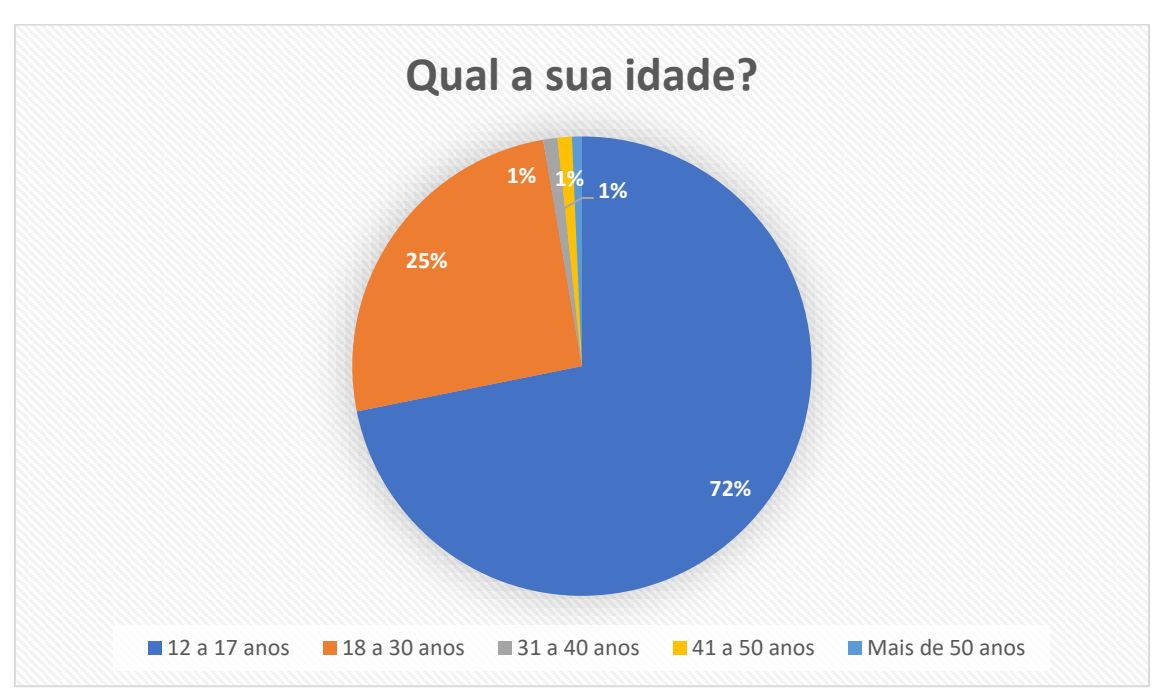

Gráfico 1 - Pesquisa de Campo - Pergunta 1

Fonte: do próprio autor, 2020.

Essa pergunta foi feita com o intuito de entender o sexo majoritário que faz streaming e que acessaria o projeto, tendo 571 respostas do público feminino representado por 85% do índice, e com 74 respostas do público masculino.

<span id="page-34-0"></span>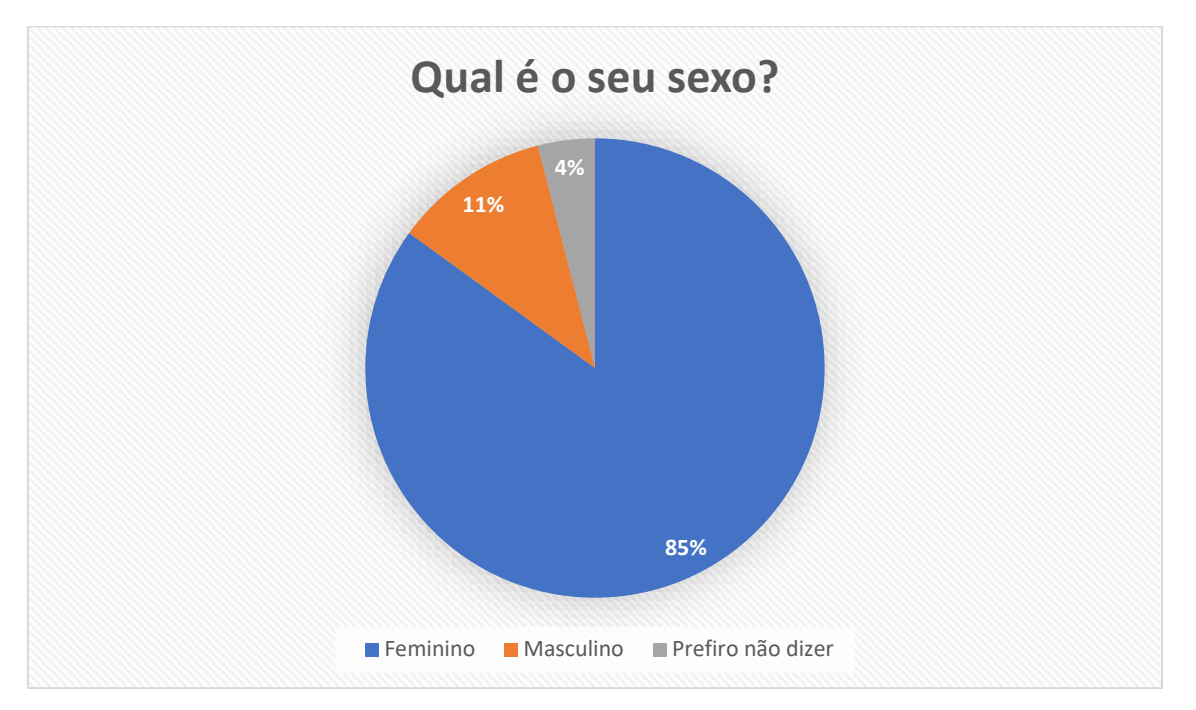

Gráfico 2 - Pesquisa de Campo - Pergunta 2

Fonte: do próprio autor, 2020.

Perguntou-se qual tipo de conteúdo que os entrevistados têm mais costume de assistir, com o objetivo de descobrir qual é o mais assistido, e assim implantar no site. As séries ficaram com a maior porcentagem, com um índice de 36,2%. Apesar disso, as categorias não tiveram uma porcentagem tão distinta umas das outras.

<span id="page-35-0"></span>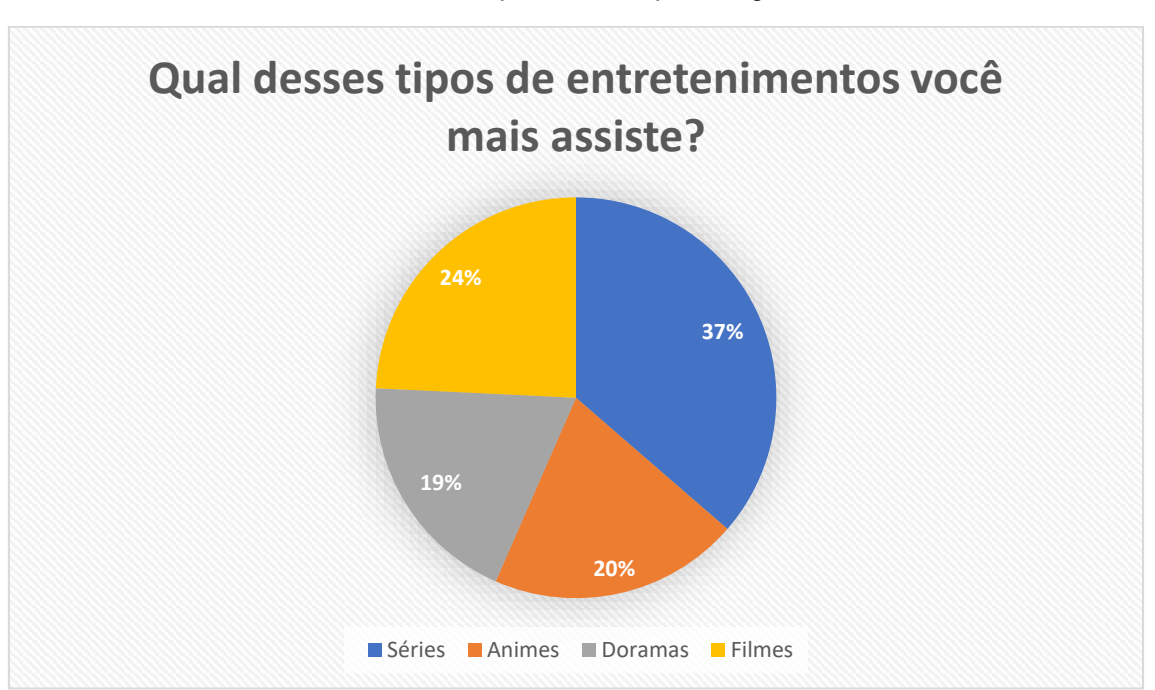

Gráfico 3 - Pesquisa de Campo - Pergunta 3

Fonte: do próprio autor, 2020.
Foi feita a pergunta de quanta vezes por semana o entrevistado costuma assistir filmes e séries com a finalidade de descobrir a frequência do consumo de conteúdo audiovisual. Analisando o gráfico é perceptível que o público entrevistado realiza streaming regularmente durante a semana.

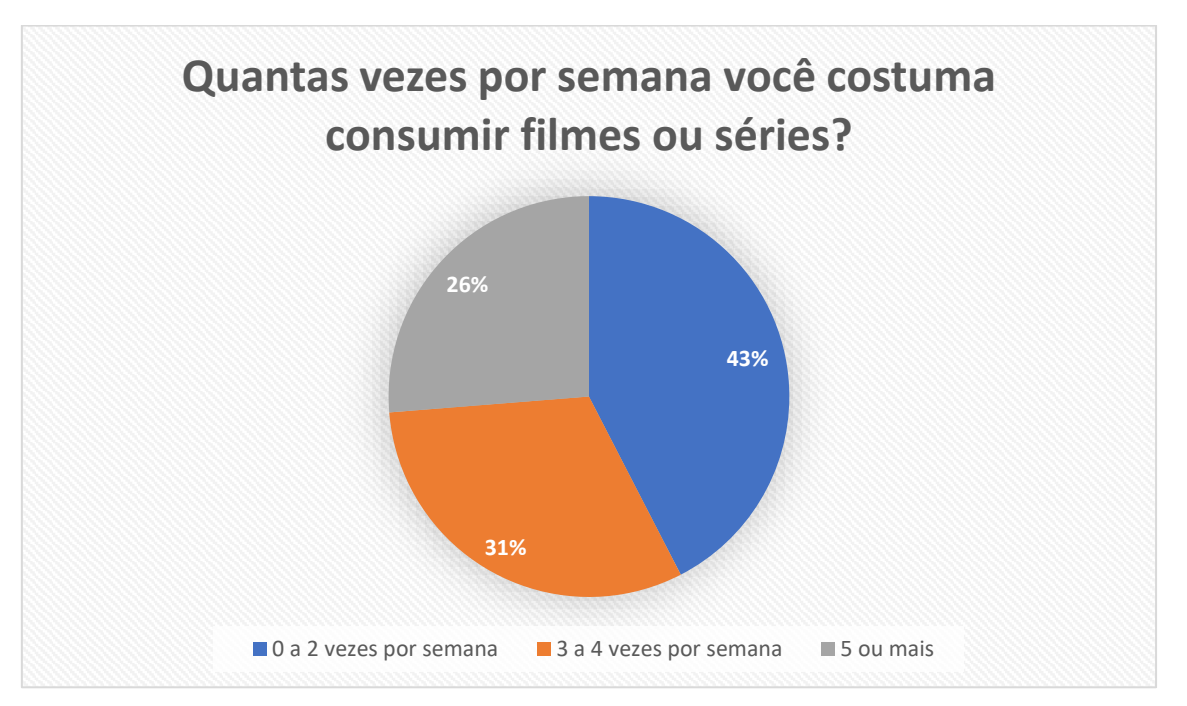

#### Gráfico 4 - Pesquisa de Campo - Pergunta 4

Fonte: do próprio autor, 2020.

Esta pergunta foi pensada e formulada, com o objetivo de entender qual é o dispositivo majoritário que os entrevistados utilizam para assistir seus conteúdos. Os dispositivos mais usados foram o celular, com 74% e 498 respostas, e em segundo lugar, a televisão, com 54,8% e 368 respostas. Com isso, entendeu-se a necessidade de um site responsivo, que possa atender todos os públicos, independentemente de seu dispositivo.

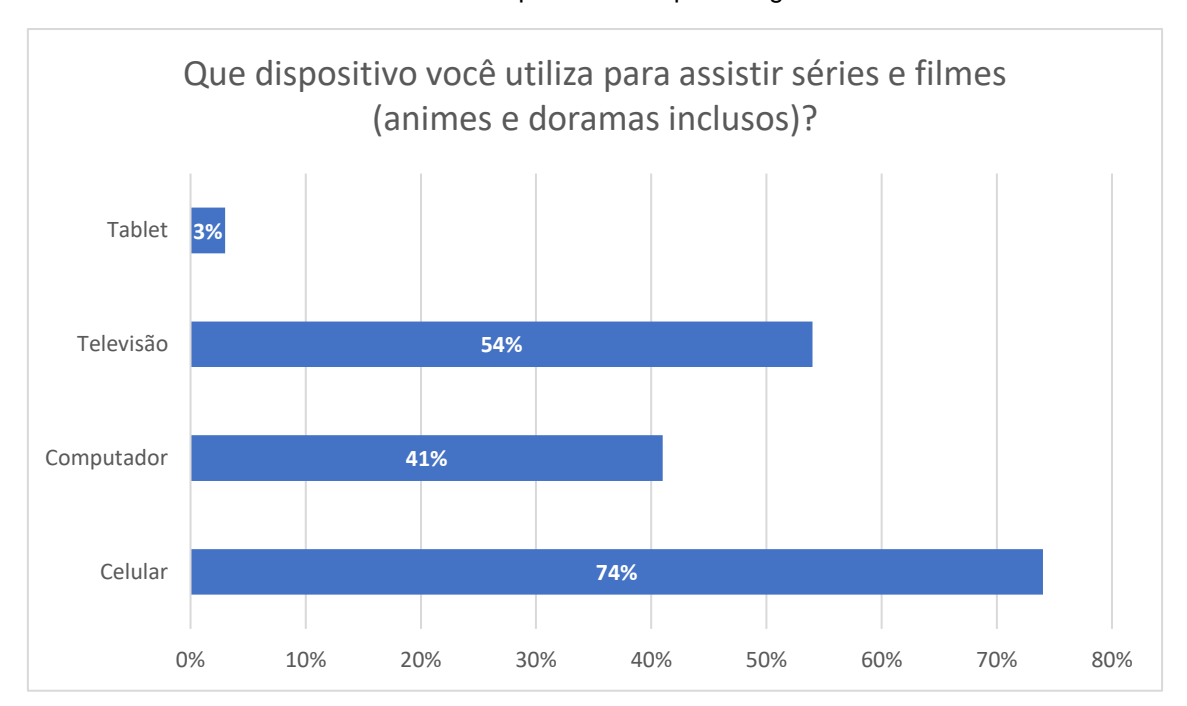

Gráfico 5 - Pesquisa de Campo - Pergunta 5

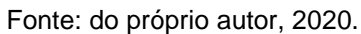

A sexta pergunta tem como objetivo descobrir se o entrevistado tem o costume ou gostaria de organizar os filmes e séries que quer consumir ou já consumiu. A maioria declarou que sim com 76% de índice e 566 respostas.

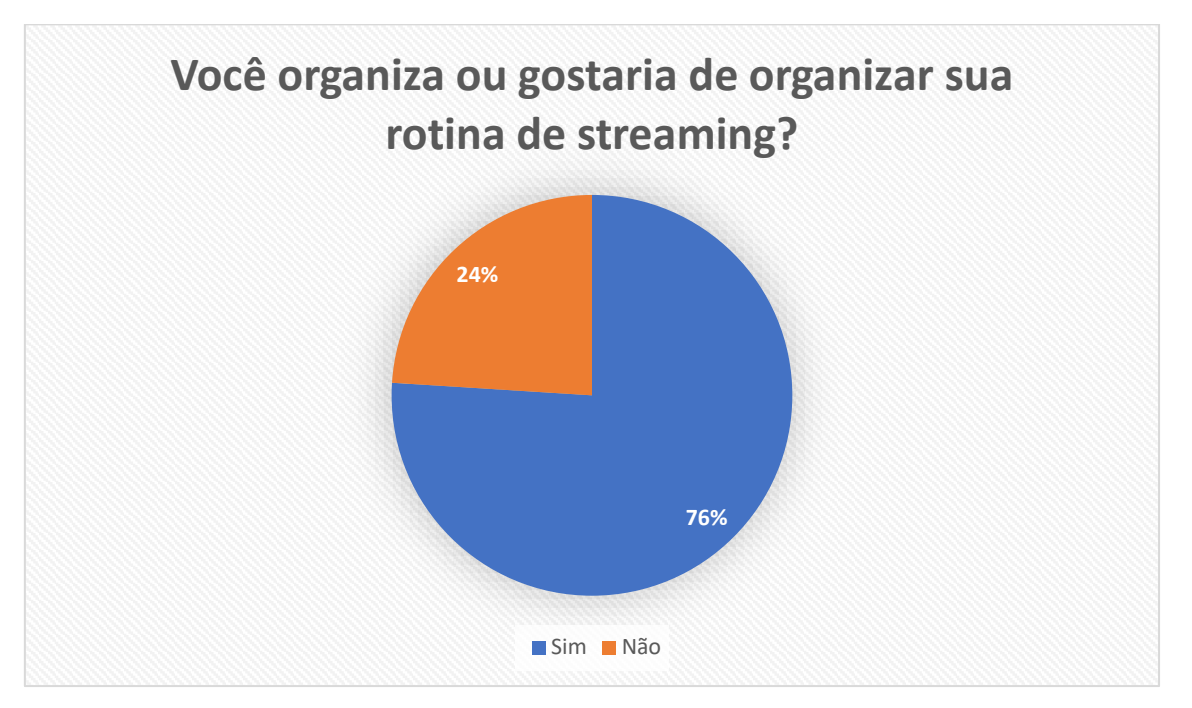

Gráfico 6 - Pesquisa de Campo - Pergunta 6

Fonte: do próprio autor, 2020.

Foi perguntado se os entrevistados têm algum problema ao lembrar seu desenvolvimento em cada conteúdo consumido para descobrir se armazenar o último episódio assistido pelo usuário seria útil a eles. A maioria declarou que possui problemas, sendo 411 respostas afirmativas com um índice de 61,2%.

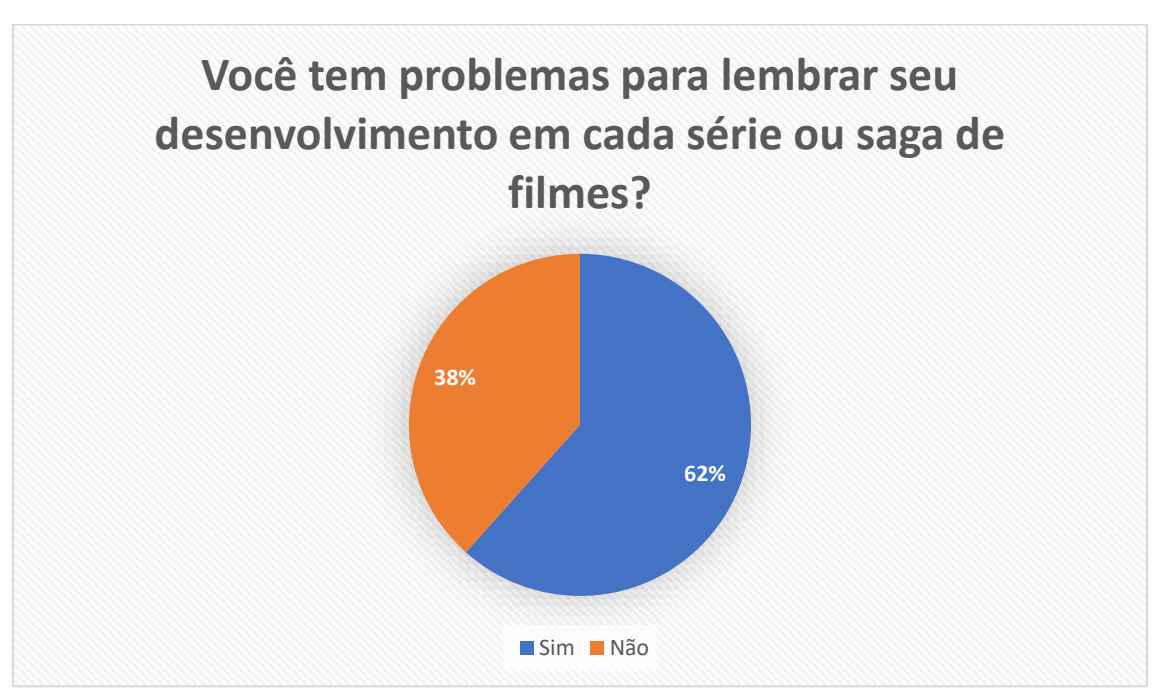

Gráfico 7 - Pesquisa de Campo - Pergunta 7

Fonte: do próprio autor, 2020.

Ao perguntar se os entrevistados utilizam algumas das plataformas concorrentes, foi compreendido a importância de estudar o mercado, entendê-lo e utilizá-lo ao favor do projeto, implementando funções e adaptando. Obteve-se uma taxa de 97,8% de respostas negativas, com apenas 1,5% de pessoas que utilizam o IMDb e 0,7% que utilizam o Cinemaniac. Visto que IMDB é em inglês na sua versão de site, a pesquisa de campo não conseguiu englobar usuários os internacionais, apesar disso seu aplicativo possui versão em português e conta com 100 milhões de downloads na PlayStore e uma avaliação positiva de 4,5. Já o Cinemaniac, possui versões em inglês e em português, somente no mobile, tendo 500 milhões de downloads na PlayStore com uma avaliação de 3,9.

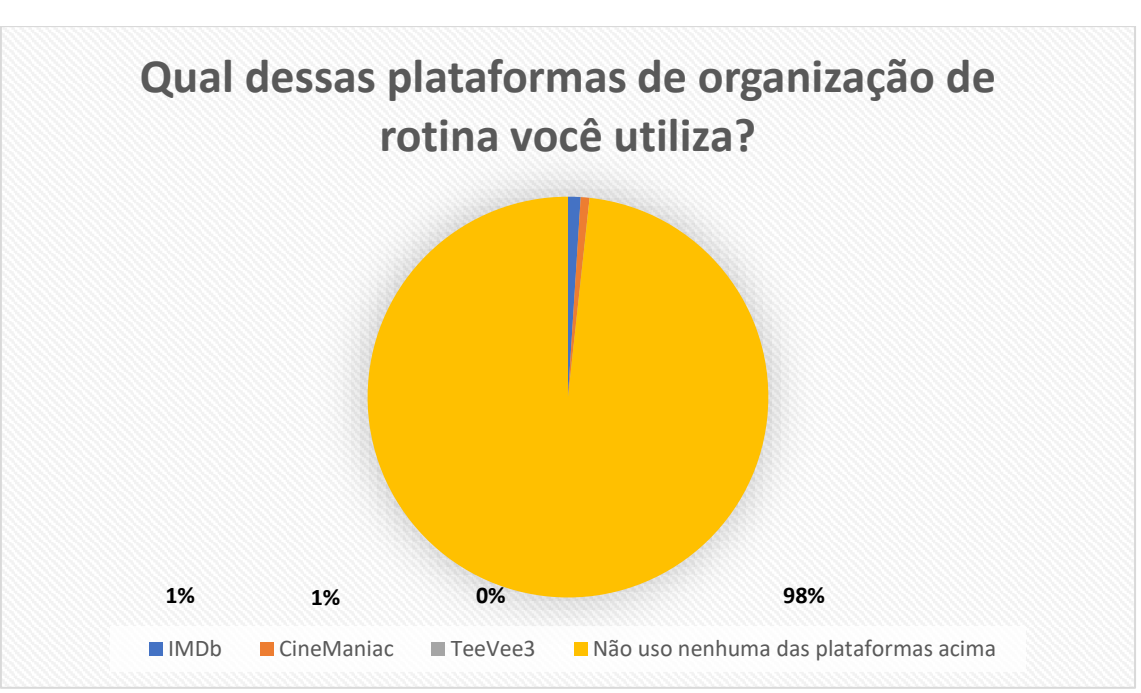

Gráfico 8 - Pesquisa de Campo - Pergunta 8

E por último, foi perguntado se os entrevistados utilizariam o EnixTime como uma plataforma de organização das séries e filmes consumidos, os auxiliando no momento do seu *binge watching*, e os entrevistados em sua maioria disse que sim, com 80,4% do índice.

#### Gráfico 9 - Pesquisa de Campo - Pergunta 9

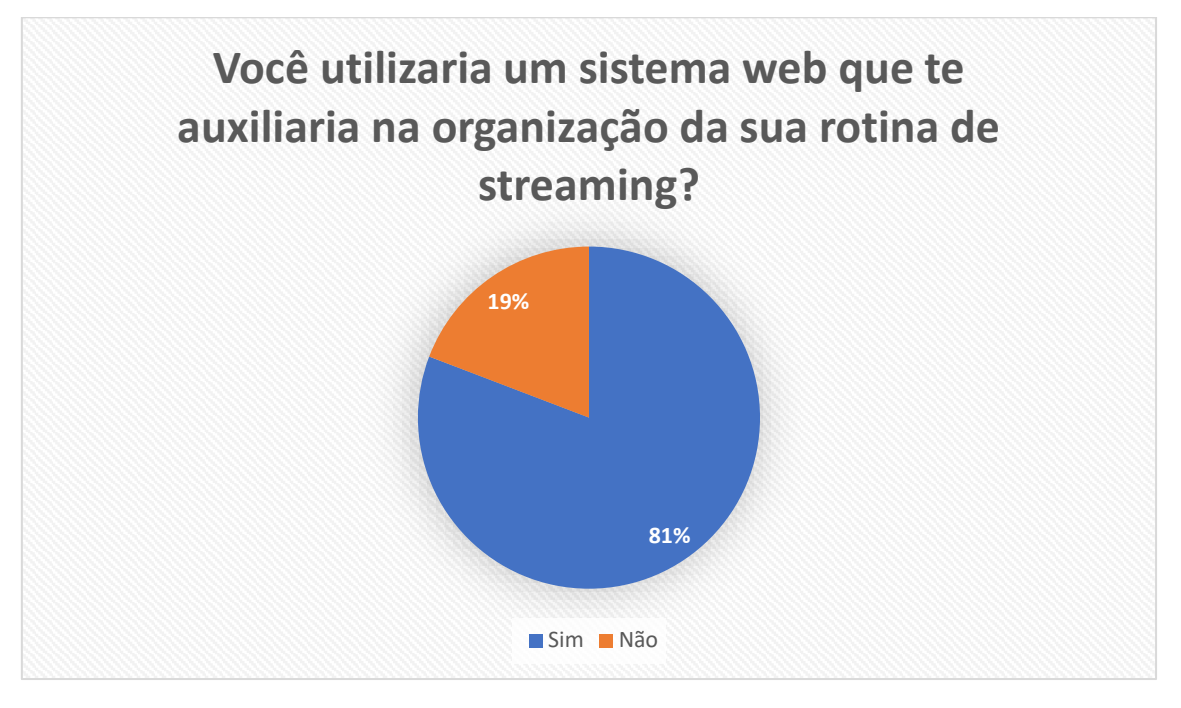

Fonte: do próprio autor, 2020.

#### **3.2. Sistema web**

Durante a criação do sistema web para o EnixTime, foram feitas funcionalidades que poderiam acrescentar na experiência do usuário.

#### **3.2.1. Telas**

No decorrer do desenvolvimento da plataforma, foram criadas telas para exibir as funcionalidades, que serão apresentadas nos tópicos abaixo.

# **3.2.1.1. Compartimento Exterior do Sistema**

A parte exterior do projeto, contempla todas as ações que um usuário não cadastrado poderá performar, como por exemplo; ver títulos e sua ficha técnica.

# **3.2.1.1.1. Tela de Login**

No momento que o usuário acessa o sistema, a página de login será a primeira a ser visualizada. Nessa tela o usuário encontra uma NavBar, em que se pode acessar os títulos das categorias — animes, doramas, séries e filmes e um menu em formato de três barras menores, acessando-o, será permitida a visualização das páginas que o usuário terá acesso, assim que logar no sistema. Outrossim, haverá também a barra de pesquisa, a qual o auxiliará a encontrar o título desejado. No final da página, pode ser visto o rodapé no qual são contidas as informações das criadoras. E se o usuário se interessar pelo interior da plataforma, ele poderá clicar no botão "*Log in*" que o direcionará para a página na qual terá o formulário para entrar no sistema.

*Figura 20 - Tela de Login*

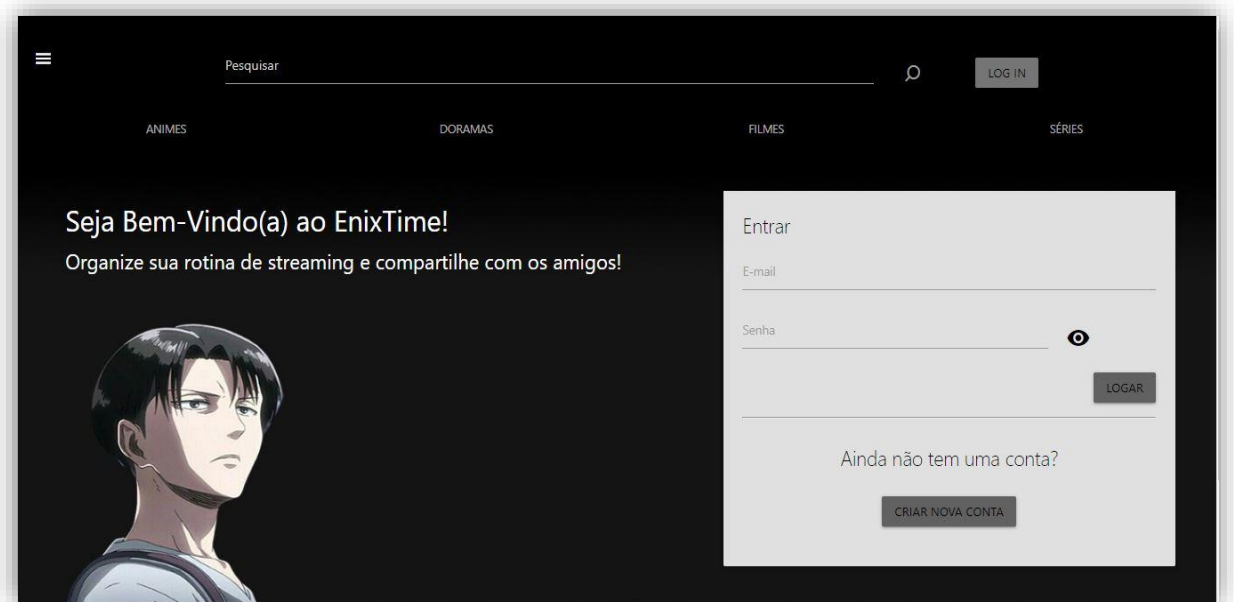

A segunda tela de Login, o usuário pode visualizar o footer, e caso queira, pode clicar em sobre nós para conhecer o objetivo do sistema e os criadores.

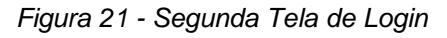

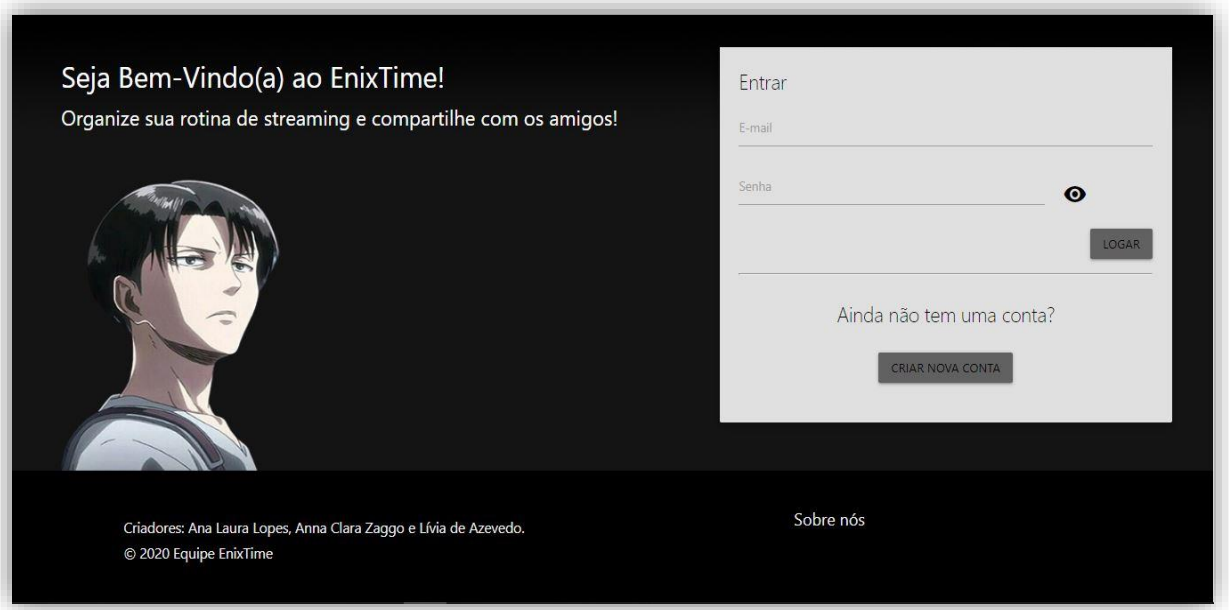

Esta tela se trata da tela inicial que o usuário não cadastrado se depara, podendo pesquisar pela *NavBar*, conhecer o menu, conhecer as páginas que contém os títulos e caso deseje, *logar* ou se cadastrar.

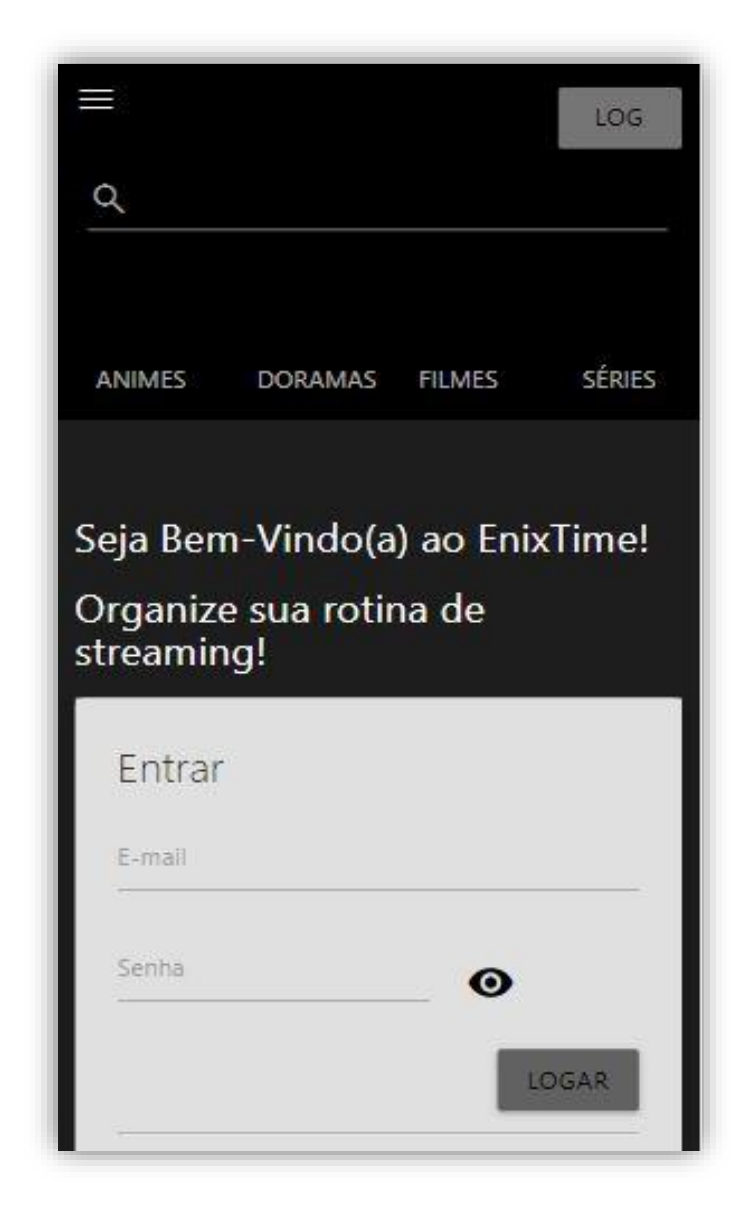

*Figura 22 - Primeira Tela de Login Mobile*

Assim como a versão para telas grandes, o usuário poderá interagir com o *footer*.

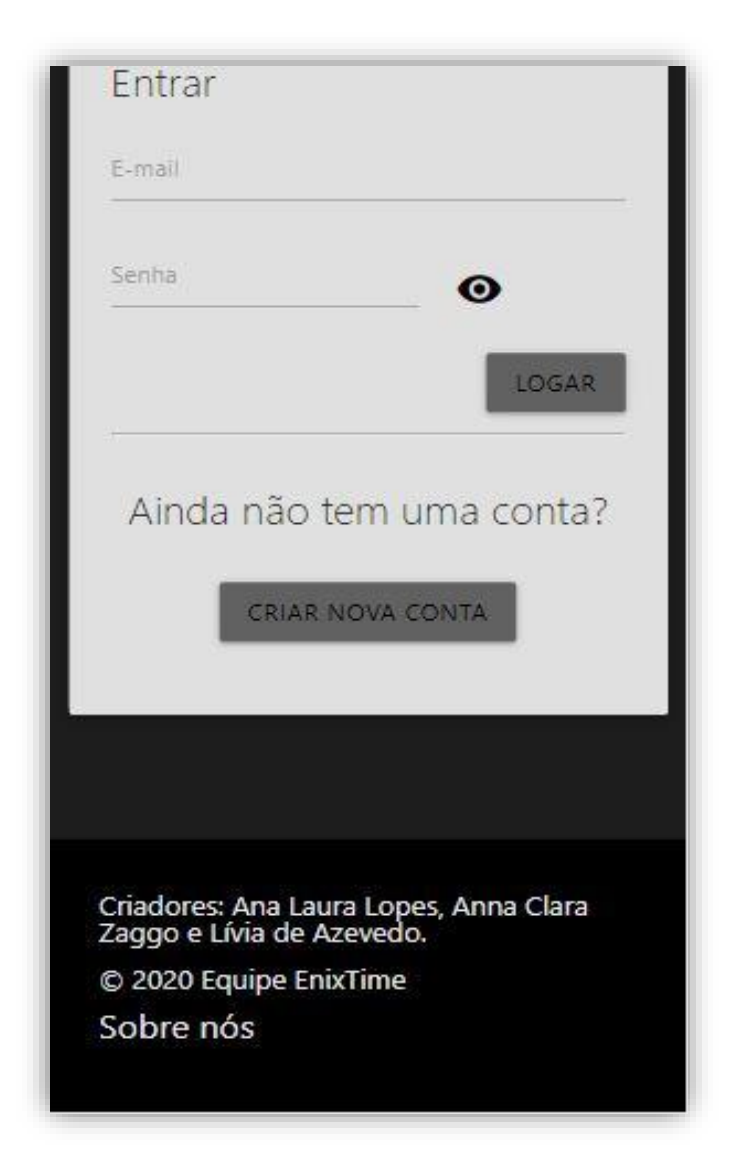

*Figura 23 - Segunda Tela de Login Mobile*

Fonte: do próprio autor, 2020.

# **3.2.1.1.2. Tela de Cadastro**

Caso o usuário não tenha se cadastrado anteriormente, ele encontrará na página de *login*, o formulário para entrar, e logo abaixo ele avistará o botão "Criar conta", que o direcionará para a página de cadastro. Nesta tela, há um formulário que pede por informações do usuário, por exemplo: seu nome, uma imagem de sua preferência, seu e-mail e uma senha. Assim que preenchê-lo, será necessário apenas clicar no botão "*Logar*", para que ele seja enviado à página inicial.

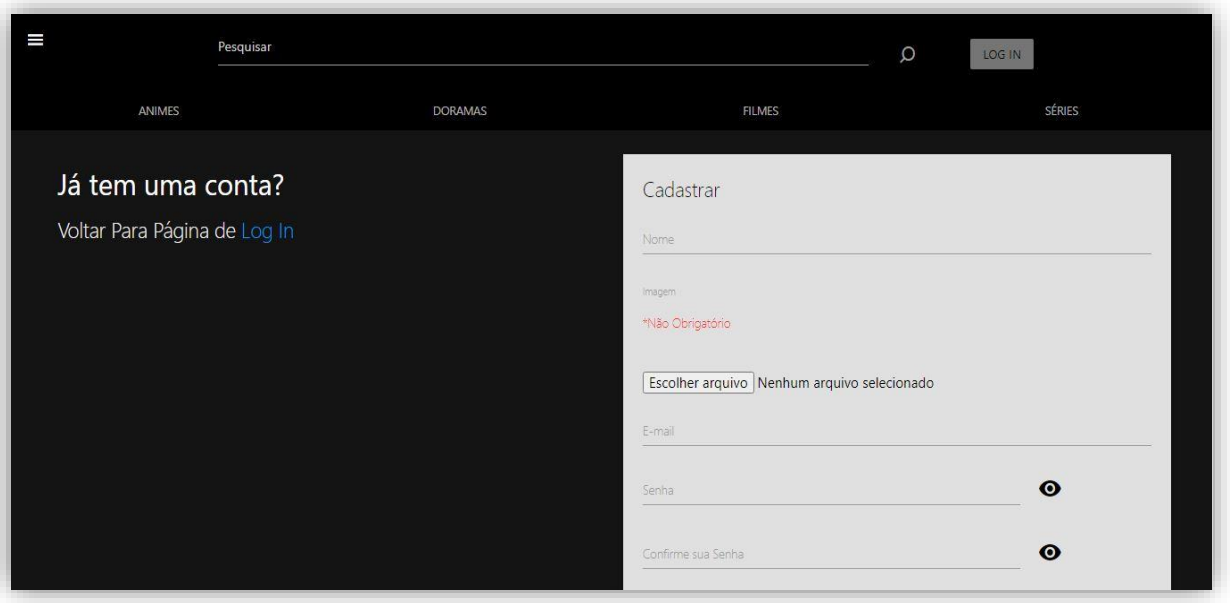

*Figura 24 - Primeira Tela de Cadastro*

*Fonte: do próprio autor, 2020.*

Mais para baixo, o usuário pode visualizar o campo de confirmação de senha e o botão logar que o direcionará para dentro do sistema.

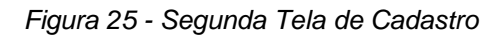

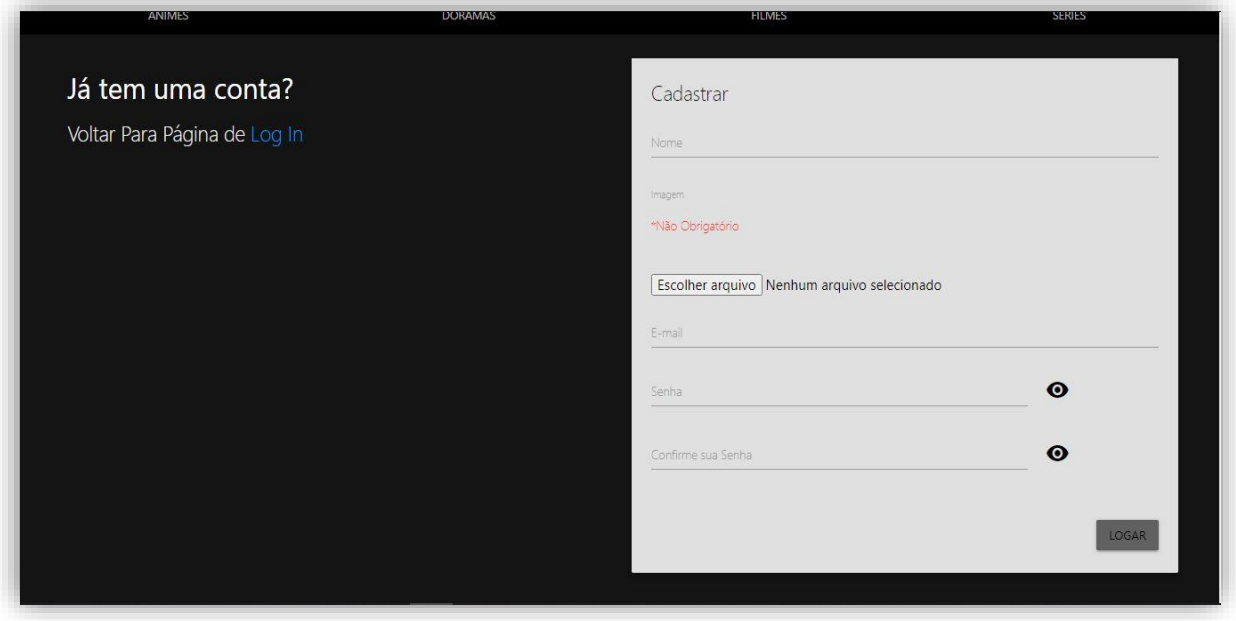

*Fonte: do próprio autor, 2020.*

Assim como na versão para telas maiores, o usuário terá as mesmas interações com o sistema.

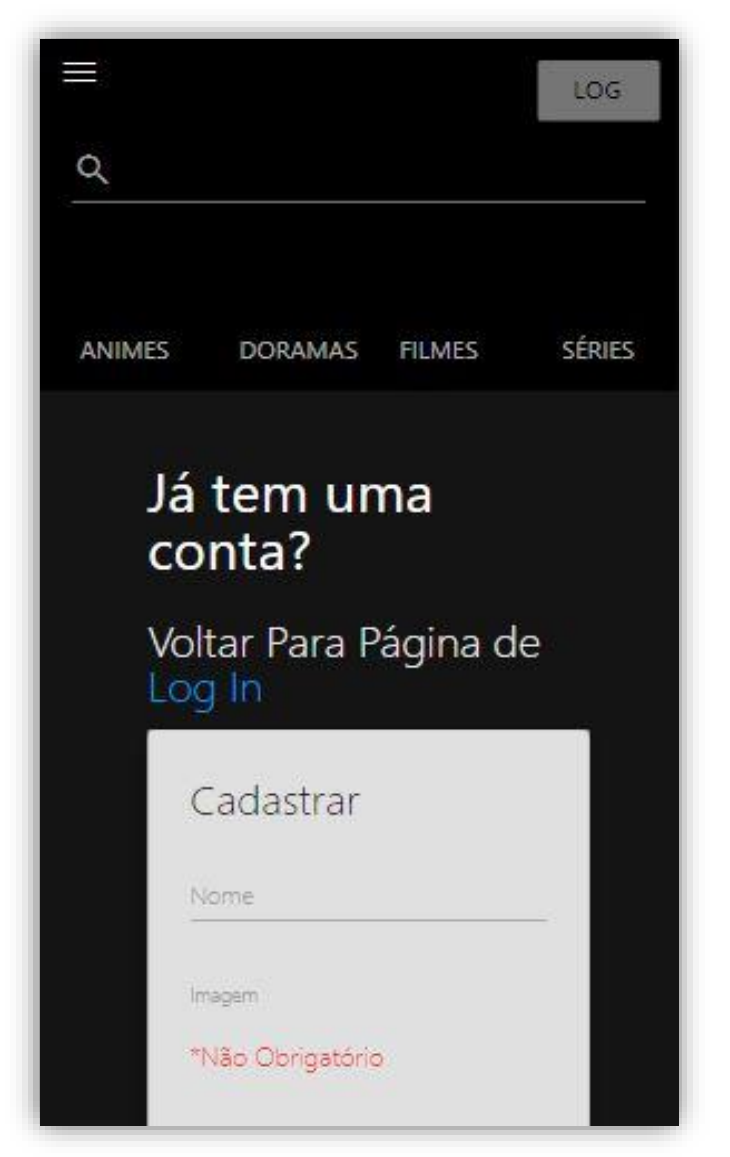

*Figura 26 - Primeira Tela de Cadastro Mobile*

*Fonte: do próprio autor, 2020.*

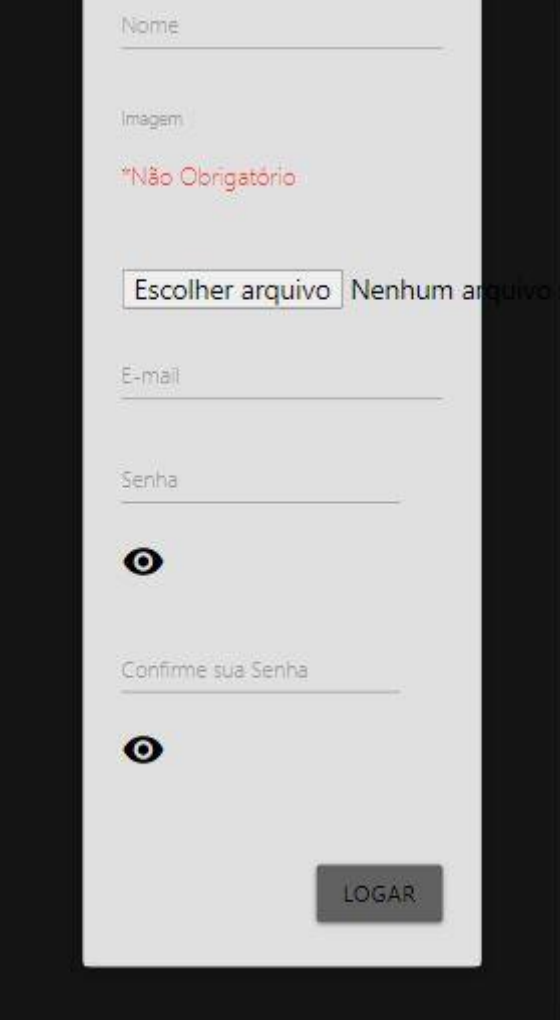

*Figura 27 - Segunda Tela de Cadastro Mobile*

*Fonte: do próprio autor, 2020.*

# **3.2.1.1.3. Tela de Animes**

Na página de animes é oferecido os títulos da categoria em *cards* com imagens e a média da avaliação feita pelos próprios usuários cadastrados. Os *cards* dispostos são apenas uma demonstração de todos os títulos, sendo assim, nessa página eles estão divididos em gêneros sortidos, como comédia, adicionados recentemente ou romance.

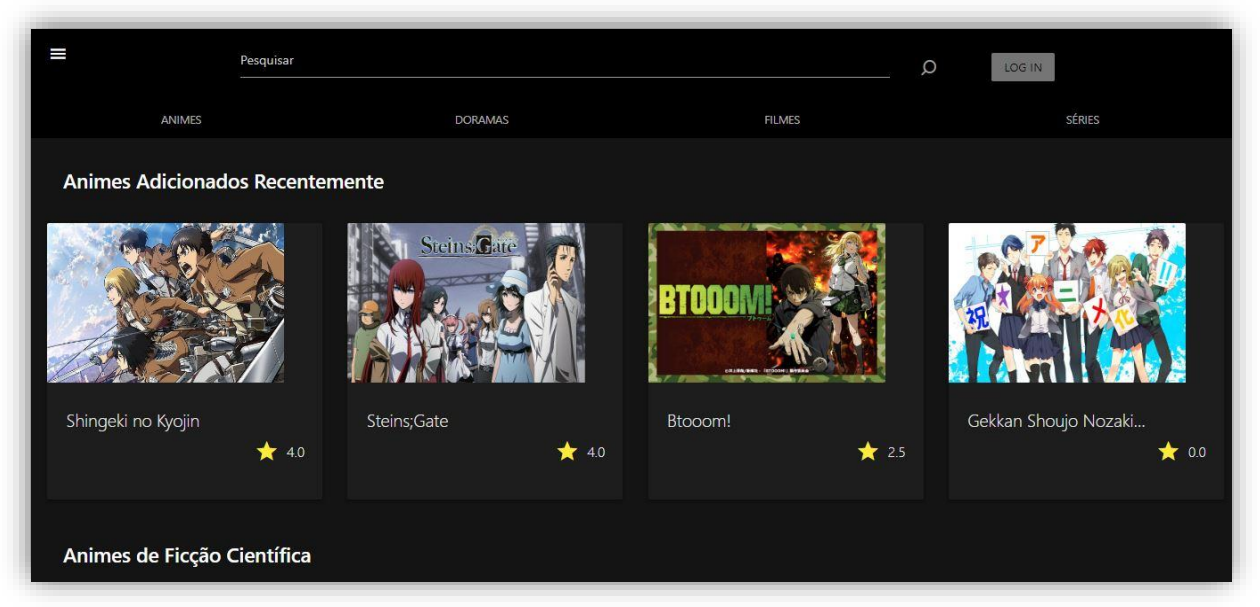

*Fonte: do próprio autor, 2020.*

Em sua versão mobile, o usuário poderá visualizar os títulos com as mesmas informações, sendo que agora ele está adaptado para telas menores.

*Figura 29 - Tela de Animes Mobile*

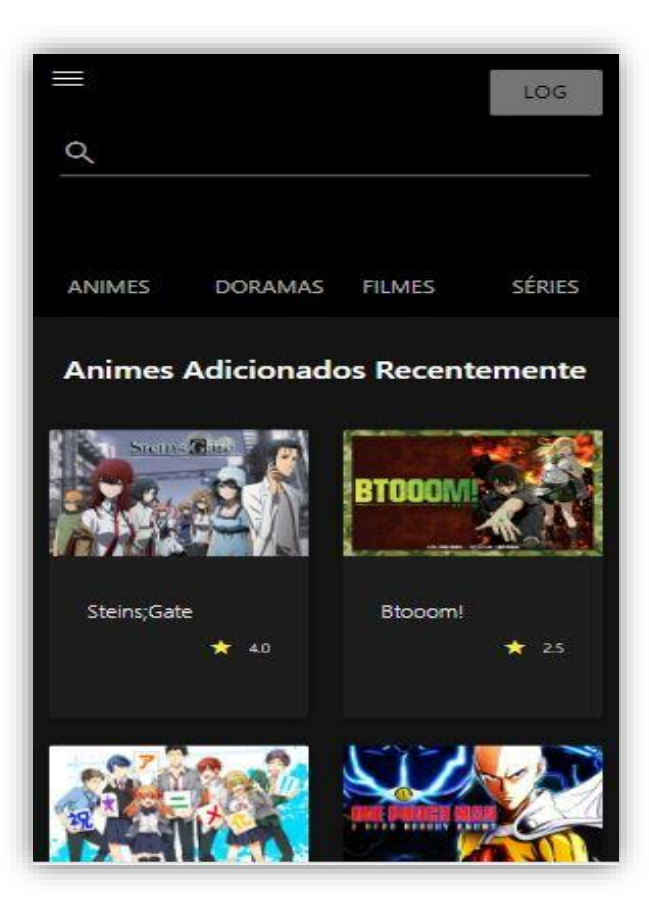

*Fonte: do próprio autor, 2020.*

# **3.2.1.1.4. Barra de Pesquisa**

A barra de pesquisa foi criada com o intuito de auxiliar o usuário a encontrar os títulos desejados através dos nomes. Caso o usuário queira visualizar todos os títulos cadastrados em alguma classificação, precisa apenas digitá-la no singular ou plural — filmes, séries. Foi programado com o PHP, e é uma funcionalidade, que pode ser usada mesmo não estando cadastrado no sistema.

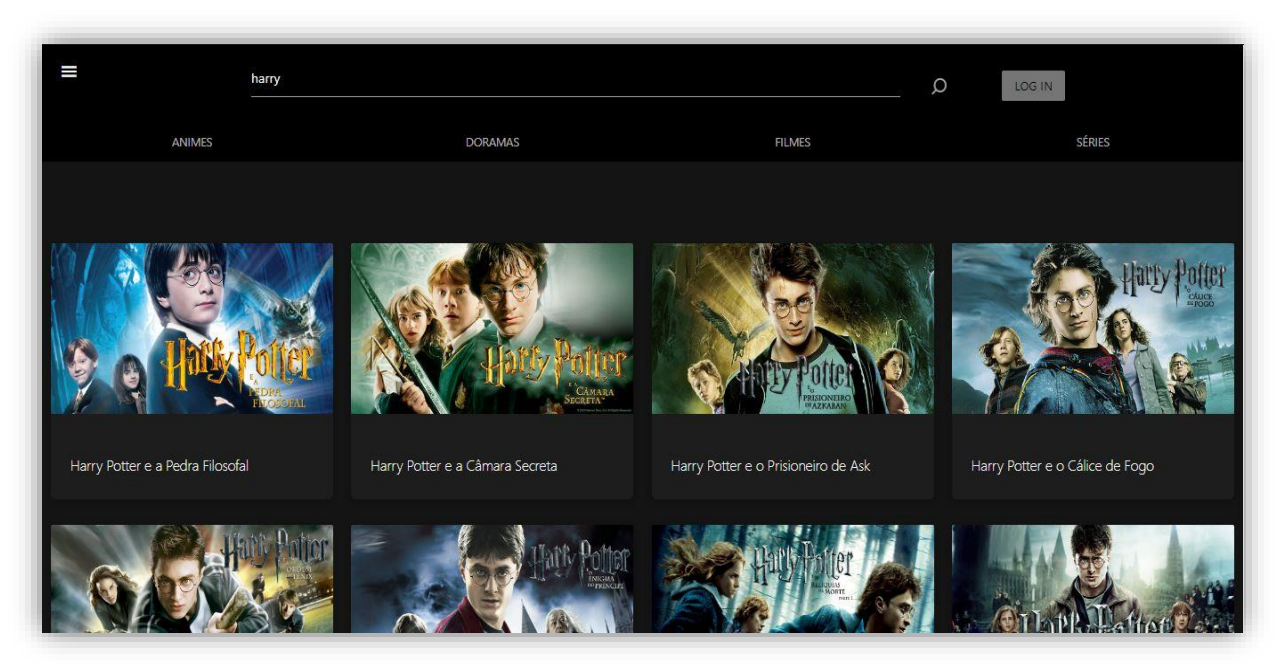

*Figura 30 - Tela de Pesquisar*

*Fonte: do próprio autor, 2020.*

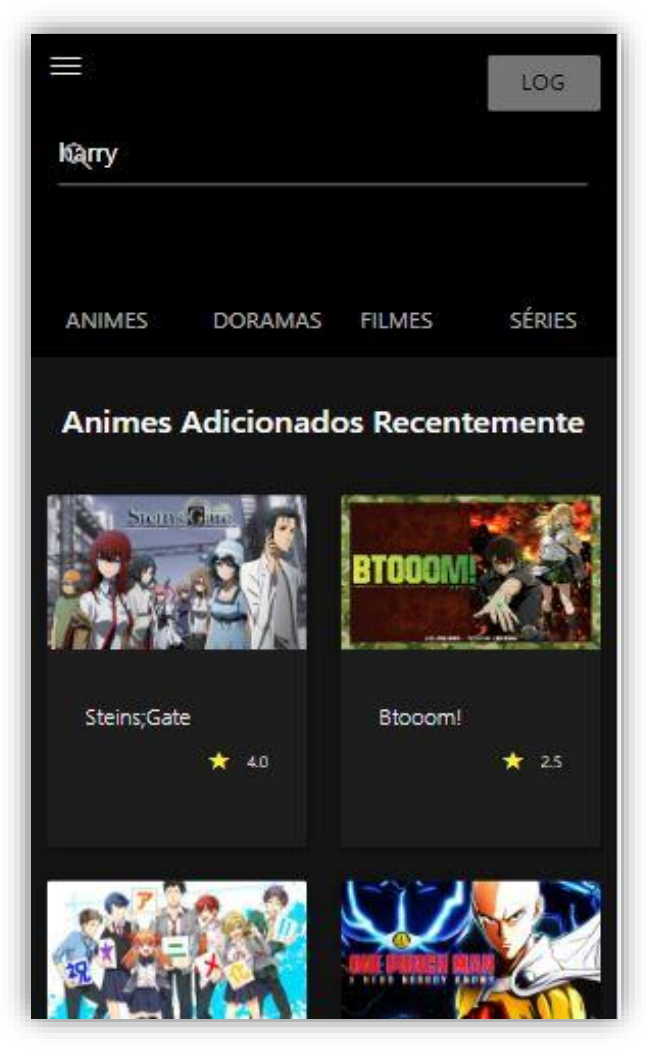

*Figura 31 - Tela de Pesquisa Mobile*

*Fonte: do próprio autor, 2020.*

Nesta figura pode-se observar o desenvolvimento da barra de pesquisa, onde foi utilizado o código em PHP para buscar no banco de dados o título desejado pelo usuário.

|          | THE THE TILE ON A CONCRETE THE                                                                                                  |  |  |  |
|----------|----------------------------------------------------------------------------------------------------|--|--|--|
| 39       | $$pesquisan = $ POST['pesquisan']$ ;                                                                                            |  |  |  |
| 40       | \$serie = \$pdo->prepare("SELECT * FROM tbl serie WHERE UPPER(ser nome) LIKE UPPER('%{\$pesquisar}%') AND ser cat id = 3");     |  |  |  |
| 41       | \$serie->execute();                                                                                                    |  |  |  |
| 42       |                                                                                                    |  |  |  |
| 43       | \$dorama = \$pdo->prepare("SELECT * FROM tbl serie WHERE UPPER(ser nome) LIKE UPPER('%{\$pesquisar}%') AND ser cat id = 1");    |  |  |  |
| 44       | \$dorama->execute();                                                                                                    |  |  |  |
| 45       |                                                                                                    |  |  |  |
| 46       | \$anime = \$pdo->prepare("SELECT * FROM tbl serie WHERE UPPER(ser nome) LIKE UPPER('%{\$pesquisar}%') AND ser cat id =2");      |  |  |  |
| 47       | \$anime->execute();                                                                                                    |  |  |  |
| 48       |                                                                                                    |  |  |  |
| 49       | \$filme = \$pdo->prepare("SELECT * FROM tbl filme WHERE UPPER(fil nome) LIKE UPPER('%{\$pesquisar}%')");                        |  |  |  |
| 50       | \$filme->execute();                                                                                                    |  |  |  |
| 51       | 95                                                                                                    |  |  |  |
| 52       | <div class="row"></div>                                                                                                    |  |  |  |
| 53       | $\langle$ Php                                                                                                    |  |  |  |
| 54       | foreach (\$serie as \$res) {                                                                                                    |  |  |  |
| 55       | $extract(\text{Sres});$                                                                                                    |  |  |  |
| 56       | $\rightarrow$                                                                                                    |  |  |  |
| 57       | <div class="container col 13 s3"></div>                                                                                         |  |  |  |
| 58       | <div class="card hoverable" style="background-color: #1d1d1d;"></div>                                                           |  |  |  |
| 59<br>60 | <a href="&lt;?=LINK?&gt;serie/serie informa.php?id=&lt;?= \$ser id; ?&gt;&amp;numero=0"><br/><div class="card-image"></div></a> |  |  |  |
|          | <p class="center-align"></p>                                                                                                    |  |  |  |
| 61<br>62 | <img src="img/&lt;?= \$ser_arquivo;?&gt;" style="margin-left: auto; margin-right: auto; height:200px; width:300px;"/>           |  |  |  |
| 63       | $\langle$ /p>                                                                                                    |  |  |  |
| 64       | $\langle$ /div>                                                                                                    |  |  |  |
| 65       | <div class="card-content"></div>                                                                                                |  |  |  |
| 66       | $\langle h6 \rangle$ $\langle ? =$ \$ser nome; $\langle ? \rangle$ $\langle /h6 \rangle$                                        |  |  |  |
| 67       | $\langle$ /div>                                                                                                    |  |  |  |
| 68       | $\langle$ /a                                                                                                    |  |  |  |
| 69       | $\langle$ /div>                                                                                                    |  |  |  |
| 70       | $\langle$ /div $\rangle$                                                                                                    |  |  |  |
|          |                                                                                                    |  |  |  |

*Figura 32 - Código da Pesquisa*

*Fonte: do próprio autor, 2020.*

# **3.2.1.2. Compartimento Interior do Sistema**

O compartimento interno do sistema, ou seja, quando um usuário inicia a sua sessão, contempla todas as ações que uma pessoa cadastrada pode performar. Nessa parte todas as funcionalidades do sistema são disponibilizadas para uso, como por exemplo: favoritar um título ou categorizá-lo como "Assistido".

# **3.2.1.2.1. Tela de Filmes**

Nessa tela, assim como a de animes apresentada anteriormente, pode-se visualizar os títulos e a sua avaliação. Ao clicar em algum *card*, o usuário é direcionado à página de informações do título selecionado.

Tendo agora, um acesso permitido na *NavBar*, ele pode entrar em suas listas, sendo elas: Assistindo, Assistido, Quero Assistir e Abandonado. Também poderá entrar em seu perfil, ou então, no momento que desejar, encerrar sua sessão.

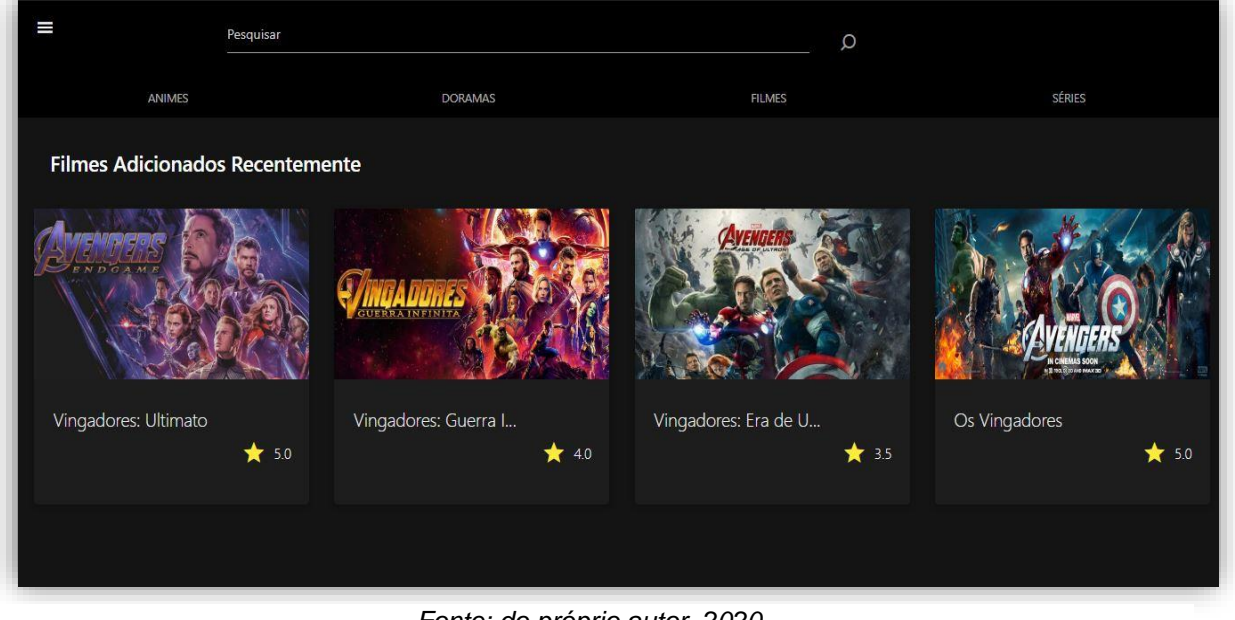

*Figura 33 - Tela de Filmes*

*Fonte: do próprio autor, 2020.*

*Figura 34 - Tela de Filmes NavBar*

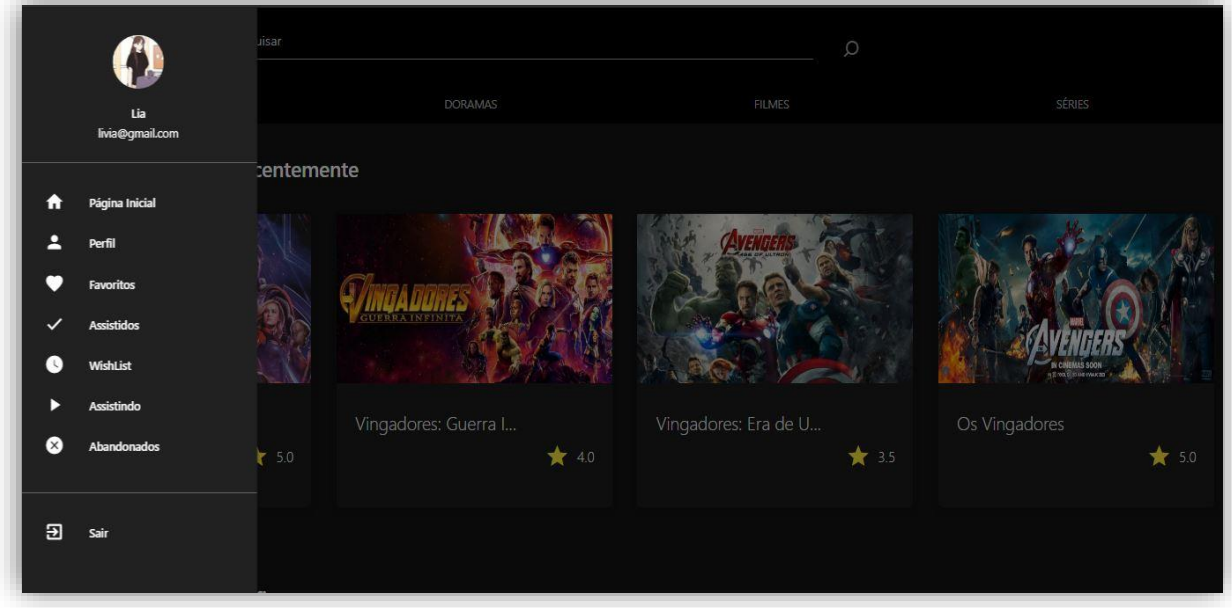

*Fonte: do próprio autor, 2020.*

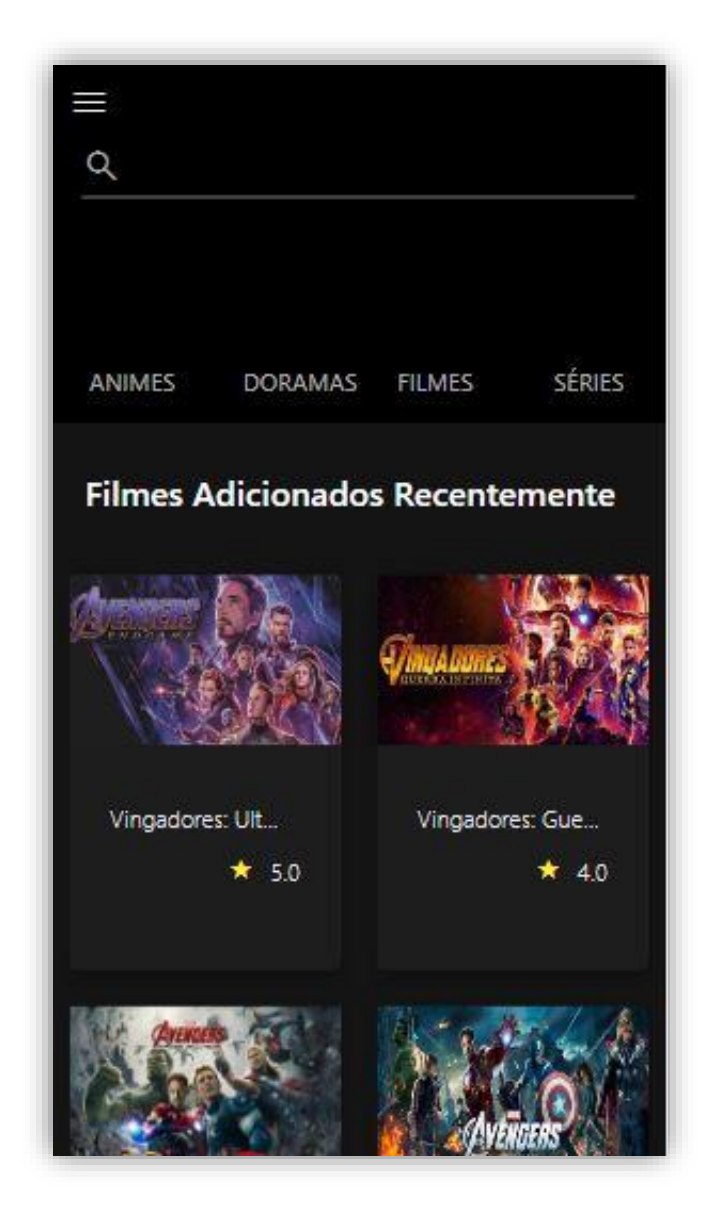

*Figura 35 - Tela de Filmes Mobile*

*Fonte: do próprio autor, 2020.*

Na tela da *NavBar*, o usuário cadastrado tem acesso a página inicial que o direciona para a página de animes, que é a principal, o seu perfil e as suas listas, podendo também apagar sua conta e encerrar sua sessão.

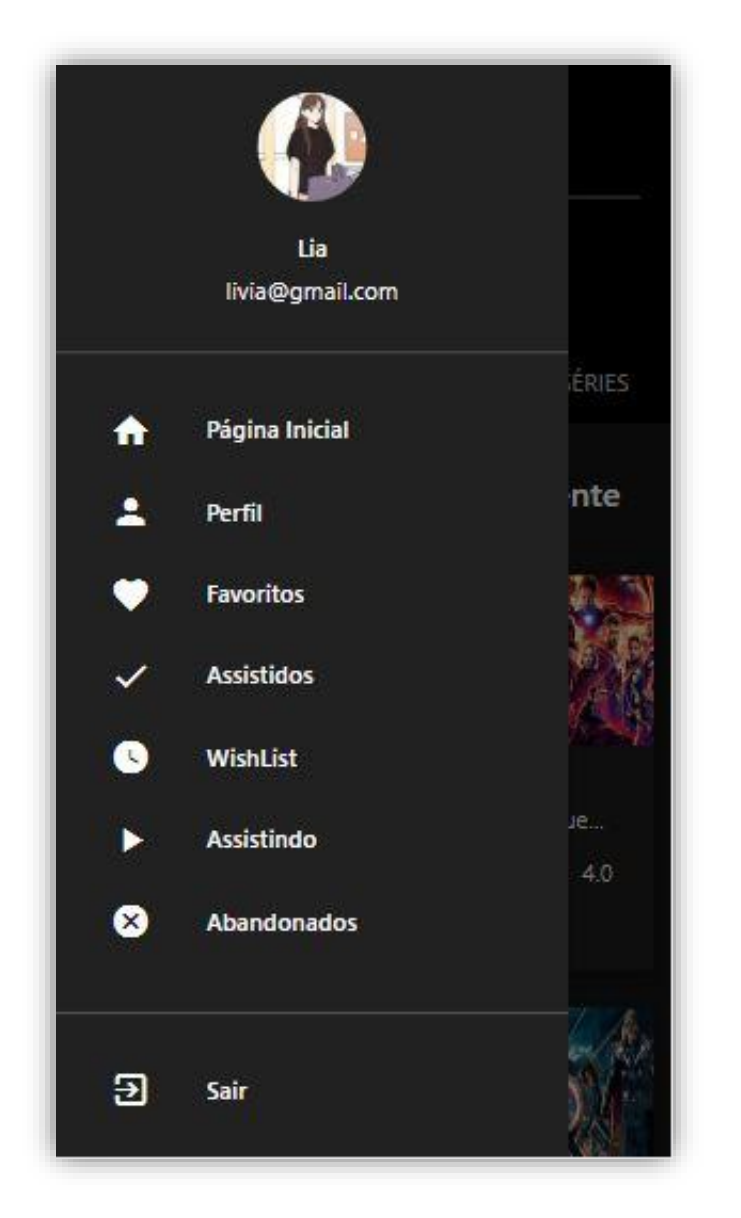

*Figura 36 - Tela de Filmes Mobile NavBar*

*Fonte: do próprio autor, 2020.*

# **3.2.1.2.2. Tela de Informações**

Caso o usuário clique em algum título de sua escolha, a página de informações abrirá. Nesta página, encontra-se a imagem do título escolhido e, logo abaixo, dois ícones, o *BookMark* e o Favorito. O *BookMark* representa a categorização em listas. Assim que o ícone é clicado, surgem as opções: Quero Assistir, Assistindo, Assistido e Abandonado, cada um deles sendo representado por uma cor (amarelo, azul, verde e roxo respectivamente) que preencherá o ícone. Já o favorito, é representado por um coração e assim que clicado, é preenchido pela cor vermelha, o que indica que a ação do usuário foi salva.

Mais abaixo, é possível a visualização das informações do título. Se a categoria escolhida pelo usuário seja diferente de Quero Assistir, a opção de avaliar em estrelas surgirá, caso ele não tenha feito isso, ficará disponível apenas as avaliações de outros usuários. Além disso a sinopse, direção, gênero e lançamento do filme também estarão disponíveis. Diferentemente da página dos filmes, na série, dorama ou anime, o ano de encerramento será exibido.

Abaixo se encontra uma barra "Progresso e Personagens". A aba progresso apenas será acessada se o título for uma série, anime, dorama ou uma saga de filmes, como por exemplo, o universo da Marvel. Caso seja uma série, o usuário pode marcar qual temporada está e quais episódios assistiu, e conforme for inserindo seu progresso a barra será preenchida. Também vale para animes e doramas. Caso seja uma saga de filmes, ele pode marcar quais filmes já assistiu, salvando na barra de progresso o quanto falta para acabar. Na aba personagens, eles serão exibidos conforme o título, e se for da escolha do usuário será possível favoritá-los, e assim posteriormente aparecerão na página de favoritos.

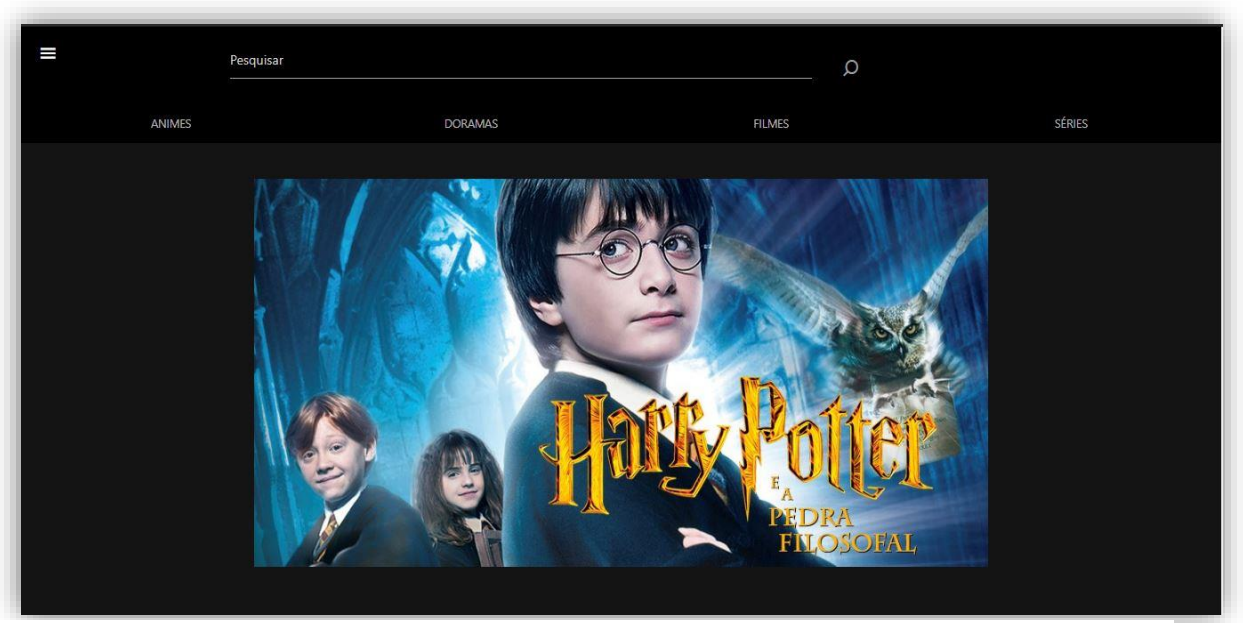

#### *Figura 37 - Primeira Tela de Informações*

*Fonte: do próprio autor, 2020.*

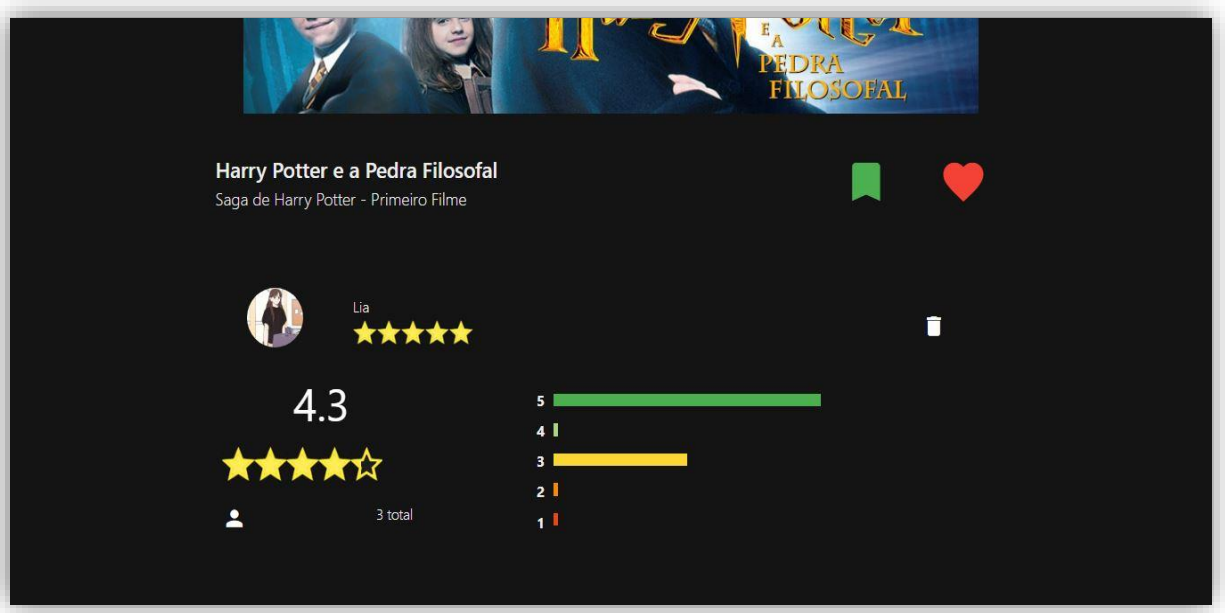

*Figura 38 - Segunda Tela de Informações*

*Fonte: do próprio autor, 2020.*

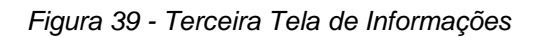

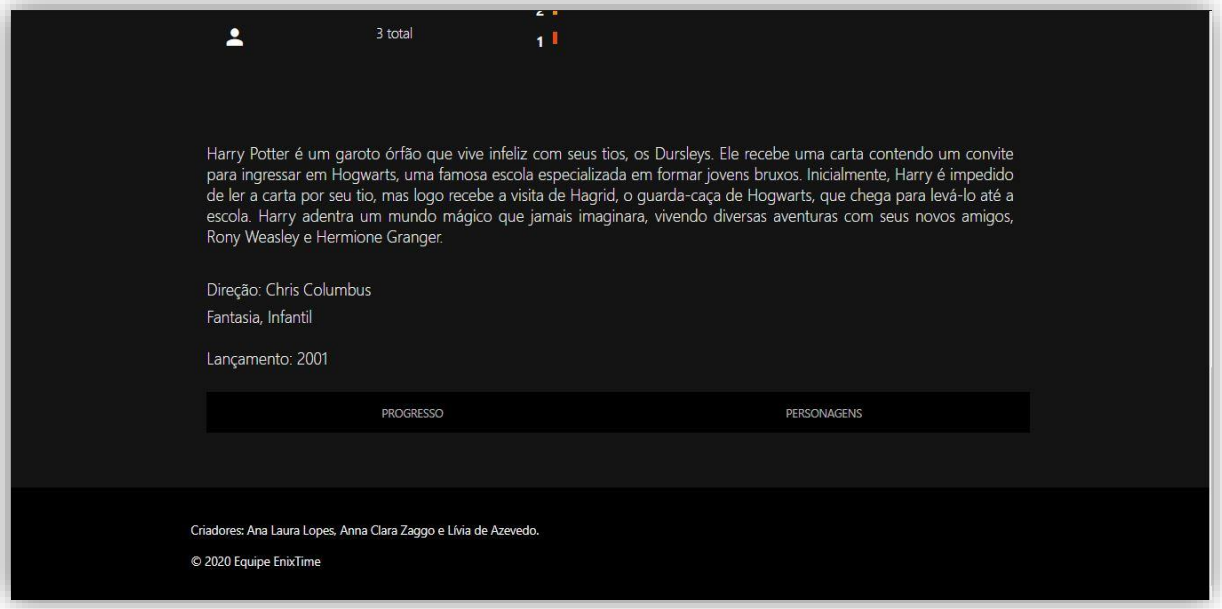

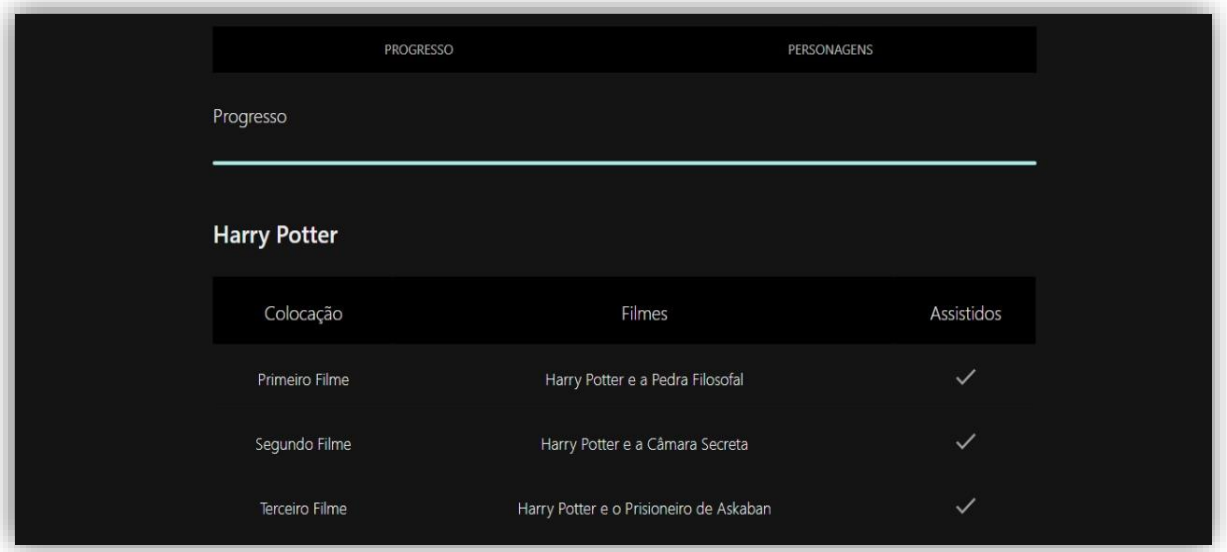

*Figura 40 - Quarta Tela de Informações*

*Fonte: do próprio autor, 2020.*

*Figura 41 - Quinta Tela de Informações*

| Colocação      | Filmes                                        | Assistidos   |
|----------------|-----------------------------------------------|--------------|
| Primeiro Filme | Harry Potter e a Pedra Filosofal              | $\checkmark$ |
| Segundo Filme  | Harry Potter e a Câmara Secreta               | $\checkmark$ |
| Terceiro Filme | Harry Potter e o Prisioneiro de Askaban       | $\checkmark$ |
| Quarto Filme   | Harry Potter e o Cálice de Fogo               | $\checkmark$ |
| Quinto Filme   | Harry Potter e a Ordem da Fênix               | $\checkmark$ |
| Sexto Filme    | Harry Potter e o Enigma do Príncipe           | $\checkmark$ |
| Sétimo Filme   | Harry Potter e as Relíquias da Morte Parte I  | $\checkmark$ |
| Oitavo Filme   | Harry Potter e as Relíquias da Morte Parte II | $\checkmark$ |

*Fonte: do próprio autor, 2020.*

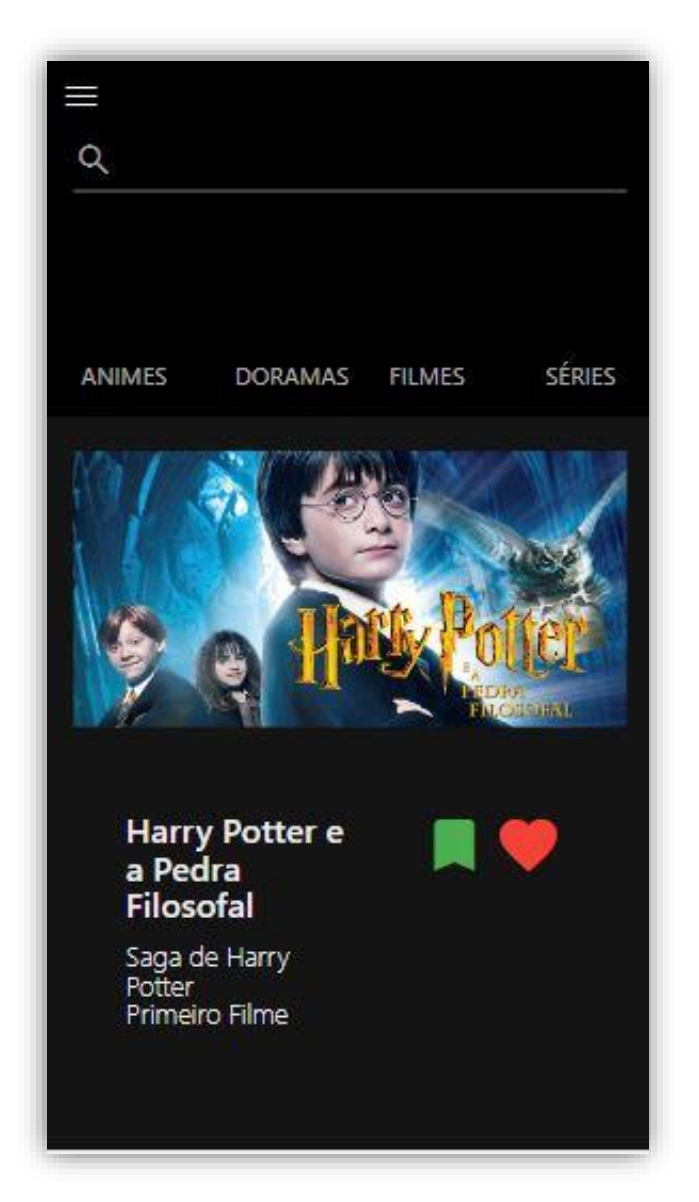

*Figura 42 - Primeira Tela de Informações Mobile*

*Fonte: do próprio autor, 2020.*

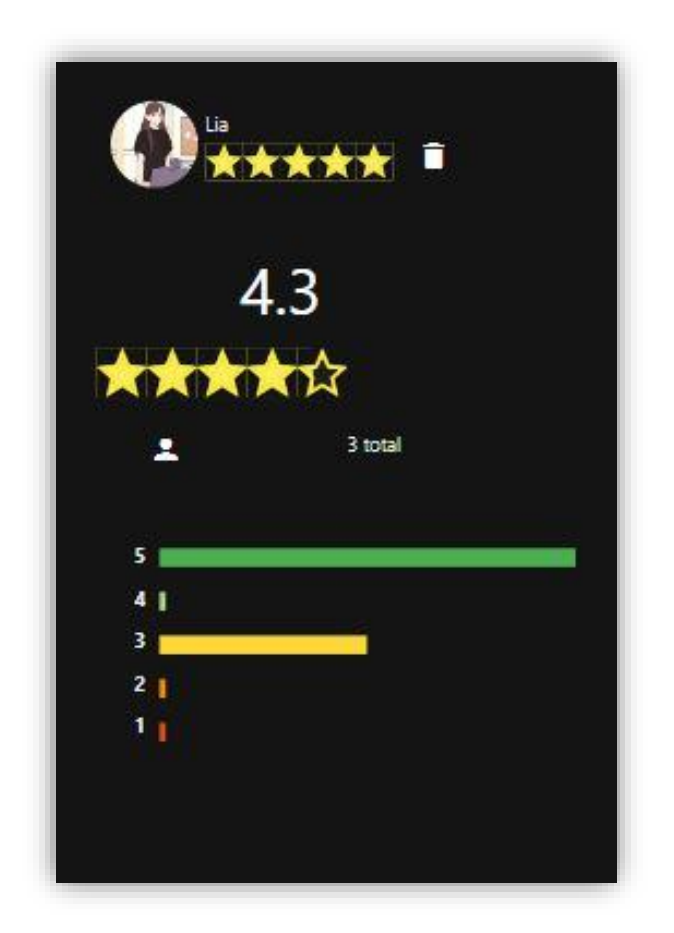

*Figura 43 - Segunda Tela de Informações Mobile*

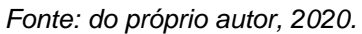

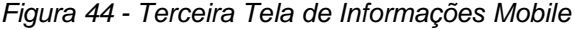

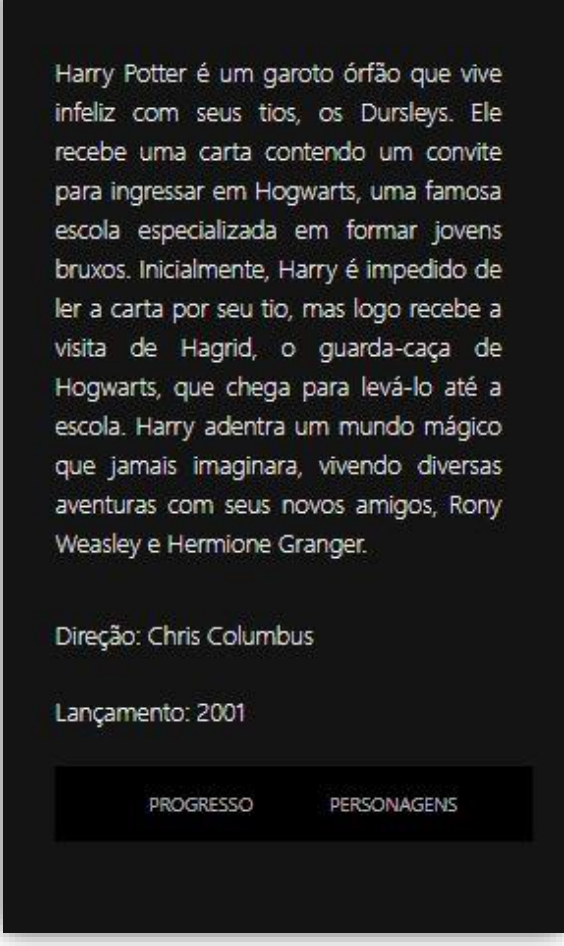

*Fonte: do próprio autor, 2020.*

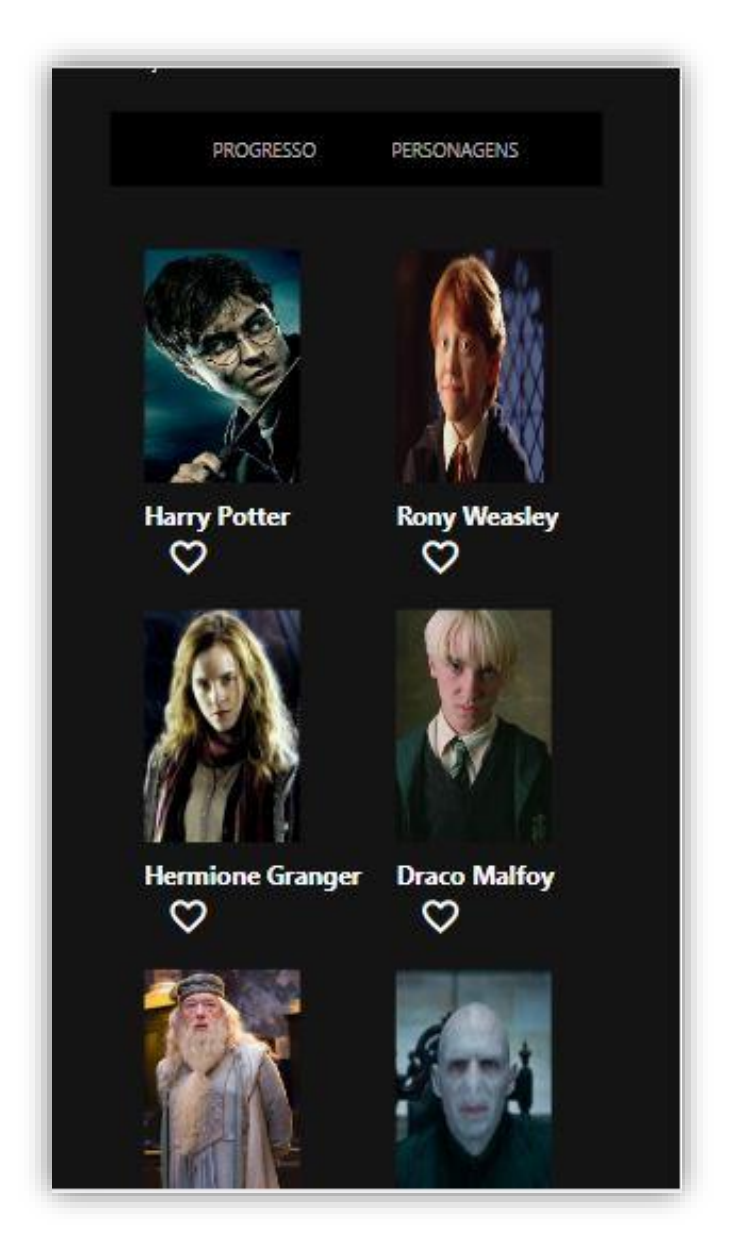

*Figura 45 - Quarta Tela de Informações Mobile*

*Fonte: do próprio autor, 2020.*

# **3.2.1.2.3. Tela de Listas: Favoritos**

A tela de favoritos, que é acessada através da *NavBar*, apresenta uma lista, separada pelas categorias: Anime, dorama, série, filmes ou personagens. Assim que clicado, a lista, mais chamada de *Collapsible* (desmontável), mostra para o usuário todos os títulos cadastrados como favorito na categoria selecionada ou todos os personagens favoritados. Essa tela é um exemplo das outras listas

existentes, sendo assim, páginas como: Assistido, Assistindo, Quero Assistir ou Abandonado, tem o mesmo formato que a tela de favoritos.

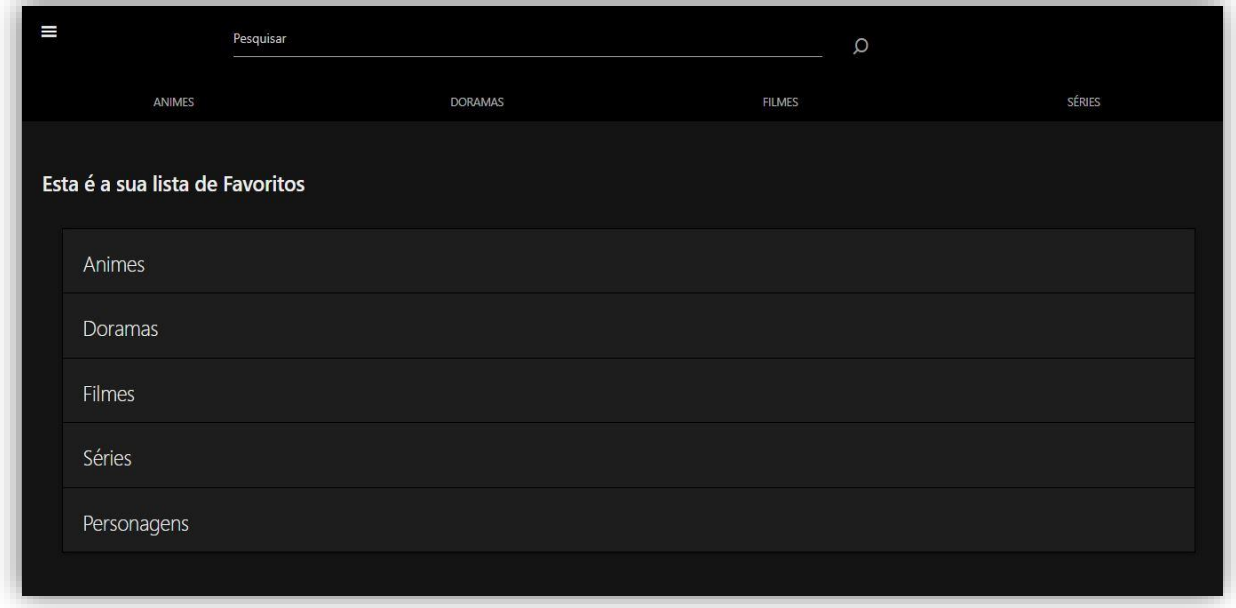

*Figura 46 - Primeira Tela de Favorito*

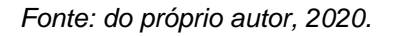

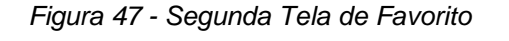

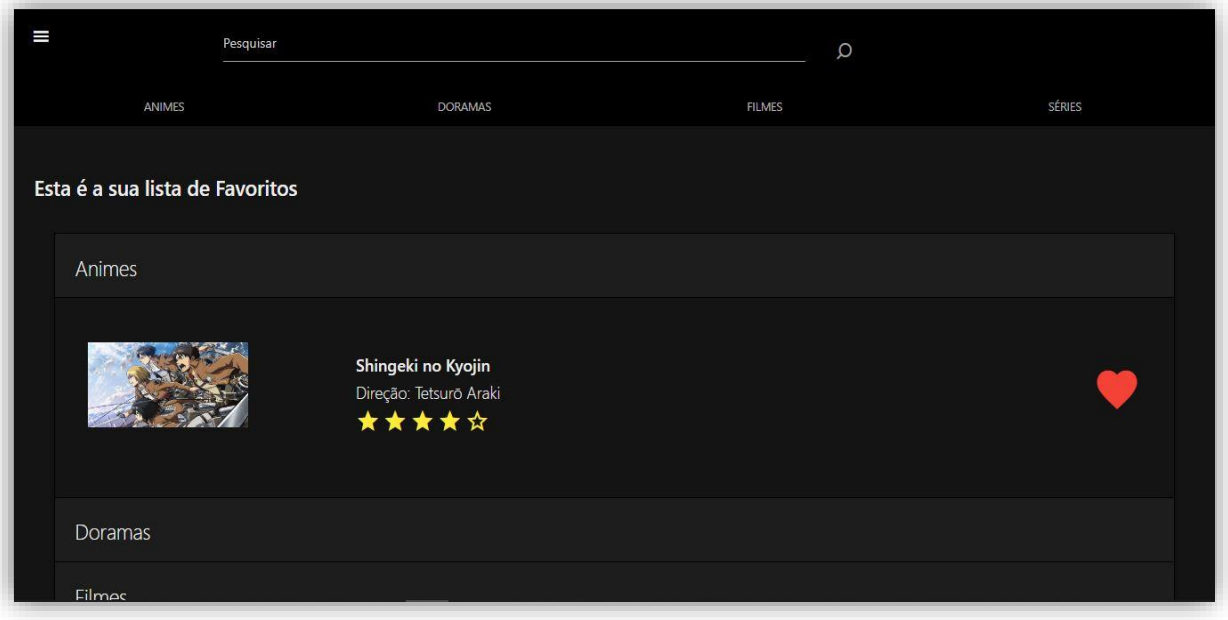

*Fonte: do próprio autor, 2020.*

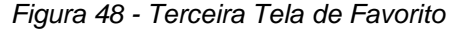

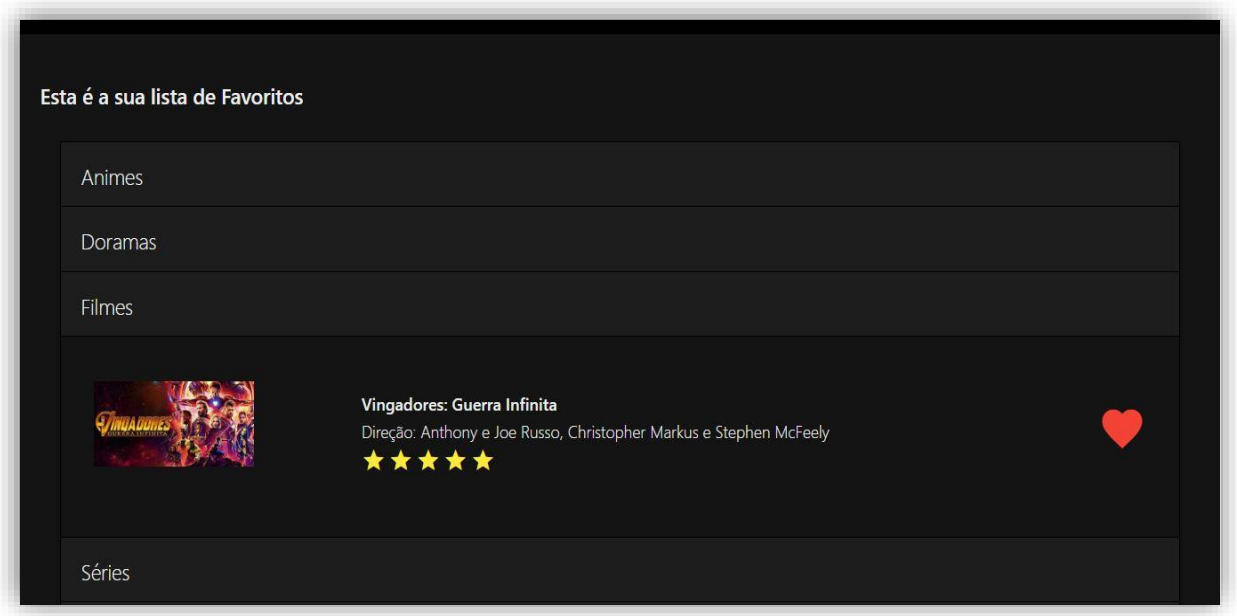

*Fonte: do próprio autor, 2020.*

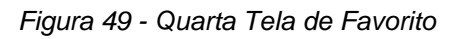

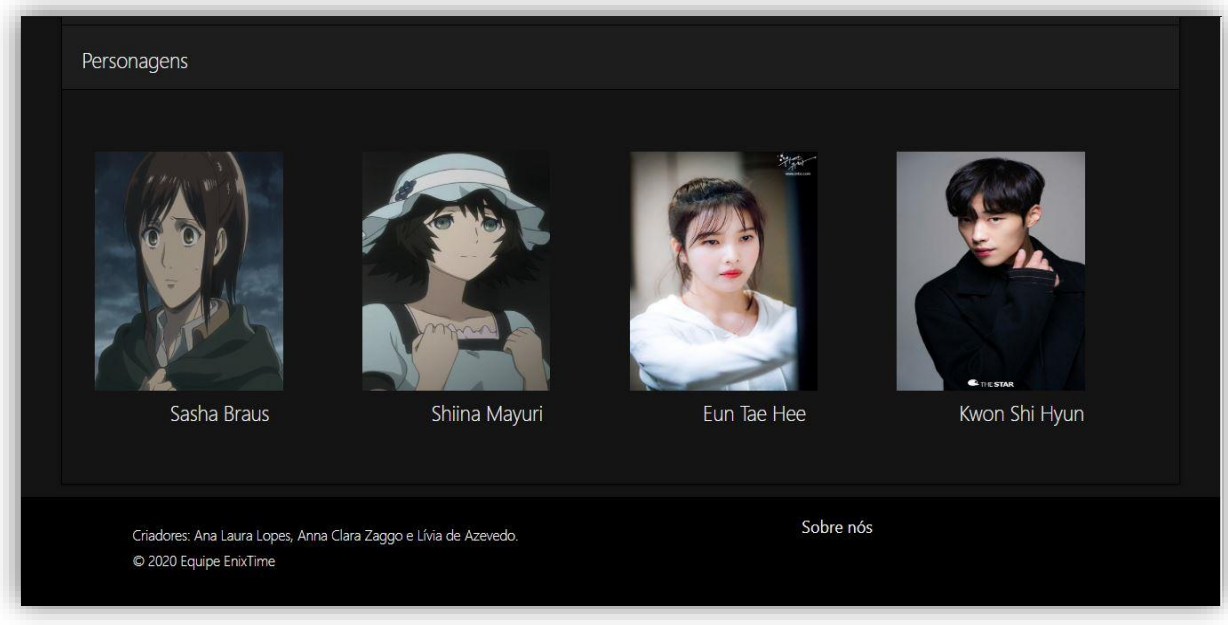

*Fonte: do próprio autor, 2020.*

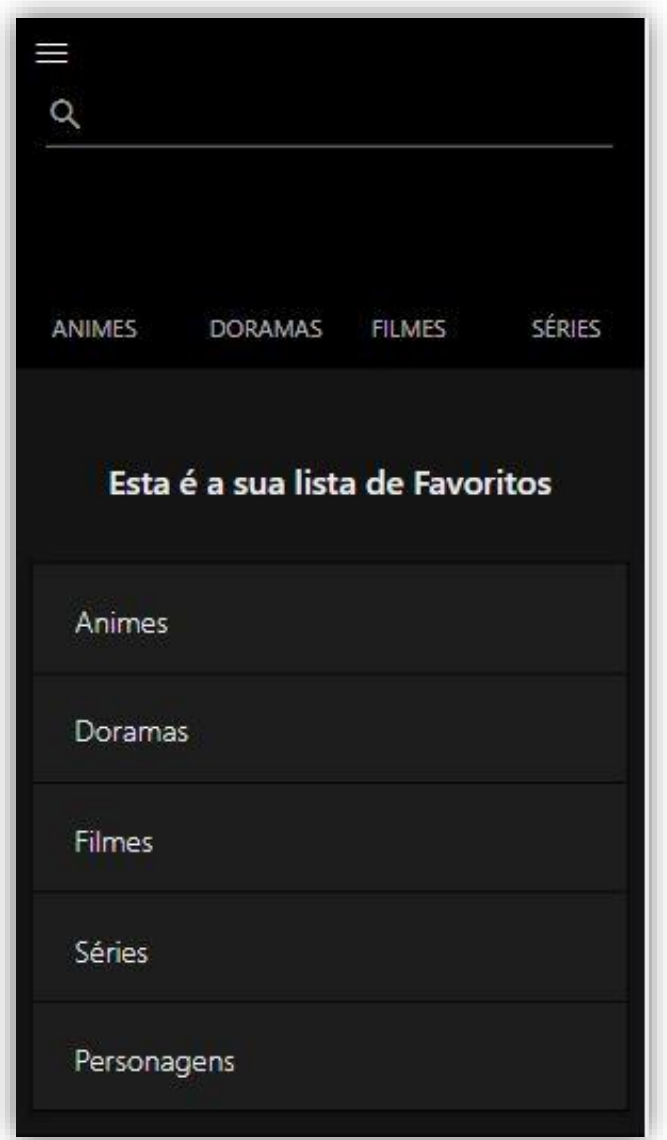

*Figura 50 - Primeira Tela de Favorito Mobile*

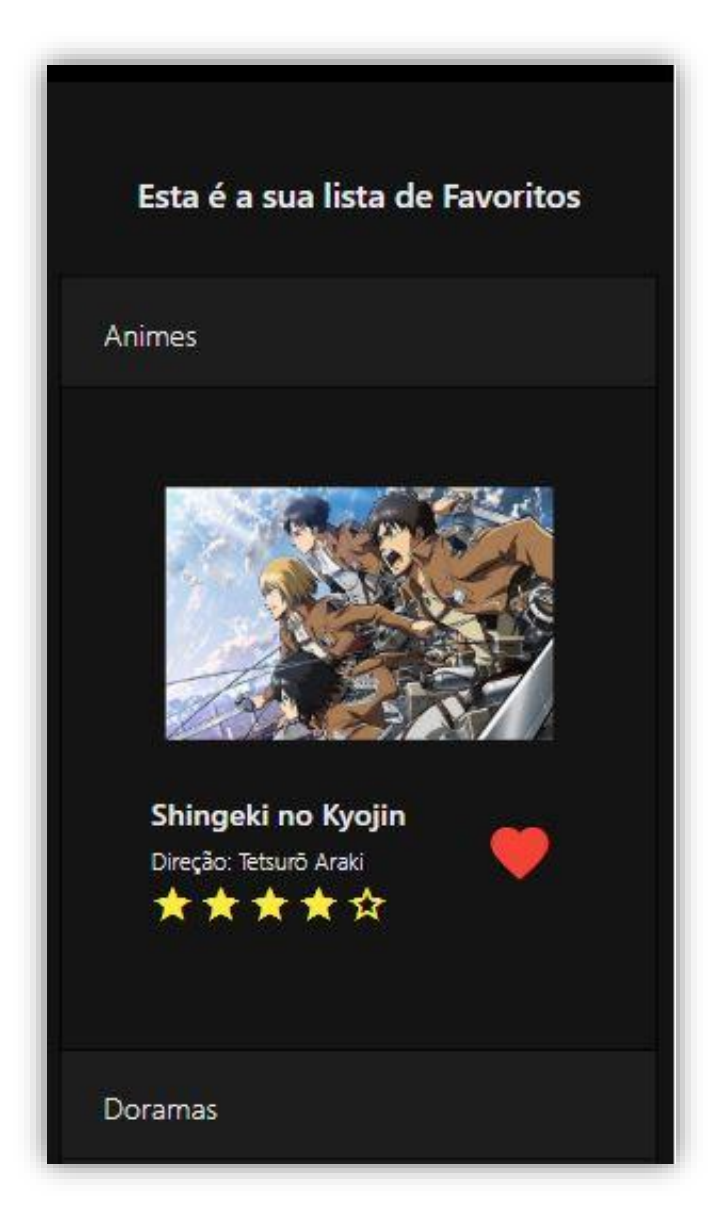

*Figura 51 - Segunda Tela de Favorito Mobile*

*Figura 52 - Terceira Tela de Favorito Mobile*

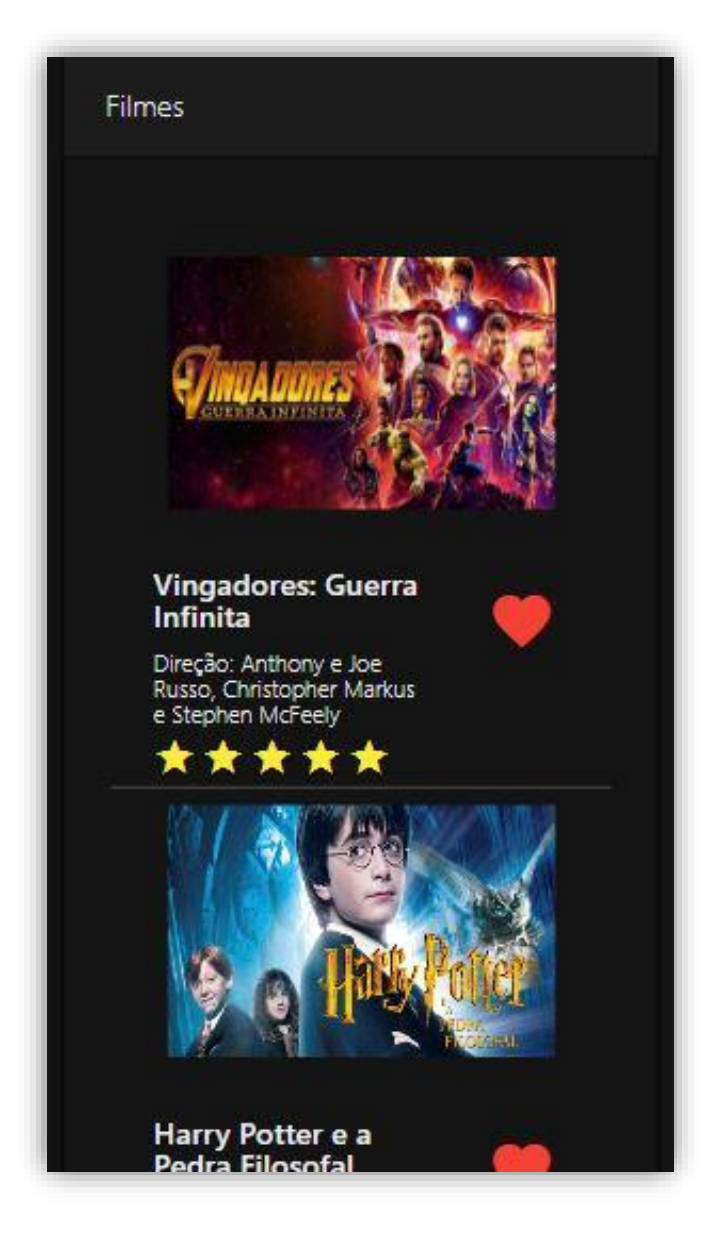

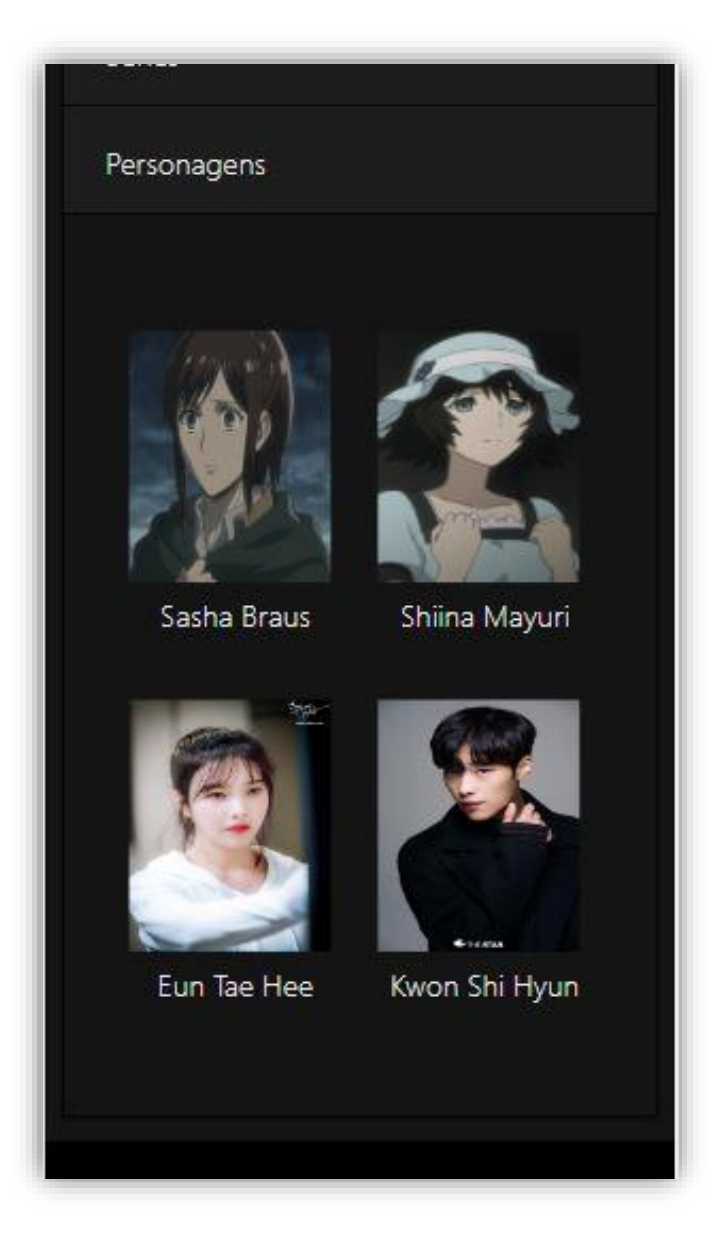

*Figura 53 - Quarta Tela de Favorito Mobile*

*Fonte: do próprio autor, 2020.*

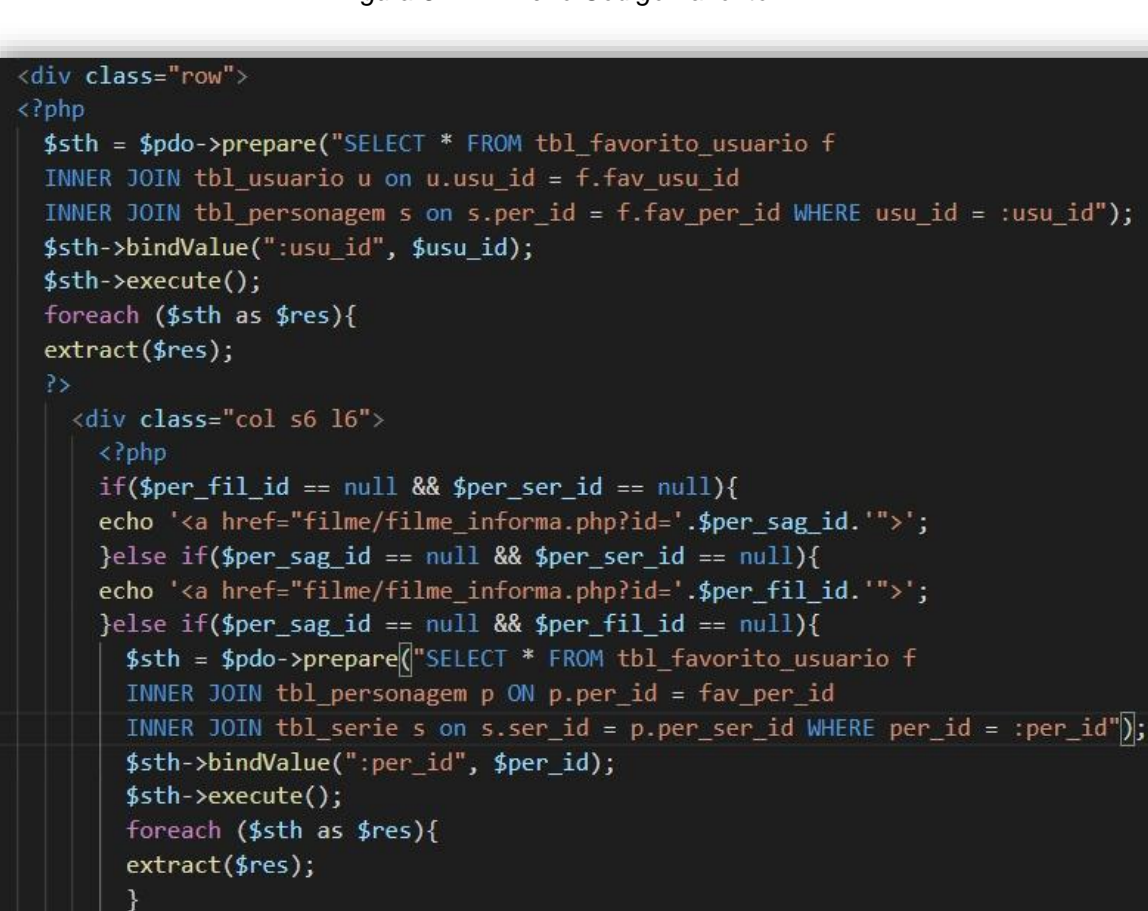

*Figura 55 - Segundo Código Favorito Fonte: do próprio autor, 2020.*

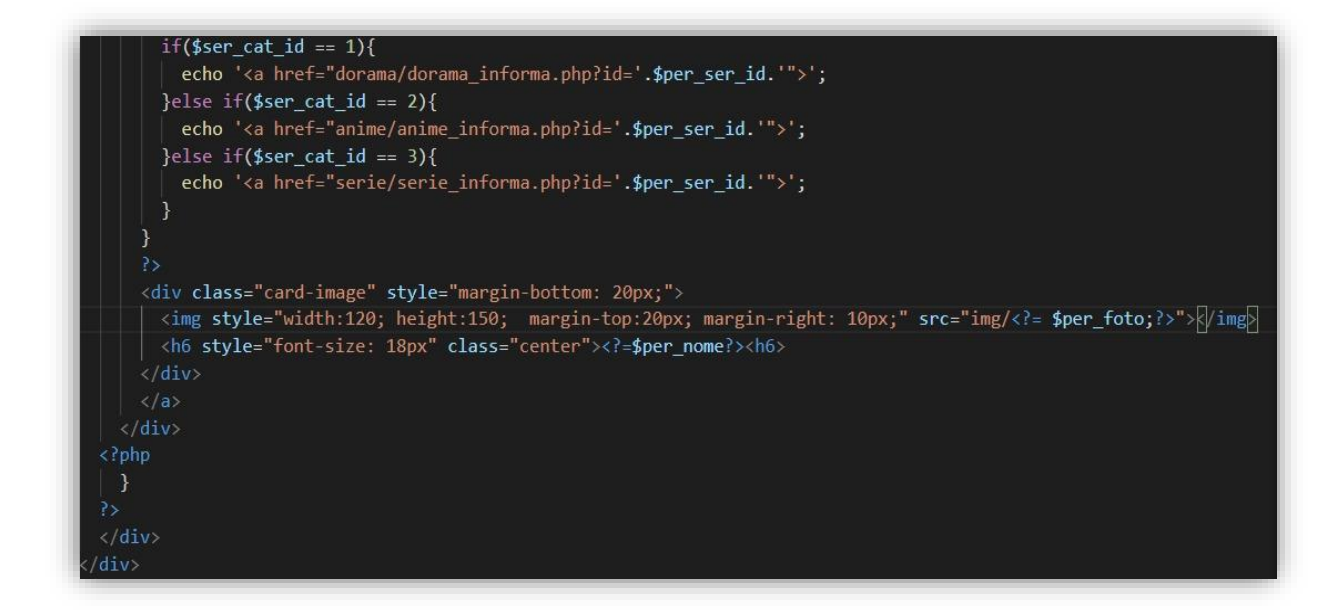

*Fonte: do próprio autor, 2020.*

# **3.2.1.2.4. Tela de Perfil**

Assim que o usuário entrar no perfil, será visível a foto escolhida pelo próprio, seguido de um ícone no canto inferior direito, que o direcionará para a página que o permite a troca da foto de perfil. Logo ao lado, o nome do usuário e o seu respectivo e-mail são dispostos, juntamente com um botão escrito "Editar Perfil", que o leva para uma página de redefinição dos seus dados de conta. Também haverá uma barra colorida, que indica a porcentagem de quantos títulos foram cadastrados em cada lista. Mostra-se também, o total de títulos e a porcentagem de animes, doramas, séries ou filmes cadastrados. Ao lado da barra, fica localizado o último personagem cadastrado como favorito, seguido do nome e o título da obra cinematográfica correspondente. E por último, é exibido os títulos assistidos com a maior duração, também separado por categorias.

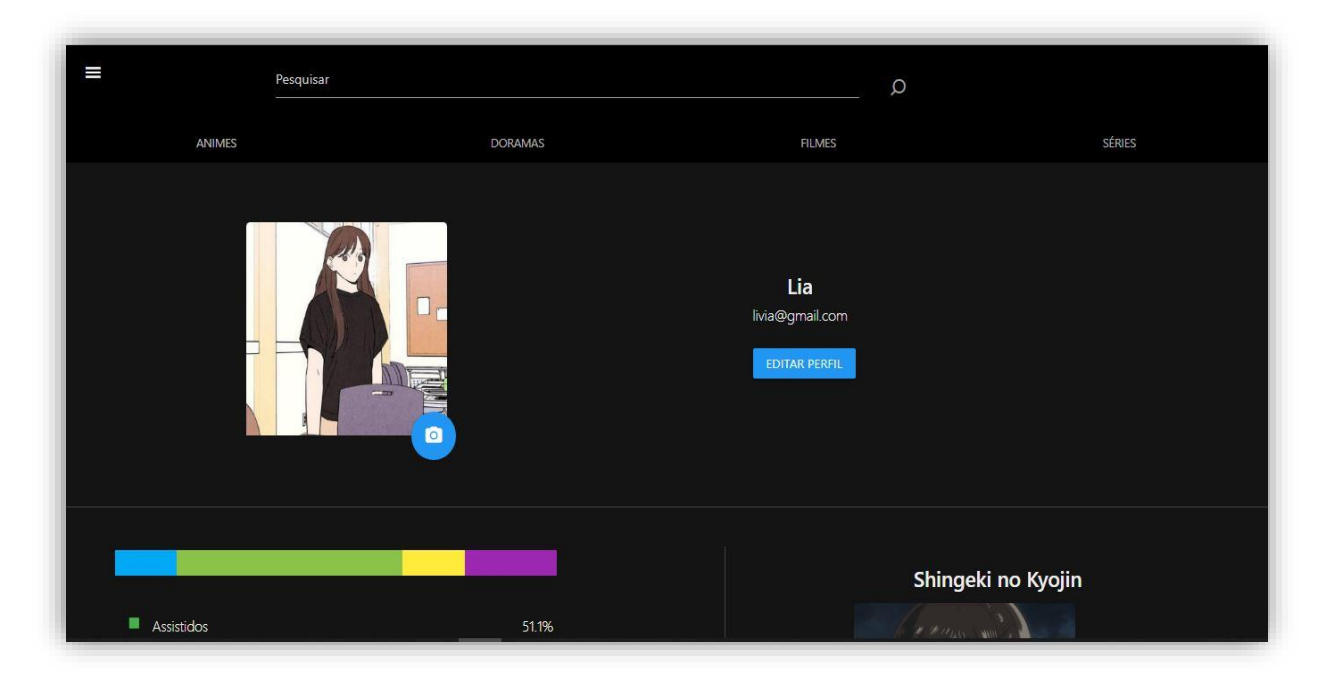

*Figura 56 - Primeira Tela de Perfil*

*Fonte: do próprio autor, 2020.*

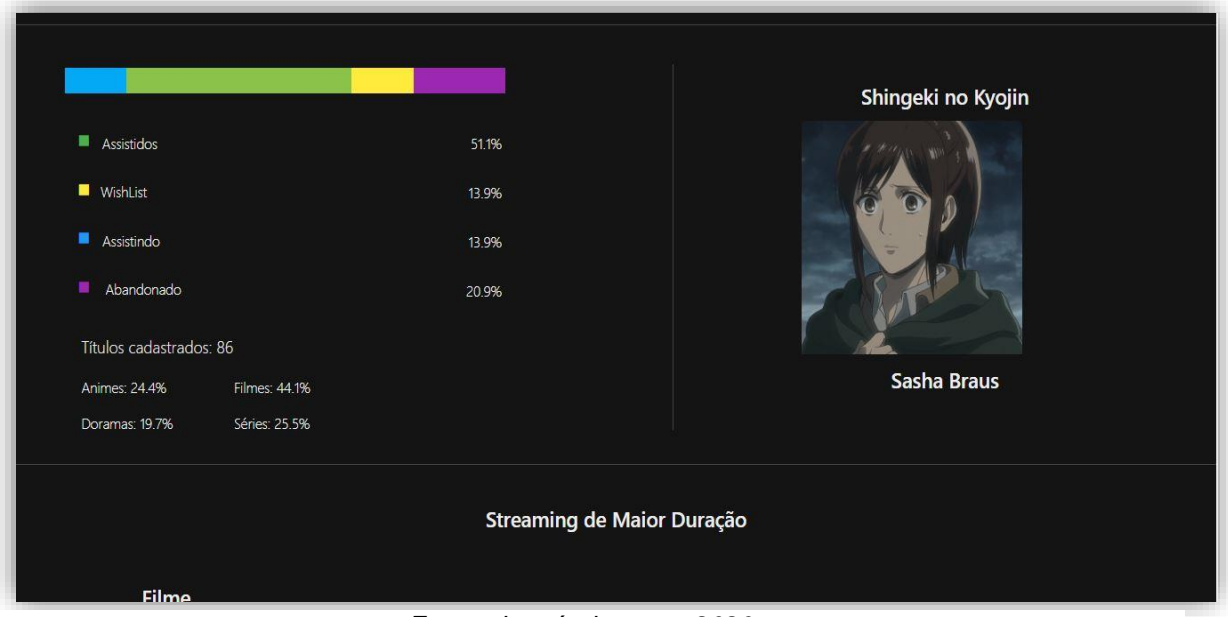

*Fonte: do próprio autor, 2020.*

# *Figura 58 - Terceira Tela de Perfil*

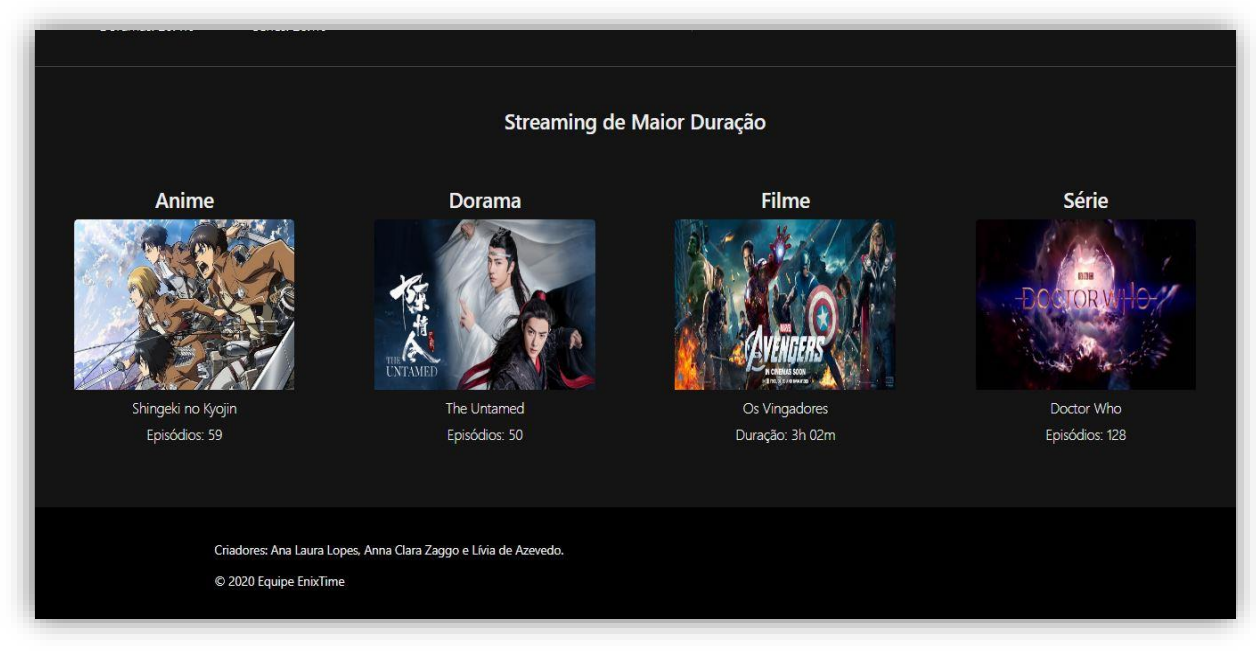

*Fonte: do próprio autor, 2020.*
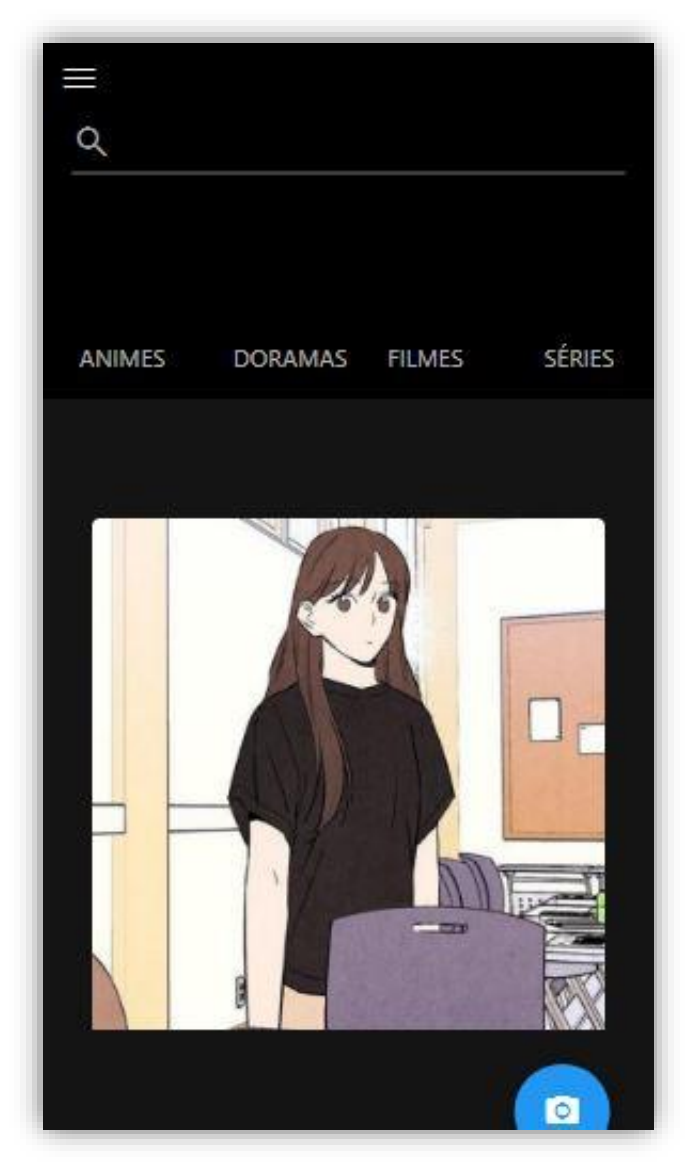

*Figura 59 - Primeira Tela de Perfil Mobile*

*Fonte: do próprio autor, 2020.*

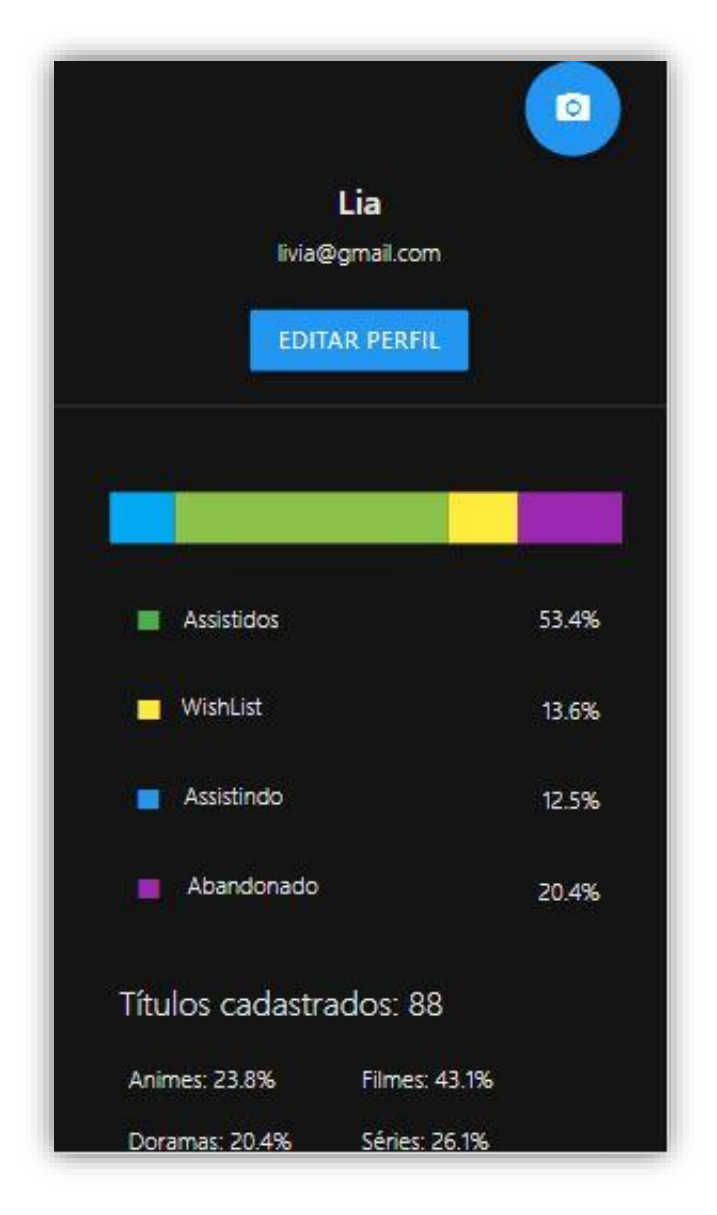

*Figura 60 - Segunda Tela de Perfil Mobile*

*Fonte: do próprio autor, 2020.*

*Figura 61 - Terceira Tela de Perfil Mobile*

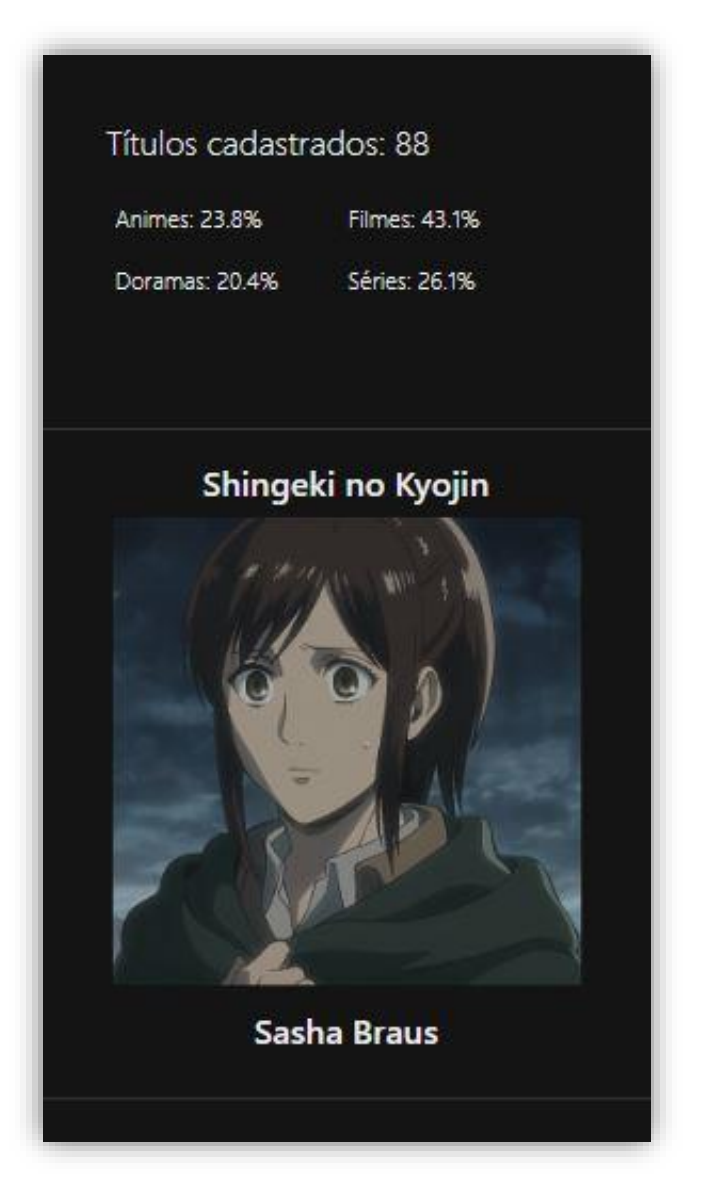

*Fonte: do próprio autor, 2020.*

*Figura 62 - Quarta Tela de Perfil Mobile*

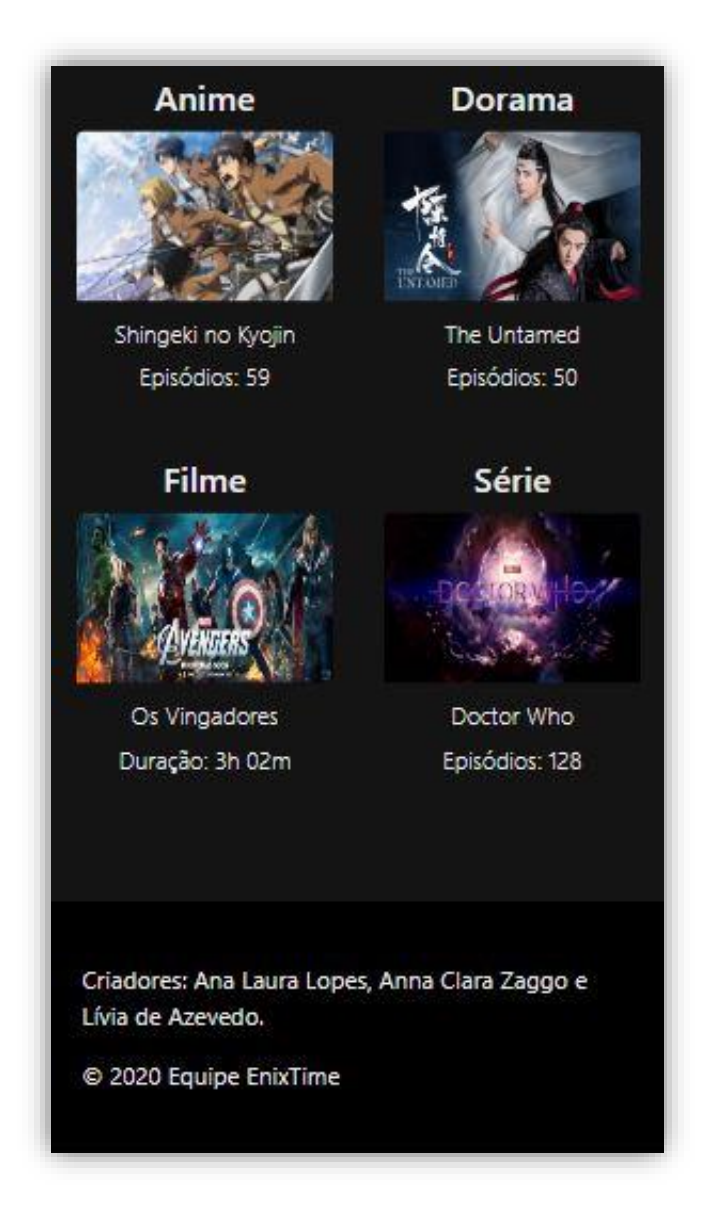

*Fonte: do próprio autor, 2020.*

#### **3.2.1.3. Compartimento do Administrador**

O compartimento do administrador contempla todas as ações que ele pode performar. Nessa parte algumas das funcionalidades exclusivas do administrador são disponibilizadas para uso, como por exemplo: cadastrar um título ou atualizar um personagem.

#### **3.2.1.3.1. Tela Inicial do Administrador**

É a primeira tela que o administrador tem contato quando ele inicia sua sessão, podendo ver a *NavBar* a qual contém uma barra de pesquisa, que o permite procurar títulos para alterar ou deletar, como também, um botão para encerrar sua sessão. Mais abaixo, ele pode ver as partições chamadas "Animes, Doramas, Filmes, Séries e Outros", que quando selecionadas, levam às páginas que contém os *cards*. Nesses *cards*, o administrador pode criar, alterar ou apagar um título, um personagem, um gênero, entre outros.

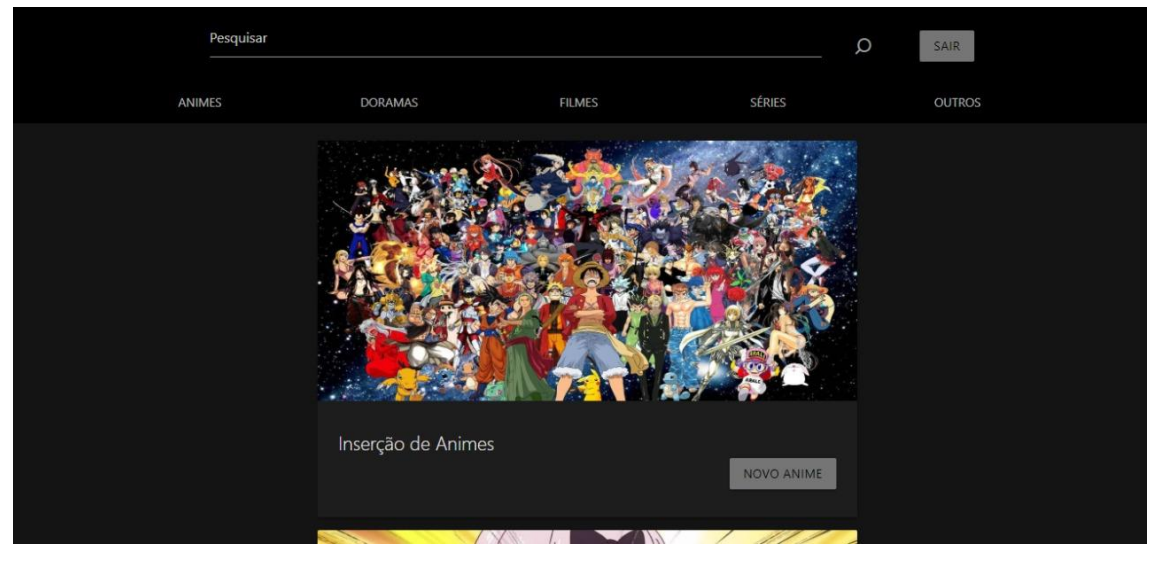

*Figura 63 - Tela Inicial Administrador*

*Fonte: do próprio autor, 2020.*

Aqui pode ser visto a inserção de personagens de animes, a qual é semelhante em relação às outras páginas, mudando apenas a imagem que representa o conteúdo do card.

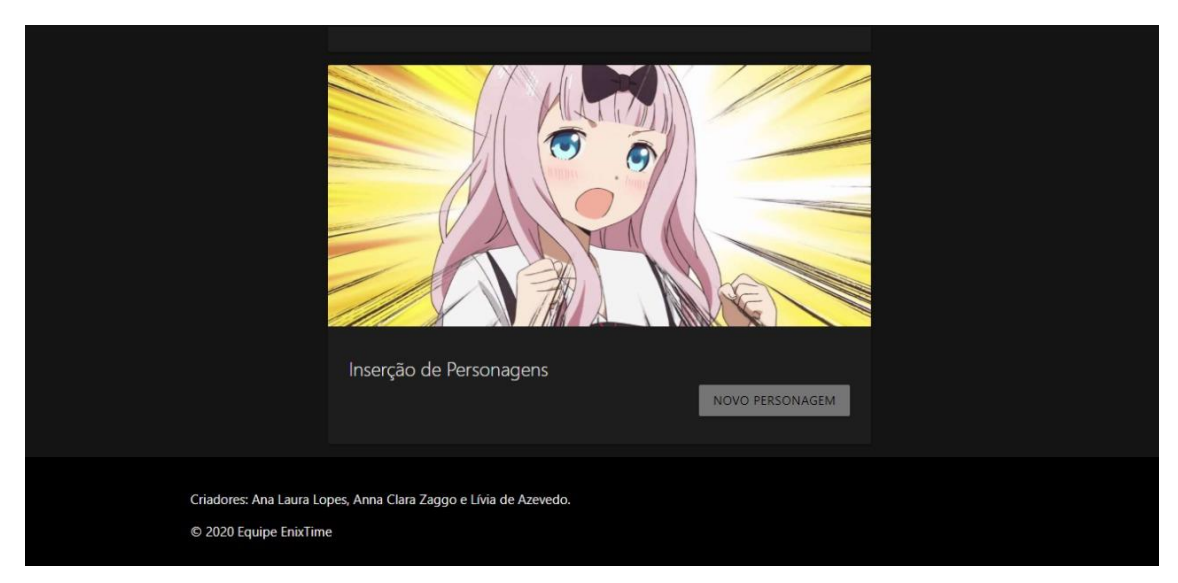

*Figura 64 - Segunda Tela Inicial Administrador*

*Fonte: do próprio autor, 2020.*

#### **3.2.1.3.2. Cadastrar Anime**

Assim que o administrador clica no *card* para cadastrar um anime, ele é direcionado para um formulário que vai pedir por informações necessárias para realizar o cadastro, como o nome, número total de temporadas e episódios, direção, lançamento, encerramento, sinopse e uma imagem que representa a série.

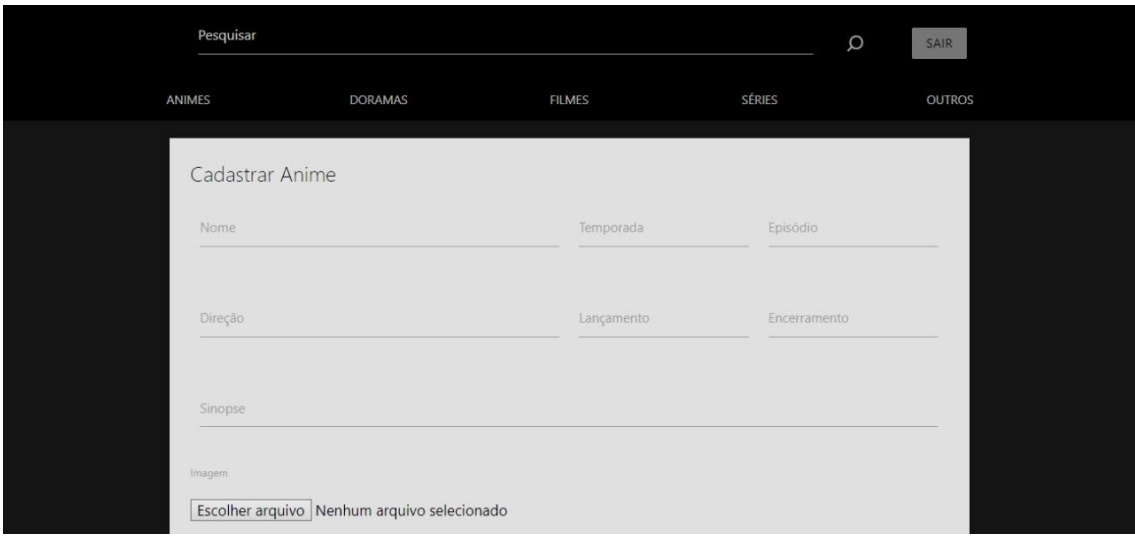

*Figura 65 - Tela Cadastrar Anime*

*Fonte: do próprio autor, 2020.*

Essa tela é a continuação do cadastro de anime, em que o administrador marcará qual é o gênero daquele título. Quando tudo estiver completo, clicando no botão de próximo, o sistema cadastra as informações na base de dados.

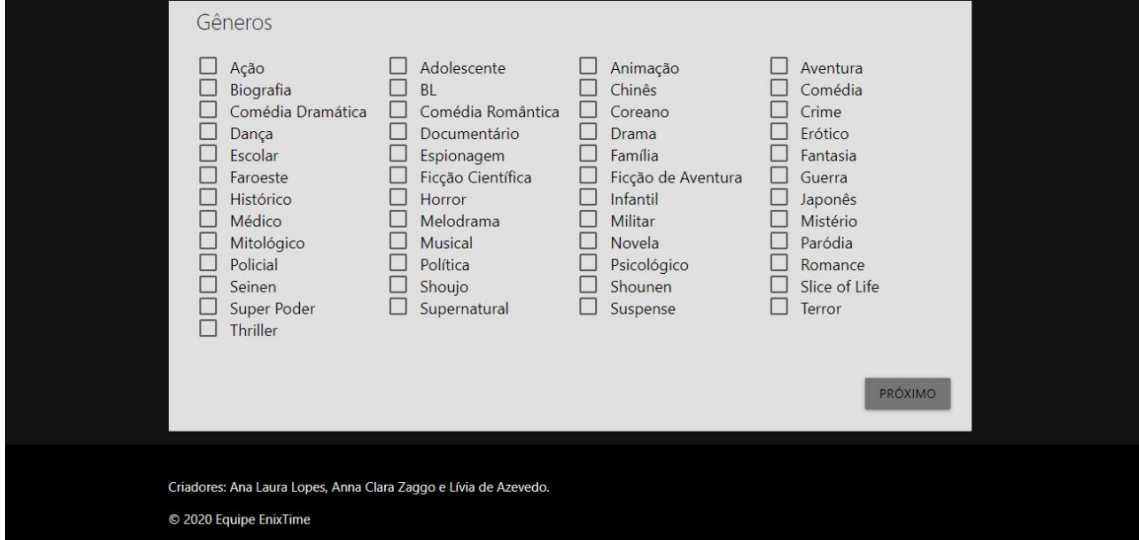

*Figura 66 - Segunda Tela Cadastro de Animes*

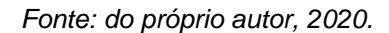

#### **3.2.1.3.3. Cadastrar Personagem**

Essa tela, assim como a anterior, o administrador é direcionado para o formulário de cadastro de personagem pelo o *card*. Logo depois, é requerido o nome do personagem e uma imagem que o representa.

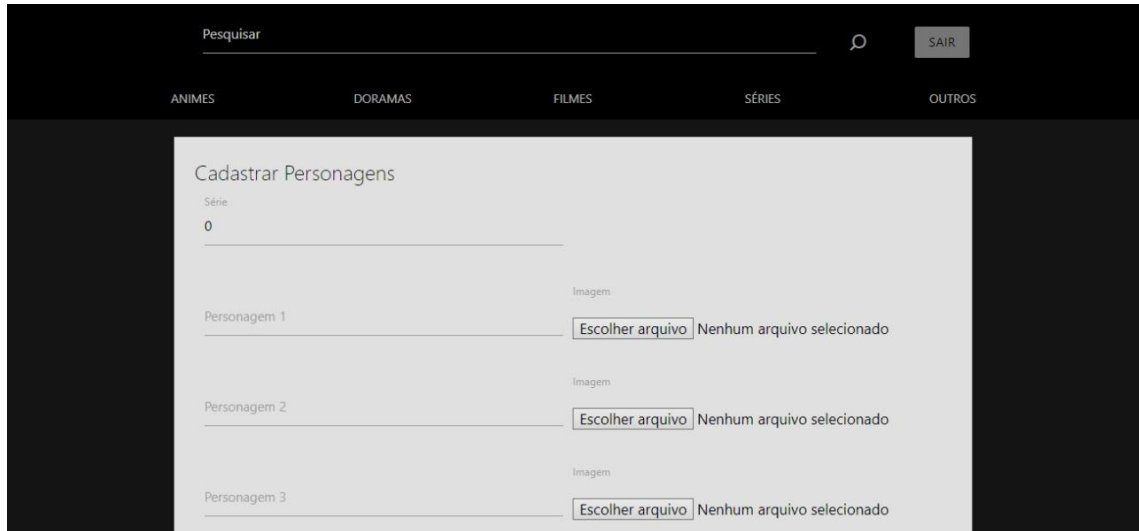

*Figura 67 - Tela Cadastrar Personagem*

*Fonte: do próprio autor, 2020.*

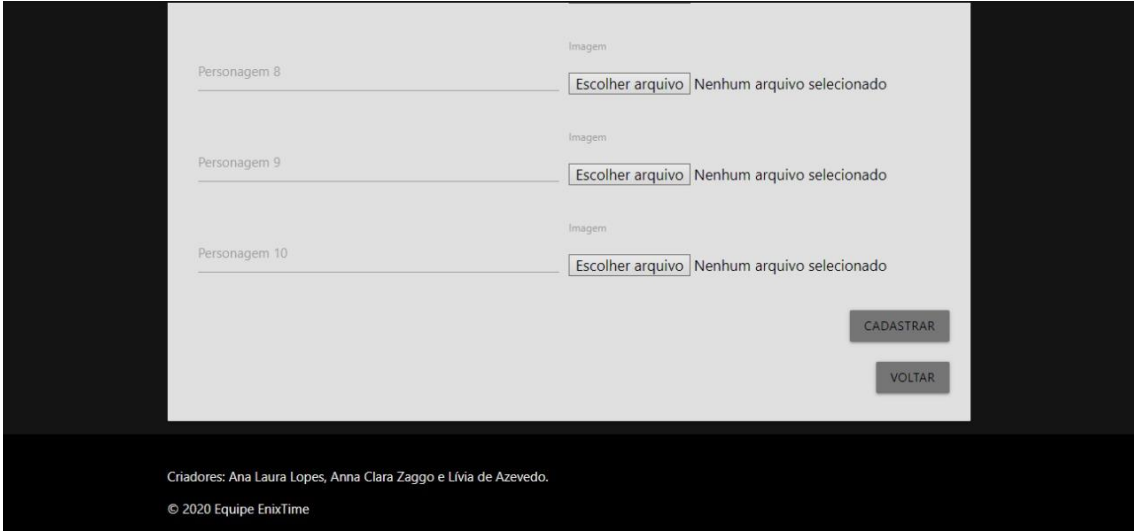

*Figura 68 - Segunda Tela Cadastro Personagem*

*Fonte: do próprio autor, 2020.*

### **3.2.1.3.4. Insert, update e delete de Criadores**

Essa tela se trata de formulários que visam auxiliar o administrador a manipular as informações dos criadores. No primeiro formulário, é inserido apenas seu nome e clicando no botão, ele será armazenado no banco de dados. O segundo formulário remete a atualização de um criador, no qual o administrador insere o id do criador e nome atualizado, clicando no botão atualizar, essas informações encontram seu caminho para o armazenamento no banco de dados.

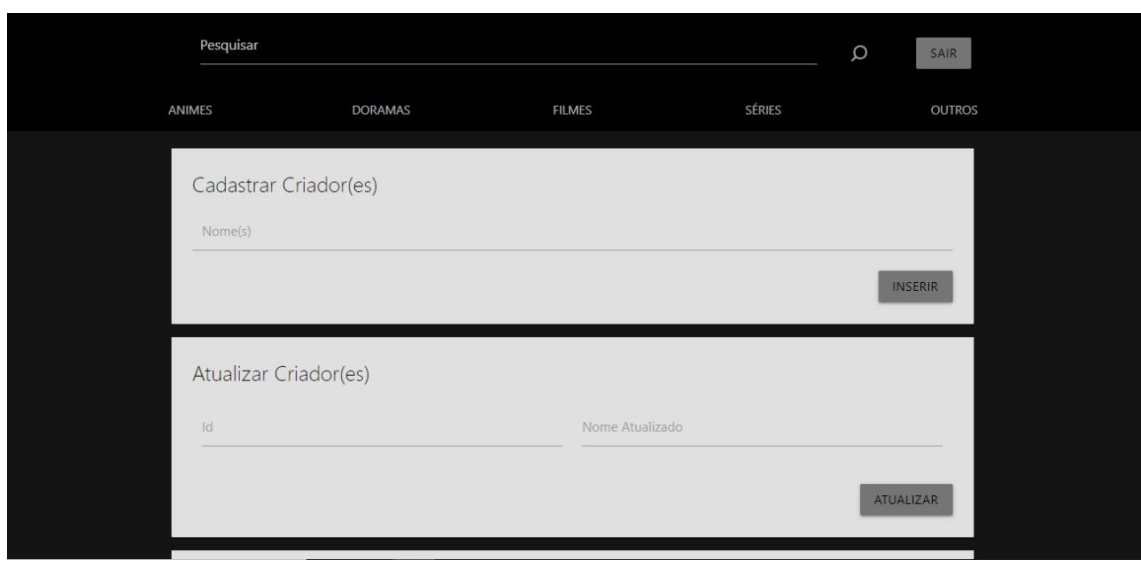

*Figura 69 - Tela de Criadores*

*Fonte: do próprio autor, 2020.*

A continuação da tela dos criadores se trata de um formulário utilizado para a remoção um criador da base de dados, onde é apenas necessário preencher o campo com o id do título desejado.

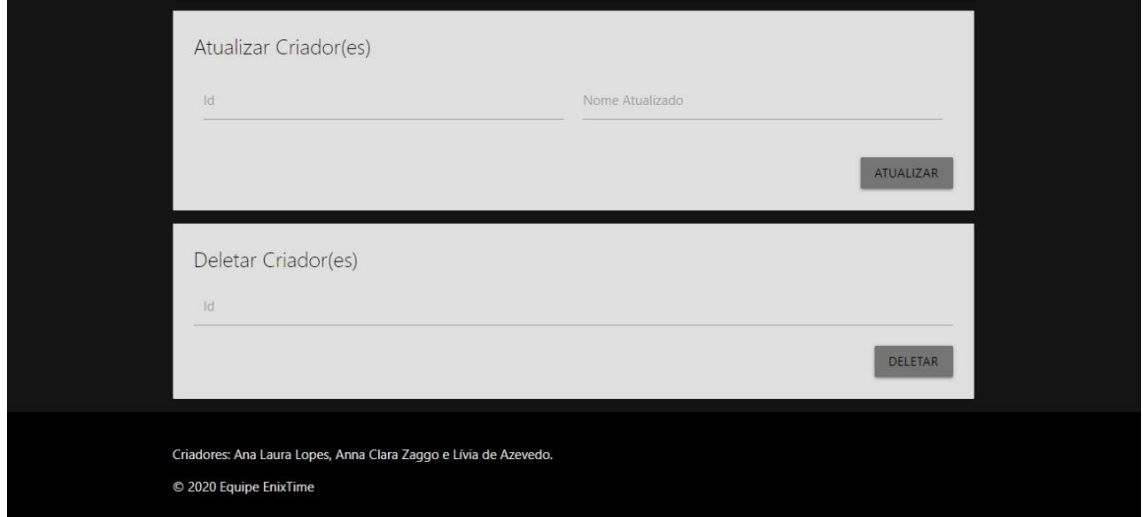

*Figura 70 - Segunda Tela dos Criadores*

*Fonte: do próprio autor, 2020.*

#### **3.2.1.3.5. Atualizar Título**

Em atualizar título, o formulário já vem preenchido com as informações já cadastradas no banco de dados, assim, o administrador apenas precisa mudar os campos necessários, podendo ser o nome, a temporada, os episódios, a direção, o lançamento, o encerramento e a sinopse.

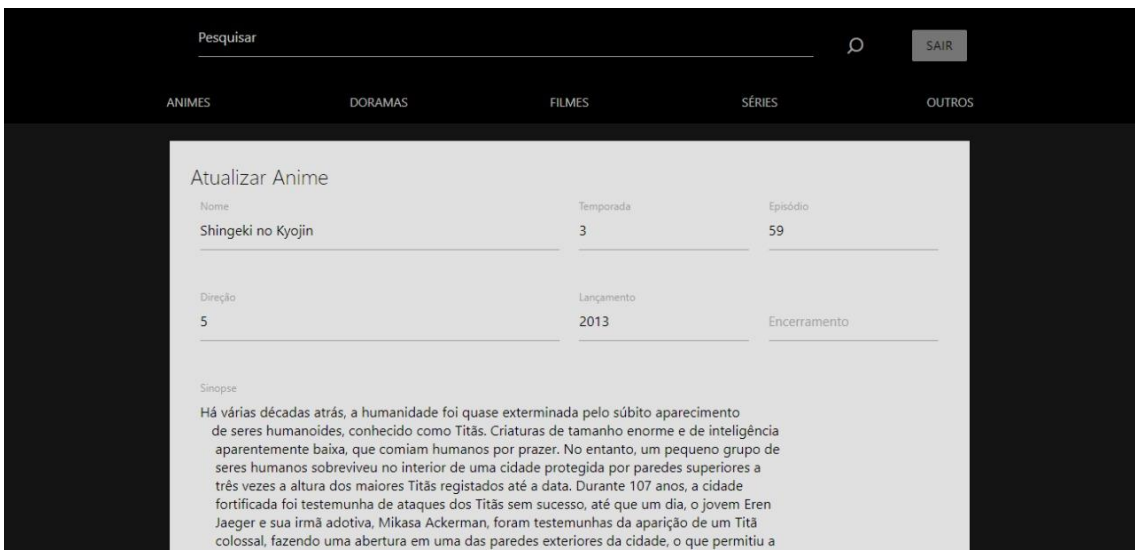

*Figura 71 - Tela Atualizar Título*

*Fonte: do próprio autor, 2020.*

Nesta continuação, o administrador pode visualizar os gêneros já existentes, podendo adicionar mais ou retirar os já cadastrados. Quando terminado poderá clicar no botão atualizar, para que as informações mudem na base de dados.

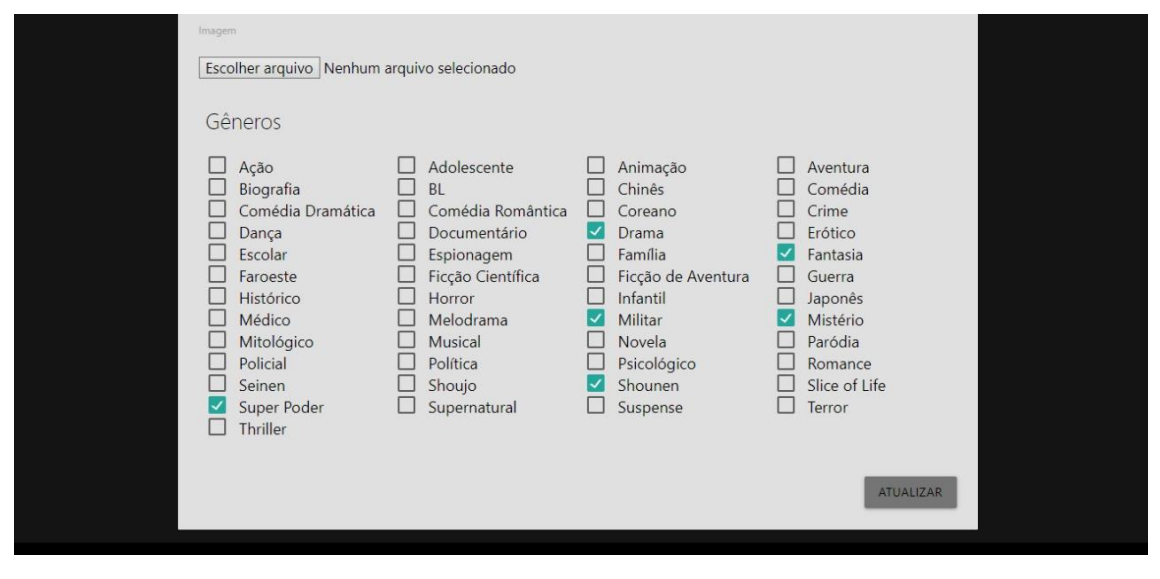

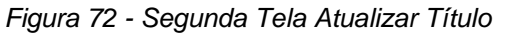

*Fonte: do próprio autor, 2020.*

#### **3.3. Diagrama de atividade**

No diagrama de atividade abaixo, está representado a ação de cadastrar título na base de dados, podendo ser uma série ou filme. Esta ação poderá apenas ser performada pelo administrador, onde ele colocará as informações pedidas nos seus devidos campos em um formulário. Completando todos os espaços, o sistema armazena as informações no banco de dados para uma posterior exibição.

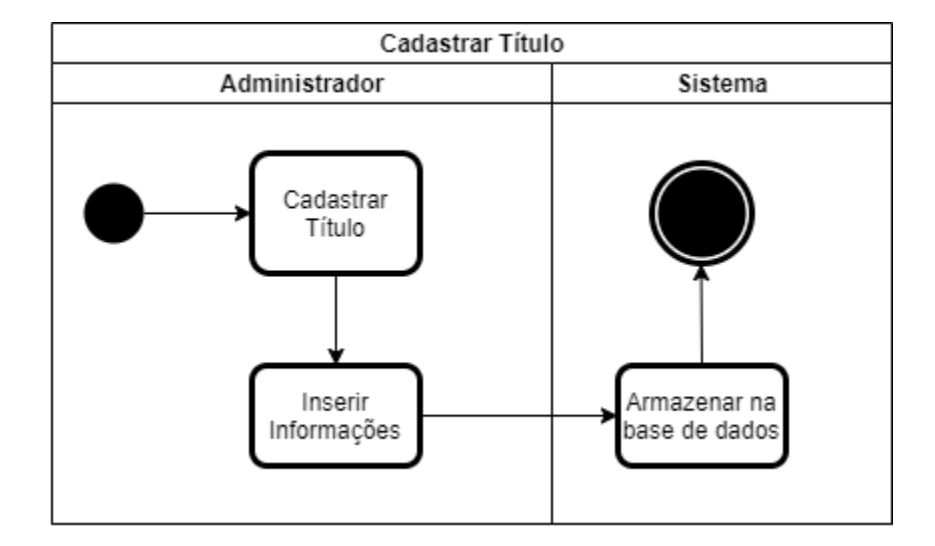

*Figura 73 - Diagrama de Atividade - Cadastrar Título*

*Fonte: do próprio autor, 2020.*

No próximo diagrama de atividade, a ação a ser representada é a de pesquisar, onde pode ser performada tanto pelo usuário comum, quanto pelo administrador. Ao inserir o título de sua escolha na barra de pesquisa, o sistema procura na base de dados o título desejado e entra em um *if* – significando uma condição se – que caso o título não seja encontrado, ele volta para o início, e caso o título seja encontrado, o sistema o exibe para a visualização do usuário.

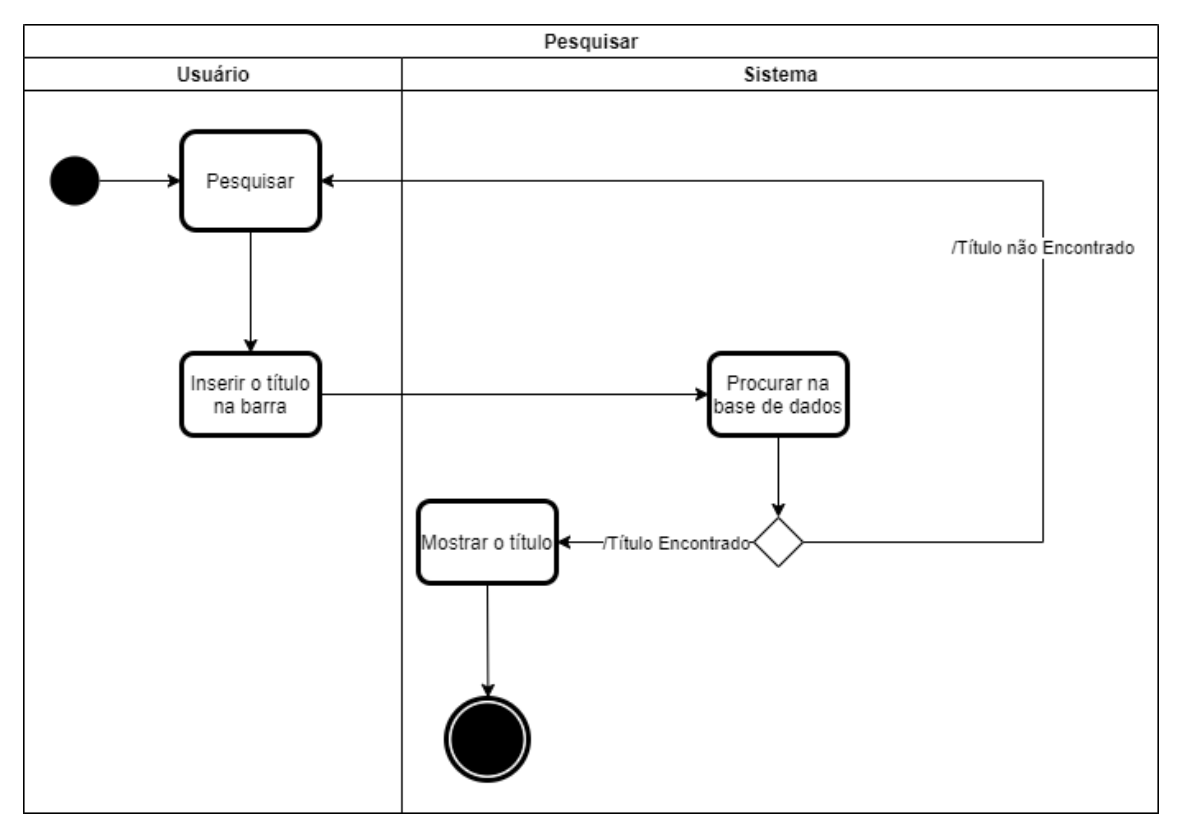

*Figura 74 - Diagrama de Atividade - Pesquisar*

*Fonte: do próprio autor, 2020.*

#### **3.4. Diagrama de classe**

De acordo com a figura abaixo, é perceptível que a entidade principal seria o "Usuário", visto que ela está relacionada com todas as demais apresentadas.

Analisando o diagrama, entende-se que qualquer usuário pode logar, validar seu *login* e apagar sua conta. A diferença apenas se encontra assim que o usuário cria a sua sessão, tendo diferentes funcionalidades dependendo do seu nível.

Tal como o usuário comum, além de editar seu perfil, pode interagir com os títulos armazenados na plataforma, cadastrando favorito, avaliando, inserindo *status* e progresso, podendo visualizá-los em suas listas logo depois.

Já o administrador, tem a capacidade de inserir, atualizar e deletar os títulos, personagens, sagas, criadores, colocações e gêneros, e ainda, cadastrar outro usuário com o mesmo nível que o seu.

*Figura 75 - Diagrama de Classe*

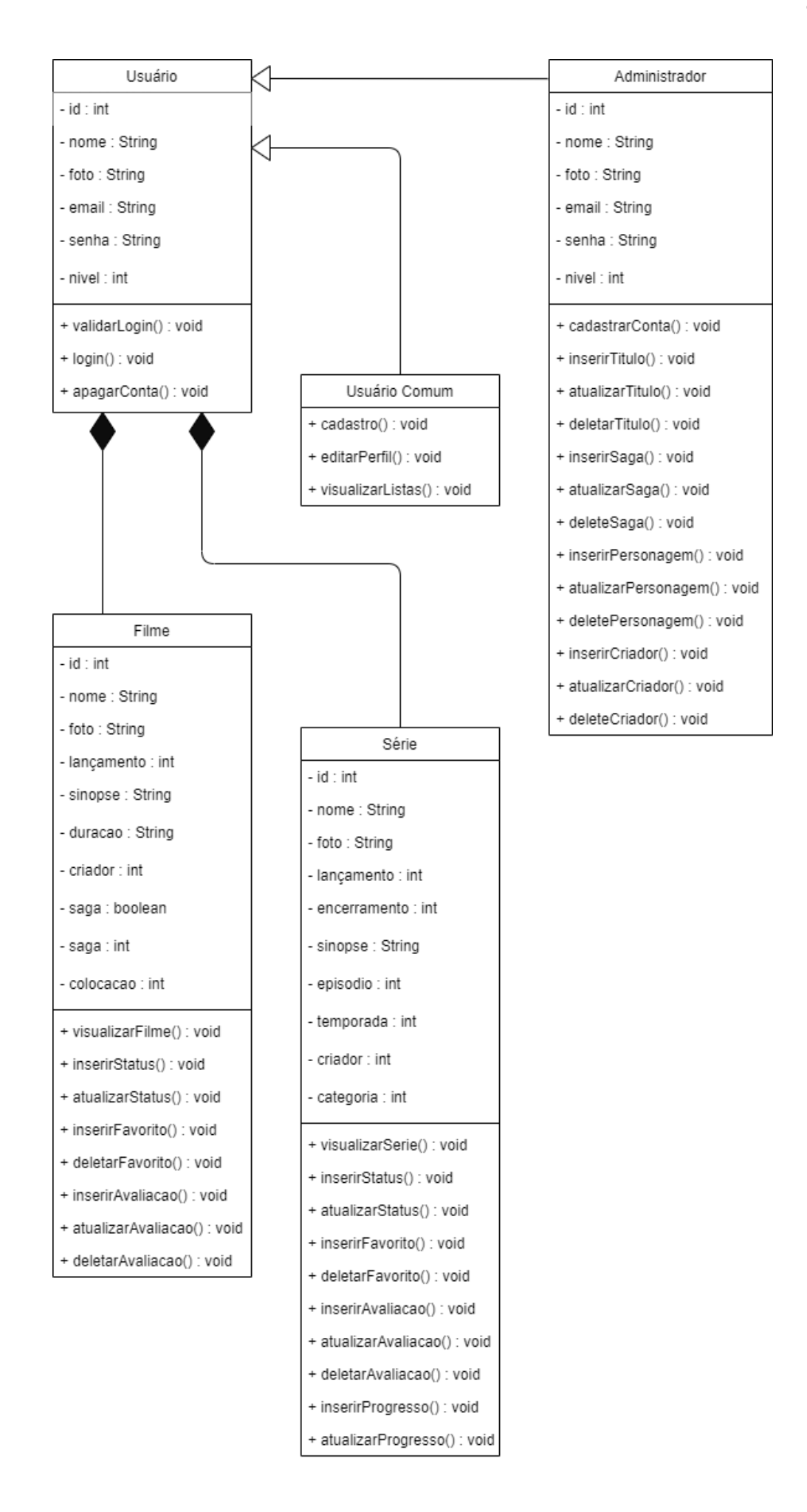

#### **3.5. Mapa de site**

A plataforma se baseia em 12 páginas principais, sendo que 6 delas são usadas para exibição do sistema sem que o usuário precise criar uma conta. A página inicial é onde está o *login*, nela o usuário tem acesso à página de cadastro e aos títulos de acordo com suas categorias (Animes, Doramas, Filmes e Séries). Entretanto, vale lembrar que ele não terá qualquer interação como favoritar, avaliar ou cadastrar seu progresso. Essas ações só lhe serão permitidas assim que ele fizer o *login*. Uma vez que criada a sua sessão, ele também poderá acessar suas listas e seu próprio Perfil através da *SideNav*. Essa arquitetura pode ser vista na imagem abaixo.

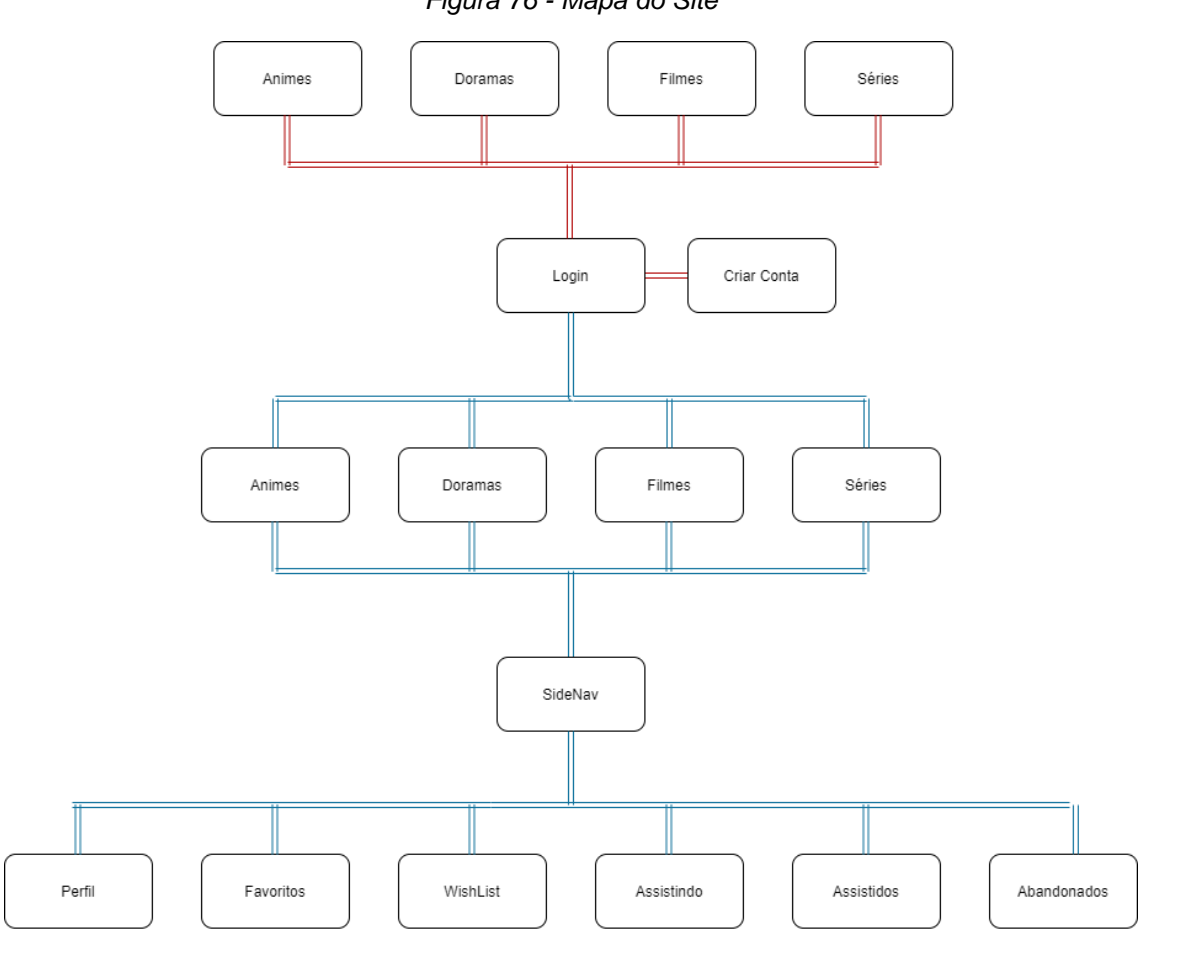

*Figura 76 - Mapa do Site*

*Fonte: do próprio autor, 2020.*

A *dashboard* se baseia em 5 páginas principais visto que é usada somente para manipulação dos dados relacionados à exibição dos títulos. A sua página inicial é a de animes e se baseia na inserção dos próprios e seus personagens. As demais três páginas apresentam o mesmo tipo de conteúdo, exceto por sua categoria. Além disso, a página de filmes contém apenas algumas diferenças por se tratar de uma obra fechada. Já a quinta página armazena o CRUD de sagas, gêneros, criadores e colocações.

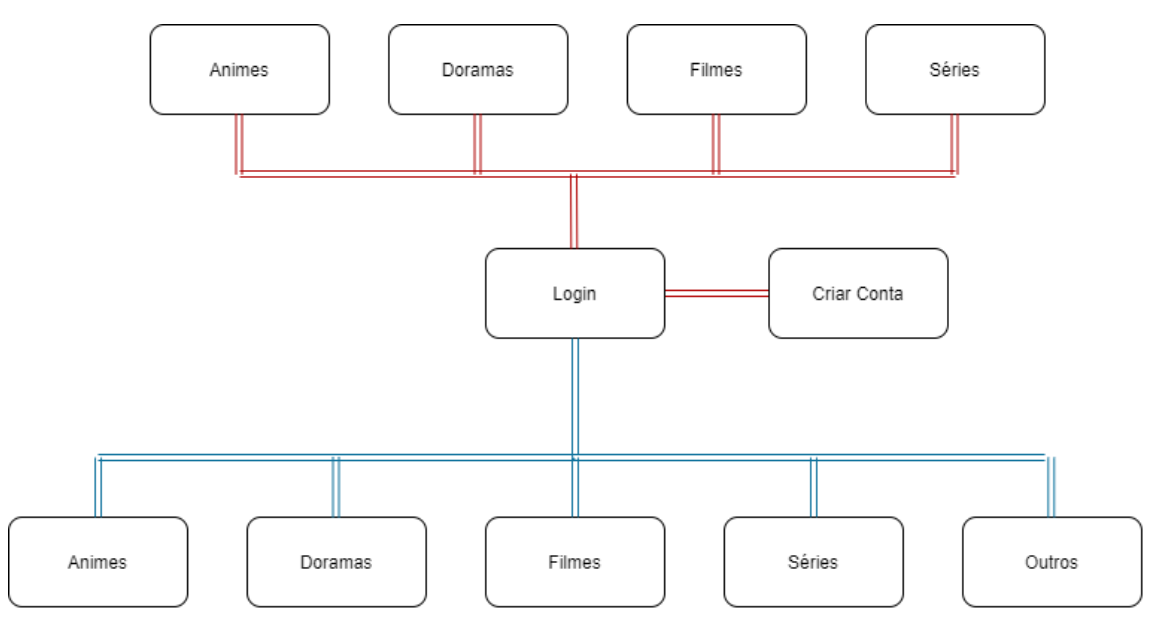

*Figura 77 - Mapa de Site - Dashboard*

*Fonte: do próprio autor, 2020.*

#### **3.6. Diagrama casos de uso (UML)**

Os casos de uso representam a interação do ator e o sistema. O ator se trata do usuário, que ao entrar no EnixTime, deverá cadastrar sua conta para que o sistema guarde suas informações na base de dados. Logo depois, o ator inicia sua sessão e o sistema valida a sua senha e o *login*. Ao entrar, o usuário tem acesso as funcionalidades de cadastrar avaliação, favorito e *status*, ambos mandam informações para serem armazenadas na base de dados. Ele pode também, pesquisar títulos, para que o sistema procure no banco as informações requisitadas e posteriormente, pode encerrar sua sessão.

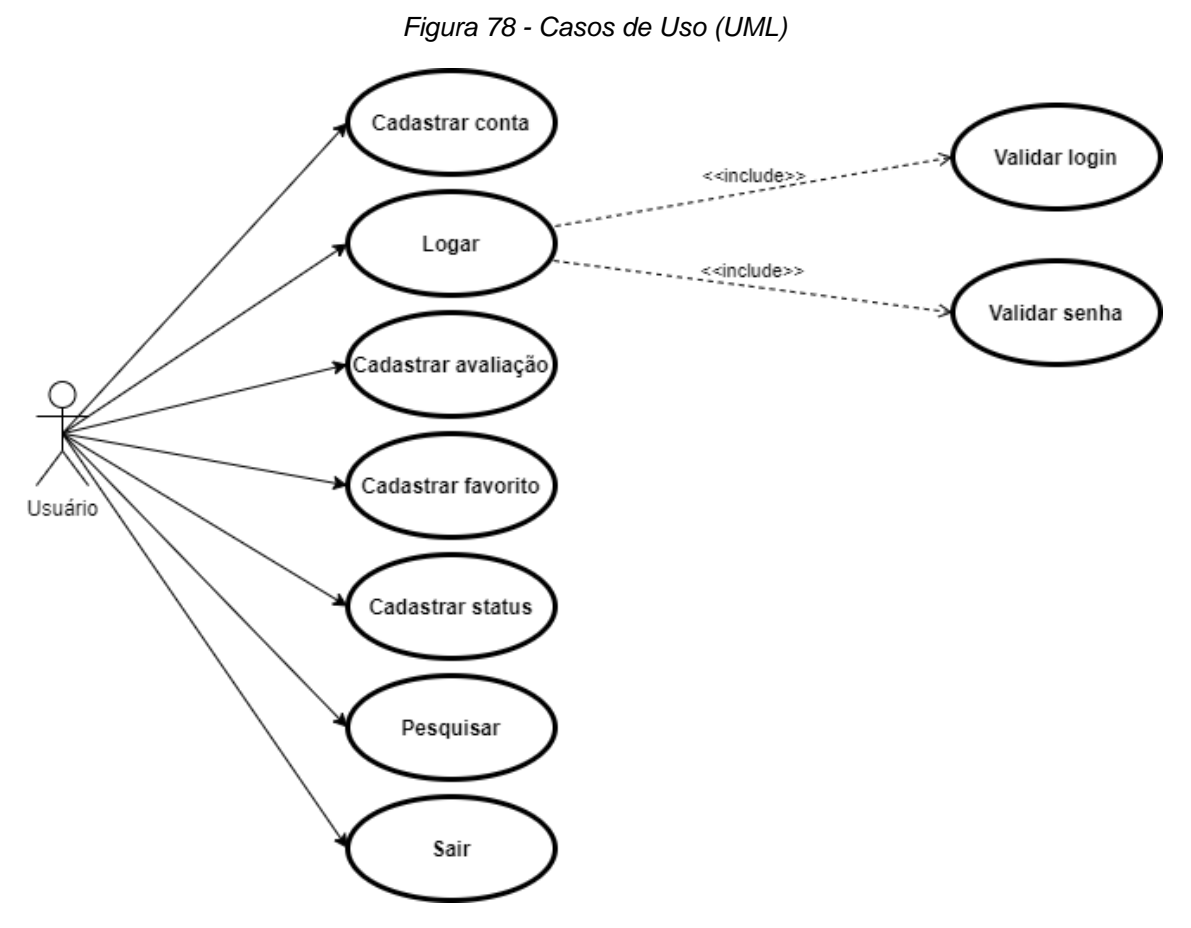

*Fonte: do próprio autor, 2020.*

Esse caso de uso diz respeito à *dashboard*, parte que apenas o administrador, o ator, tem acesso. Assim como o usuário comum, ele poderá cadastrar sua conta, sendo que o sistema guarda suas informações na base de dados. Logo após ter iniciado a sua sessão e validado o seu login e senha, o administrador pode cadastrar os títulos, seus respectivos personagens, criadores e saga, e como consequência o ator consegue pesquisar os títulos e deletá-los ou atualizá-los, e caso seja a sua vontade, ele pode encerrar sua sessão.

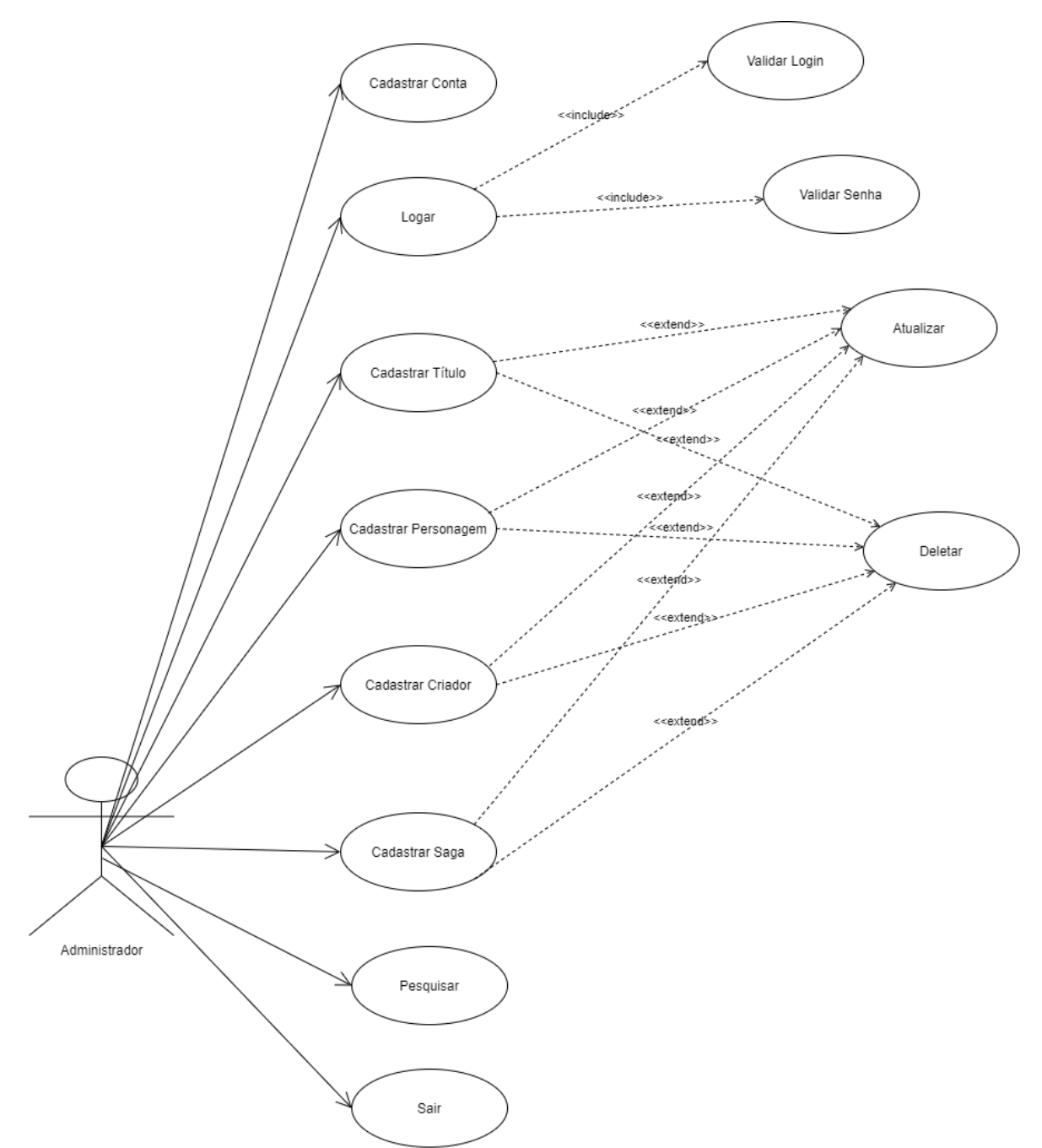

*Figura 79 - Diagrama de Casos de Uso do Administrador (UML)*

#### **3.7. Diagrama de entidade de relacionamento (DER)**

O banco de dados é composto por 17 tabelas que foram utilizadas e conectadas de tal forma que mantenham uma boa organização e o armazenamento de séries, filmes, personagens e criadores. Procuramos usufruir de tabelas detalhes para ordenar as informações, assim, facilitando o processo de construção da plataforma e exibição dos dados.

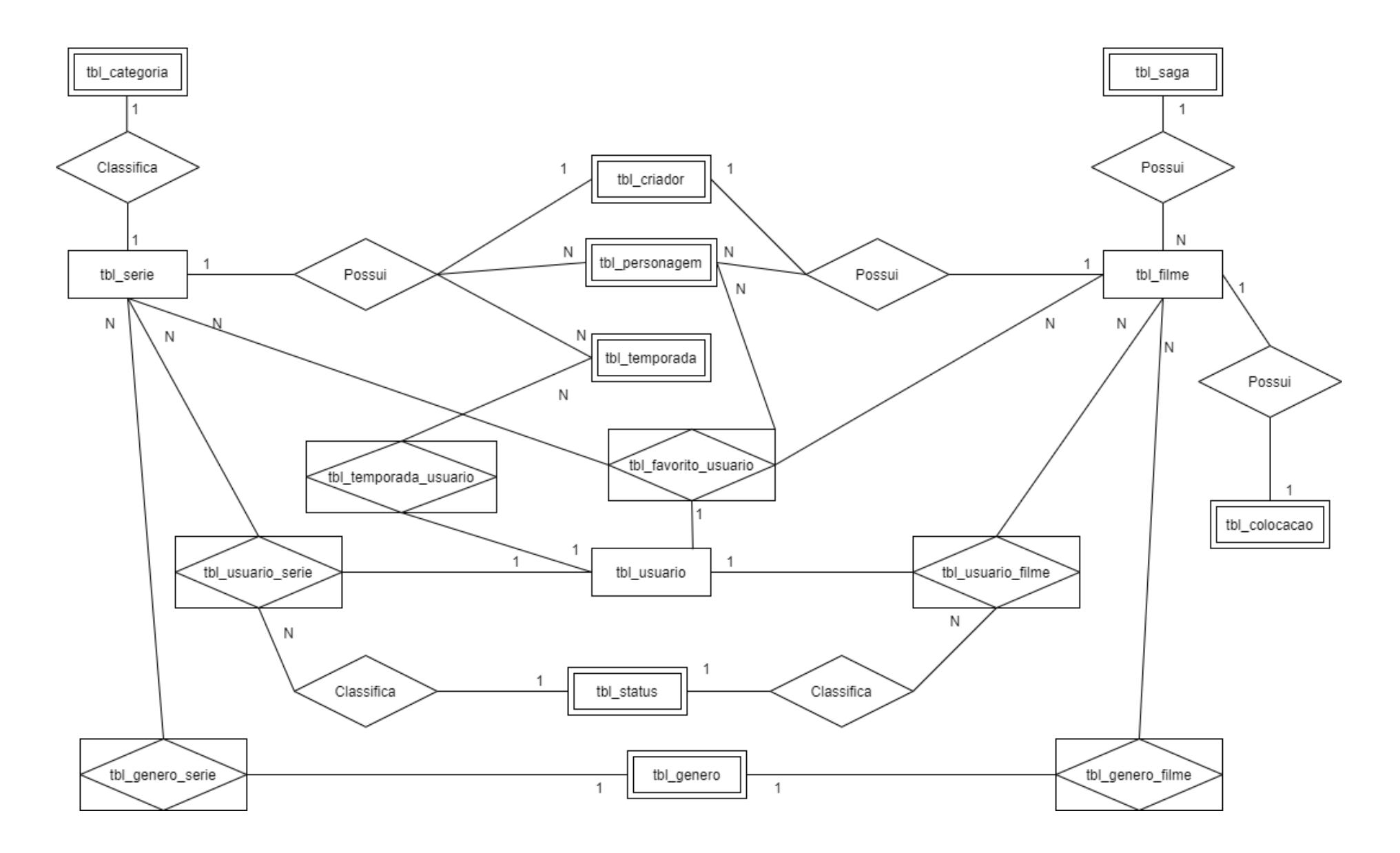

*Fonte: do próprio autor, 2020.*

#### **2.2. Monetização**

Considerando que os criadores do projeto escolhem manter o sistema público para ter um nível de alcance maior, a monetização se baseará na venda de espaços publicitários durante a utilização do sistema pelos usuários.

Como descrito acima, o sistema contará com anúncios de terceiros. Para que isso seja possível, pretende-se usar o The Moneytizer. Trata-se de uma ferramenta que funciona como uma rede de *display* de exibição de anúncios, em que ao adicionar o sistema, eles disponibilizam vários formatos de banners, assim como vídeos. Levando em conta o ponto de vista do usuário, o sistema não correrá riscos de algum ataque malicioso e será seguro para uso, já que o The Moneytizer garante qualidade na exibição de seus anúncios, bloqueando os redirecionamentos, pop-ups, downloads perigosos, entre outros (The Moneytizer, 2014).

#### **2.3. Gerenciamento do projeto**

Para o desenvolvimento organizado, e documentado do EnixTime, a equipe decidiu criar o Cronograma e a Matriz RACI, para o devido gerenciamento dos requisitos, e a criação de funcionalidades.

#### **2.3.1. RACI**

A Matriz RACI é uma ferramenta que foi utilizada no gerenciamento do sistema, para possibilitar a visualização das responsabilidades de cada membro no projeto. Sendo, R – responsável –, A – aprovador –, C – consultado – e I – informado (Jacka, Keller, 2009).

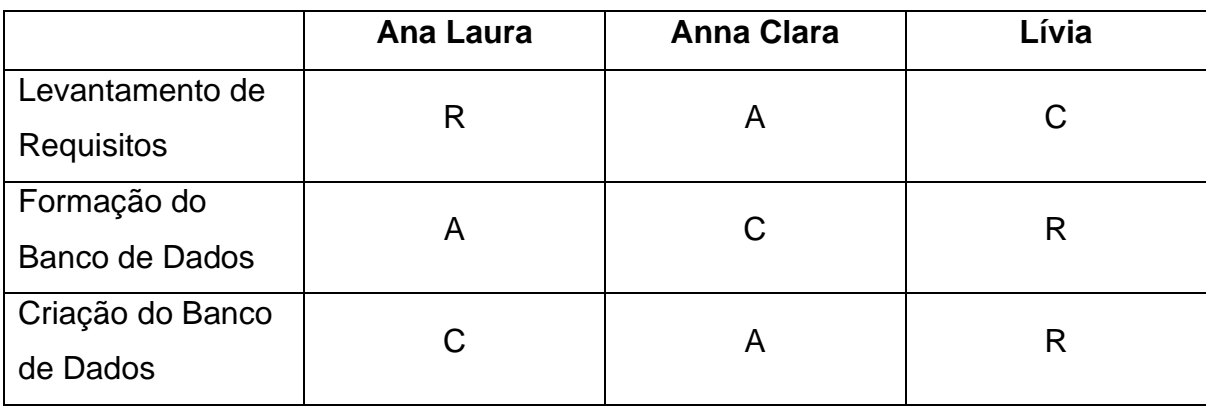

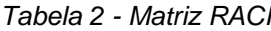

**Continua** 

Continuação

| Cadastro de         |              | R            | C            |  |
|---------------------|--------------|--------------|--------------|--|
| <b>Usuários</b>     | A            |              |              |  |
| Avaliação de        | A            | $\mathsf C$  | $\mathsf{R}$ |  |
| <b>Títulos</b>      |              |              |              |  |
| Exibição de Títulos | R            | $\mathsf C$  | A            |  |
| Cadastro de Listas  |              |              |              |  |
| do Usuário (ex.:    | $\mathsf C$  | $\mathsf{R}$ | A            |  |
| WishList)           |              |              |              |  |
| Cadastro e          |              |              |              |  |
| Exibição do         | R            | A            | $\mathsf C$  |  |
| Progresso do        |              |              |              |  |
| <b>Usuário</b>      |              |              |              |  |
| Criação da Barra    | $\mathsf C$  | $\mathsf{R}$ | A            |  |
| de Pesquisa         |              |              |              |  |
| Inserção de         | A            | $\mathsf{R}$ | $\mathsf C$  |  |
| Personagens         |              |              |              |  |
| Inserção de         | $\mathsf{R}$ | $\mathsf{C}$ | A            |  |
| Temporadas          |              |              |              |  |
| Inserção de         | $\mathsf C$  | $\mathsf{R}$ | A            |  |
| Imagens             |              |              |              |  |
| Inserção de         | $\mathsf C$  | A            | R            |  |
| Títulos             |              |              |              |  |
| Inserção de         | R            | A            | $\mathsf C$  |  |
| Gêneros             |              |              |              |  |
| Inserção de Sagas   | A            | $\mathsf{C}$ | $\mathsf{R}$ |  |
| Inserção de         | $\mathsf C$  | $\mathsf{R}$ | A            |  |
| <b>Diretores</b>    |              |              |              |  |
| Cadastro de         | $\mathsf{R}$ | A            | $\mathsf C$  |  |
| Status dos Títulos  |              |              |              |  |
| Cadastro de         | A            | $\mathsf C$  | R            |  |
| Favorito            |              |              |              |  |

## **2.3.2. Cronograma**

O Cronograma foi uma ferramenta utilizada com o intuito de organizar e monitorar o desempenho do desenvolvimento do projeto a fim de manter prazos.

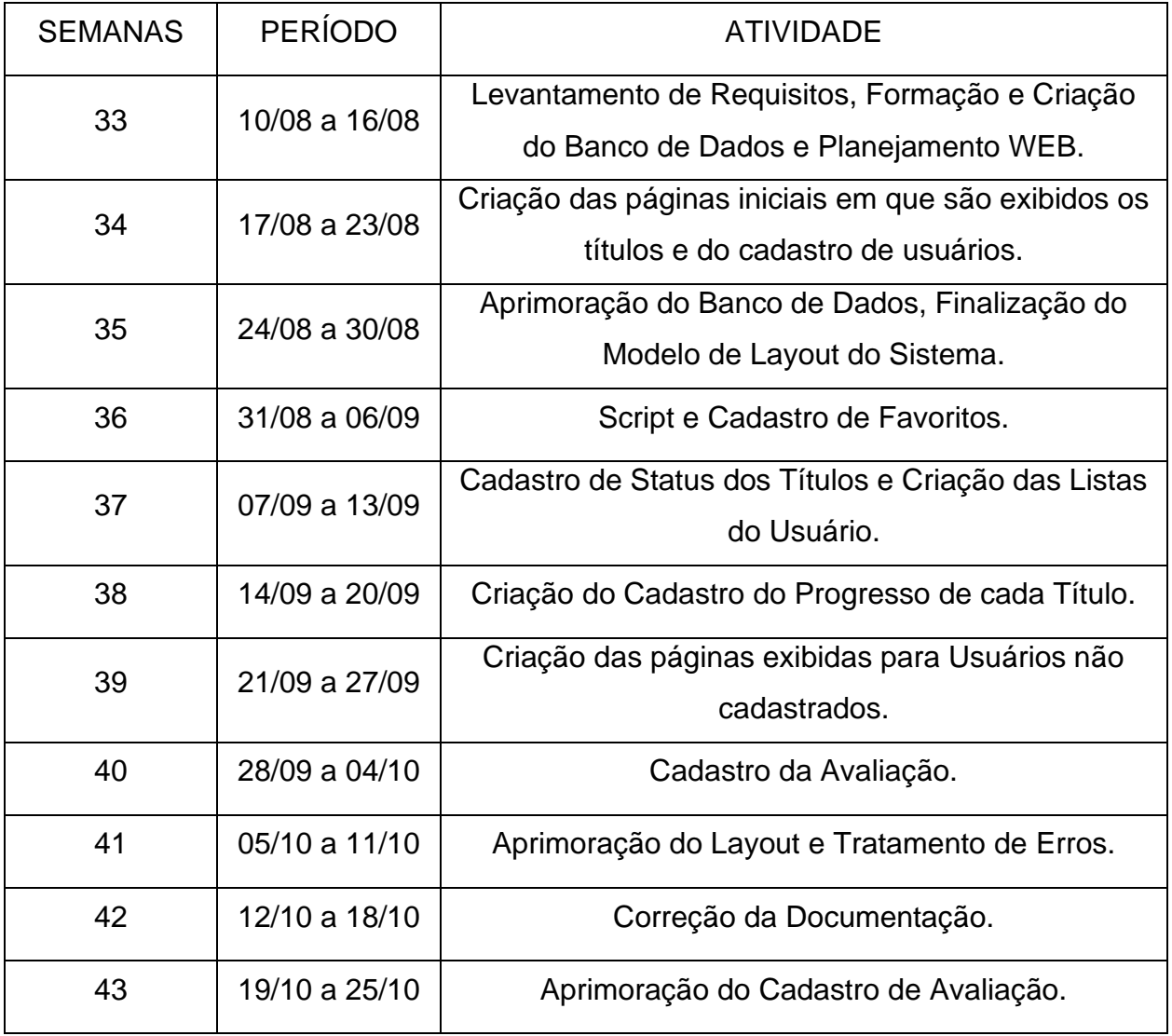

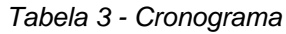

*Obs.: A Documentação foi realizada juntamente com todas as atividades demonstradas acima.*

#### **3. PROJETOS FUTUROS**

Segundo Ricardo Ampudia na Folha de São Paulo (2018), uma pesquisa foi feita pelo Comitê Gestor da Internet no Brasil (CGI.br) e afirma que 49% das pessoas utilizaram somente o celular para acessar a internet. Sendo assim ter um aplicativo não seria somente mais fácil para os utilizadores do EnixTime como também poderia alcançar um público que somente contendo um site não seria alcançado.

Então cria-se a necessidade da criação de uma aplicação web com o *PWA* (*Progressive Web App*) para dar ao usuário uma experiência de uso mais leve e prática. Ele pode ser considerado como uma evolução híbrida, sendo diferente das aplicações nativas, mas que se comporta da mesma maneira. Entre suas vantagens estão a não necessidade da conexão com a internet para a utilização, de tal maneira que o usuário apenas precisa ter acessado o site pelo menos uma vez. Outrossim, não se faz necessário qualquer loja de aplicativos para que ele seja instalado, visto que ele mesmo cria um ícone na tela inicial dando a sensação de um aplicativo nativo. Vale lembrar também que ele é uma aplicação responsiva, ou seja, em todas as telas, grandes ou pequenas, ele se adequa. Ademais, a segurança é garantida pois é utilizado o *Hyper Text Transfer Protocol Secure* – HTTPS (Contribuidores MDN, 2020).

Também se tem como objetivo a criação de uma rede social para que os usuários consigam compartilhar gostos e conversar sobre seus interesses acerca de filmes e séries. Há muitas pessoas que assistem um conteúdo não muito conhecido e que podem encontrar nessa rede social um jeito de discutir sobre os títulos escolhidos.

Além destes, é esperado que no futuro alcancemos parcerias com empresas de streaming, como a Netflix, a fim de inserir os progressos dos usuários de forma mais rápida e prática. Dessa forma, é eliminada a necessidade de viajar de uma plataforma para outra, tornando o nosso site mais autônomo.

#### **CONCLUSÃO**

Visando os estudos apresentados, grande maioria das pessoas entrevistadas fazem parte do nicho de jovens, e consequentemente, seu uso de streaming é maior. Levando em conta esse fato, é de se esperar uma maior dificuldade no momento de administrar a sua rotina, não podendo depender apenas de sua memória. Como foi apontado na pesquisa apresentada pela Editora Três, a maioria das pessoas utilizam alguma plataforma de streaming e assistem conteúdos de quatro a seis vezes por semana.

Sendo assim o EnixTime, o qual tem seu foco na organização e categorização dos títulos, foi criado para lembrar o usuário de seu progresso e assim garantir que ele faça o *binge watching* sem empecilhos.

# **REFERÊNCIAS**

AMPUDIA, R. **Celular é mais utilizado do que computador para acessar internet no Brasil**. Folha de S. Paulo, 2018. Disponível em:

<https://www1.folha.uol.com.br/tec/2018/07/celular-e-mais-utilizado-do-quecomputador-para-acessar-internet-no-brasil.shtml>. Acesso em: 28 de agosto.

Apache Friends. **O que é o XAMPP?.** Apache Friends, 2020. Disponível em: <https://www.apachefriends.org/pt\_br/index.html>. Acesso em: 26 de novembro.

BSL Idiomas. **8 melhores aplicativos e sites para você organizar filmes e séries!**. BSL Idiomas, 2019. Disponível em: <https://www.bslidiomas.com.br/organizar-filmes-eseries/>. Acesso em: 16 de setembro.

COUTINHO, Maria. **Saiba mais sobre streaming, a tecnologia que se popularizou na web 2.0.** Techtudo, 2013. Disponível em:

<https://www.techtudo.com.br/artigos/noticia/2013/05/conheca-o-streaming-tecnologiaque-se-popularizou-na-web.html>. Acesso em: 12 de novembro.

Isto é. **Nove em cada dez pessoas usam serviços de streaming no Brasil, segundo pesquisa**. Isto é, 2019. Disponível em: <https://www.istoedinheiro.com.br/nove-em-cada-dezpessoas-usam-servicos-de-streaming-no-brasil-segundo-pesquisa/>. Acesso em: 24 de agosto.

Jacka, M; Keller, P. **Business Process Mapping: Improving Customer Satisfaction**. 2ª Edição. 2002. p.257

LEWIS, R. **IMDb | History, Features, & Facts**. Encyclopaedia Britannica, 2017. Disponível em: <https://www.britannica.com/topic/IMDb>. Acesso em: 25 de novembro.

Loga Internet. **5 aplicativos para organizar seus filmes e séries**. Espírito Santo: Loga Internet, 2019. Disponível em: <https://loga.net.br/2019/01/07/5-apps-para-organizarfilmes-e-series/>. Acesso em: 16 de setembro.

MERIKIVI, J; SALOVAARA, A; MÄNTYMÄKI, M; ZHANG, L. **On the way to understanding binge watching behavior: the over-estimated role of involvement**. 2017. Vol 28. (Mercado Eletrônico) - IIM University of St. Gallen, Springer, 2018

MDN Web Docs. **HTML: Linguagem de Marcação de Hipertexto.** MDN Web Docs, 2019. Disponível em: < https://developer.mozilla.org/pt-BR/docs/Web/HTML>. Acesso em: 26 de novembro.

MDN Web Docs. **Introdução a aplicativos da web progressivos.** MDN Web Docs, 2020. Disponível em:

<https://developer.mozilla.org/enUS/docs/Web/Progressive\_web\_apps/Introduction#Ad vantages\_of\_web\_applications>. Acesso em: 26 de novembro.

MIKOS, L. **Digital Media Platforms and the Use of TV Content: Binge Watching and Video-on-Demand in Germany**. 2015. Vol 4. (Mídia e Comunicação) - Filmuniversity Babelsberg Konrad Wolf, Alemanha, 2016.

PHP. **O que é PHP?**. PHP, 2020. Disponível em: <https://www.php.net/manual/pt\_BR/intro-whatis.php>. Acesso em: 26 de novembro.

SACCOMORI, C. **PRÁTICAS DE BINGE-WATCHING NA ERA DIGITAL: Novas experiências de consumo de seriados em maratonas no Netflix**. 2016. 246. (Ciências sociais aplicadas, comunicação) - Pontifícia Universidade Católica do Rio Grande do Sul, Porto Alegre, 2016.

SCHWEIDEL, David A; MOE, Wendy W. **Binge Watching and Advertising**. Sage Journals, 2016. Disponível em: <https://journals.sagepub.com/doi/10.1509/jm.15.0258>. Acesso em: 18 de novembro.

The Moneytizer. **Junte-se à nossa comunidade de publishers**. The Moneytizer, 2014. Disponível em: <https://pt.themoneytizer.com/>. Acesso em: 14 de novembro.

TOLEDO, M. **Pesquisa do Telecine aponta que 94% dos brasileiros "gosta" ou "gosta muito" de ver filme, contra 83% de séries**. TelaViva, 2019. Disponível em: <https://telaviva.com.br/22/08/2019/pesquisa-do-telecine-aponta-que-94-dosbrasileiros-gosta-ou-gosta-muito-de-ver-filme-contra-83-deseries/#:~:text=A%20parcela%20que%20mais%20gosta,familiares.%22%2C%20explic a%20Daniela> Acesso em: 21 de agosto.

WOLTON, Dominique. **Internet e depois?: uma teoria crítica das novas mídias. 2.ed.** Porto Alegre: Sulina, 2007.

# **4. APÊNDICE A**

# **4.1. Casos de uso**

*Tabela 4 - Casos de Uso - Cadastrar Usuário*

| Id de Caso de Uso:            | $\mathbf 1$                                      |                                                    |
|-------------------------------|--------------------------------------------------|----------------------------------------------------|
| Nome do Caso de Uso:          |                                                  | <b>Cadastrar Usuário</b>                           |
| Autor:                        | <b>Equipe EnixTime</b>                           |                                                    |
| Data da Criação:              | 13/08/2020 16:41                                 |                                                    |
| Atualização:                  | 17/08/2020 16:36                                 |                                                    |
| Atores:                       | Usuário.                                         |                                                    |
| Descrição:                    | O usuário irá cadastrar suas informações na base |                                                    |
|                               | de dados.                                        |                                                    |
| Prioridade:                   | Alta.                                            |                                                    |
| Pré-Condições:                |                                                  | 1. Usuário<br>formulário<br>deve estar<br>de<br>no |
|                               |                                                  | cadastro.                                          |
| Pós-Condições:                |                                                  | 2. Usuário será direcionado ao formulário de       |
|                               | login.                                           |                                                    |
| Fluxo Básico de Eventos       |                                                  |                                                    |
| Ações do Ator                 |                                                  | Ações do Sistema                                   |
| 1. Usuário insere as informa- |                                                  | 2. Sistema armazena as novas                       |
| ções pedidas no formulário.   |                                                  | informações no banco de dados                      |
|                               |                                                  | e direciona o usuário para o                       |
|                               |                                                  | formulário de login.                               |
|                               |                                                  | Fluxo Alternativo de Eventos                       |
| Ações do Ator                 |                                                  | Ações do Sistema                                   |
|                               |                                                  | Devido a erros presentes no<br>2.1.                |
|                               |                                                  | código<br>informações<br>as                        |
|                               |                                                  | poderão não ser cadastradas                        |
|                               |                                                  | no banco de dados.                                 |
|                               |                                                  | 2.2.<br>Sistema retorna ao fluxo [1].              |

| Id de Caso de Uso:                   | $\overline{2}$             |                        |                                          |
|--------------------------------------|----------------------------|------------------------|------------------------------------------|
| Nome do Caso de Uso:                 | <b>Cadastrar Avaliação</b> |                        |                                          |
| Autor:                               |                            | <b>Equipe EnixTime</b> |                                          |
| 13/08/2020 16:58<br>Data da Criação: |                            |                        |                                          |
| Atualização:                         | 17/08/2020 16:34           |                        |                                          |
| Atores:                              | Usuário.                   |                        |                                          |
| Descrição:                           | O                          |                        | usuário irá avaliar um filme e o sistema |
|                                      |                            |                        | cadastrará no banco de dados.            |
| Prioridade:                          | Alta.                      |                        |                                          |
| Pré-Condições:                       |                            | 1. Usuário             | deve<br>de<br>estar<br>página<br>na      |
|                                      |                            |                        | informações do filme ou série.           |
| Pós-Condições:                       |                            | 2. Usuário             | permanecerá<br>de<br>página<br>na        |
|                                      |                            |                        | informações do filme ou série.           |
| Fluxo Básico de Eventos              |                            |                        |                                          |
| Ações do Ator                        |                            |                        | Ações do Sistema                         |
| 1. Usuário clica na nota que ele     |                            |                        | 2. Sistema cadastra a informação no      |
| deseja dar para o filme ou           |                            |                        | banco de dados.                          |
| série que já assistiu.               |                            |                        |                                          |
|                                      |                            |                        | Fluxo Alternativo de Eventos             |
| Ações do Ator                        |                            |                        | Ações do Sistema                         |
|                                      |                            | 2.1.                   | Devido a erros presentes no              |
|                                      |                            |                        | código<br>informações<br>as              |
|                                      |                            |                        | poderão não ser cadastradas              |
|                                      |                            |                        | no banco de dados.                       |
|                                      |                            | 2.2.                   | Sistema retorna ao fluxo [1].            |

*Tabela 5 - Casos de Uso - Cadastrar Avaliação*

| Id de Caso de Uso:            | 3                                                   |  |
|-------------------------------|-----------------------------------------------------|--|
| Nome do Caso de Uso:          | <b>Cadastrar Favorito</b>                           |  |
| Autor:                        | <b>Equipe EnixTime</b>                              |  |
| Data da Criação:              | 14/08/2020 20:21                                    |  |
| Atualização:                  | 18/08/2020 16:35                                    |  |
| Atores:                       | Usuário.                                            |  |
| Descrição:                    | usuário irá definir algum filme, série<br>O<br>- ou |  |
|                               | personagem como favorito e o sistema cadastrará     |  |
|                               | no banco de dados.                                  |  |
| Prioridade:                   | Média.                                              |  |
| Pré-Condições:                | 1. Usuário<br>deve<br>estar<br>página<br>de<br>na   |  |
|                               | informações do filme, série ou personagem.          |  |
| Pós-Condições:                | 2. Usuário<br>permanecerá<br>página<br>de<br>na     |  |
|                               | informações do filme, série ou personagem.          |  |
|                               | Fluxo Básico de Eventos                             |  |
| Ações do Ator                 | Ações do Sistema                                    |  |
| 1. O usuário clica no coração | 2. Sistema insere a informação no                   |  |
| que remete a favoritar o      | banco de dados.                                     |  |
| filme, série ou personagem.   |                                                     |  |
|                               | Fluxo Alternativo de Eventos                        |  |
| Ações do Ator                 | Ações do Sistema                                    |  |
|                               | 2.1.<br>Devido a erros presentes no                 |  |
|                               | informações<br>código<br>as                         |  |
|                               | poderão não ser cadastradas                         |  |
|                               | no banco de dados.                                  |  |
|                               | 2.2.<br>Sistema retorna ao fluxo [1].               |  |

*Tabela 6 - Casos de Uso - Cadastrar Favorito*

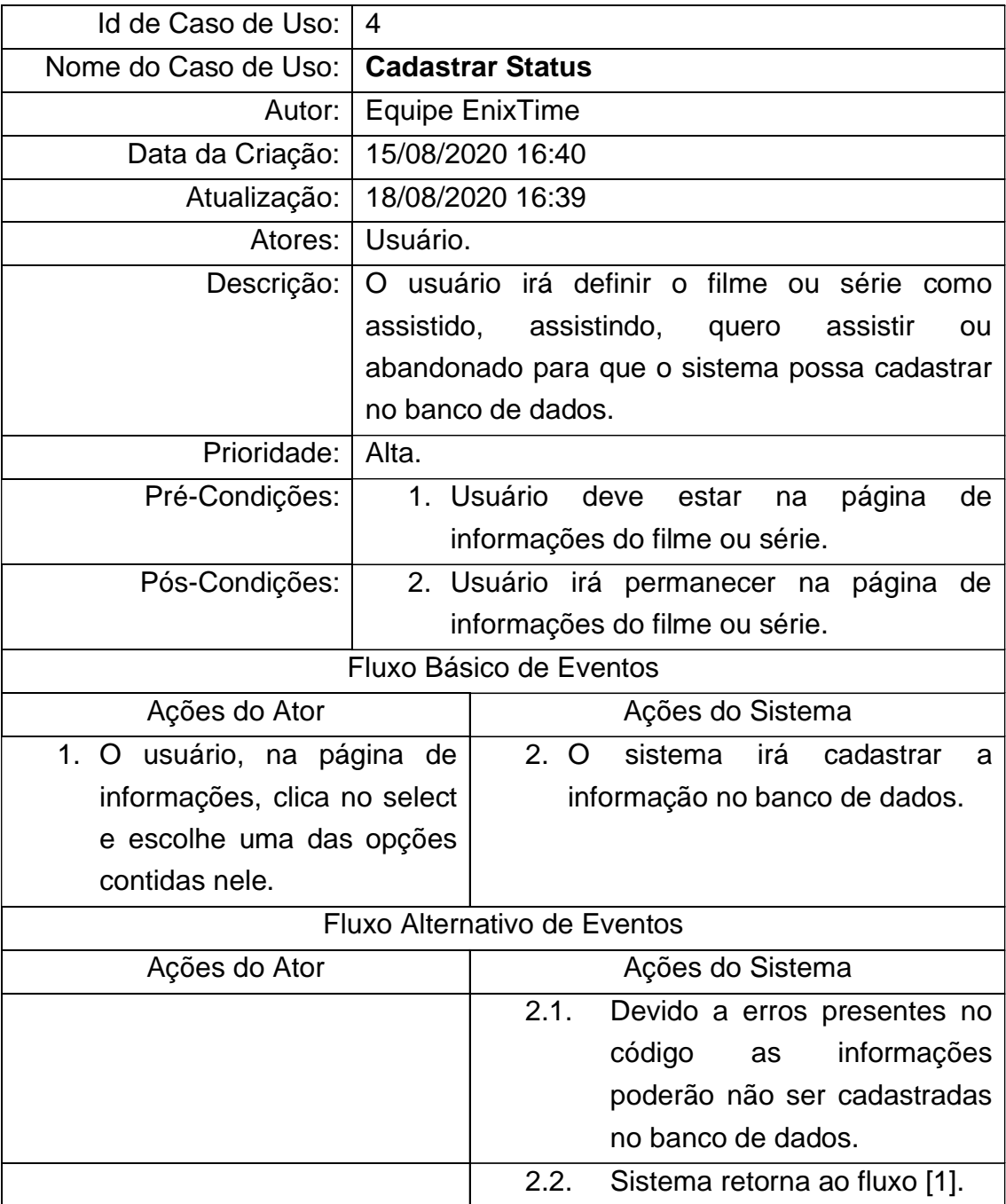

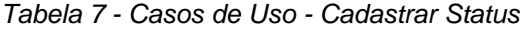

| Id de Caso de Uso:                              | 5                                            |                                       |
|-------------------------------------------------|----------------------------------------------|---------------------------------------|
| Nome do Caso de Uso:                            |                                              | <b>Atualizar Usuário</b>              |
| Autor:                                          |                                              | <b>Equipe EnixTime</b>                |
| Data da Criação:                                |                                              | 15/08/2020 16:57                      |
| Atualização:                                    |                                              | 18/08/2020 16:41                      |
| Atores:                                         | Usuário.                                     |                                       |
| Descrição:                                      | O usuário irá atualizar suas informações e o |                                       |
|                                                 |                                              | sistema cadastrará no banco de dados. |
| Prioridade:<br>Alta.                            |                                              |                                       |
| Pré-Condições:                                  |                                              | 1. Usuário deve estar no perfil.      |
| Pós-Condições:                                  | 2. Usuário permanecerá no perfil.            |                                       |
| Fluxo Básico de Eventos                         |                                              |                                       |
| Ações do Ator                                   |                                              | Ações do Sistema                      |
| 1. O usuário clica no ícone que                 |                                              | 2. O sistema direciona o usuário      |
| remete a atualização.                           |                                              | para o formulário com as suas         |
|                                                 |                                              | informações.                          |
| 3.<br>usuário<br>$\overline{O}$<br>insere<br>as |                                              | 4. O sistema cadastra as<br>novas     |
| informações<br>deseja<br>que                    |                                              | informações no banco de dados e       |
| atualizar.                                      |                                              | direciona o usuário para o perfil com |
|                                                 |                                              | as informações atualizadas.           |
| Fluxo Alternativo de Eventos                    |                                              |                                       |
| Ações do Ator                                   |                                              | Ações do Sistema                      |
|                                                 |                                              | 4.1.<br>Devido a erros presentes no   |
|                                                 |                                              | informações<br>código<br>as           |
|                                                 |                                              | poderão não ser atualizadas           |
|                                                 |                                              | no banco de dados.                    |
|                                                 |                                              | 4.2.<br>Sistema retorna ao fluxo [1]. |

*Tabela 8 - Casos de Uso - Atualizar Usuário*

| Id de Caso de Uso:             | 6                                                  |                                                   |  |
|--------------------------------|----------------------------------------------------|---------------------------------------------------|--|
| Nome do Caso de Uso:           | Atualizar Avaliação                                |                                                   |  |
| Autor:                         | <b>Equipe EnixTime</b>                             |                                                   |  |
| Data da Criação:               | 15/08/2020 17:08                                   |                                                   |  |
| Atualização:                   | 18/08/2020 16:42                                   |                                                   |  |
| Atores:                        | Usuário.                                           |                                                   |  |
| Descrição:                     | O usuário irá atualizar a avaliação que deu para o |                                                   |  |
|                                |                                                    | filme ou série e o sistema cadastrará no banco de |  |
|                                | dados.                                             |                                                   |  |
| Prioridade:                    | Média.                                             |                                                   |  |
| Pré-Condições:                 | 1. Usuário<br>deve                                 | página<br>de<br>estar<br>na                       |  |
|                                | informações do filme ou série.                     |                                                   |  |
| Pós-Condições:                 | 2. Usuário                                         | permanecerá<br>página<br>de<br>na                 |  |
|                                | informações do filme ou série.                     |                                                   |  |
| Fluxo Básico de Eventos        |                                                    |                                                   |  |
| Ações do Ator                  |                                                    | Ações do Sistema                                  |  |
| 1. O usuário clica na nota que |                                                    | 2. O sistema atualiza a informação                |  |
| quer atualizar do filme ou     |                                                    | no banco de dados.                                |  |
| série.                         |                                                    |                                                   |  |
|                                | Fluxo Alternativo de Eventos                       |                                                   |  |
| Ações do Ator                  |                                                    | Ações do Sistema                                  |  |
|                                | 2.1.                                               | Devido a erros presentes no                       |  |
|                                | código                                             | informações<br>as                                 |  |
|                                |                                                    | poderão não ser atualizadas                       |  |
|                                |                                                    | no banco de dados.                                |  |
|                                | 2.2.                                               | Sistema retorna ao fluxo [1].                     |  |

*Tabela 9 - Casos de Uso - Atualizar Avaliação*

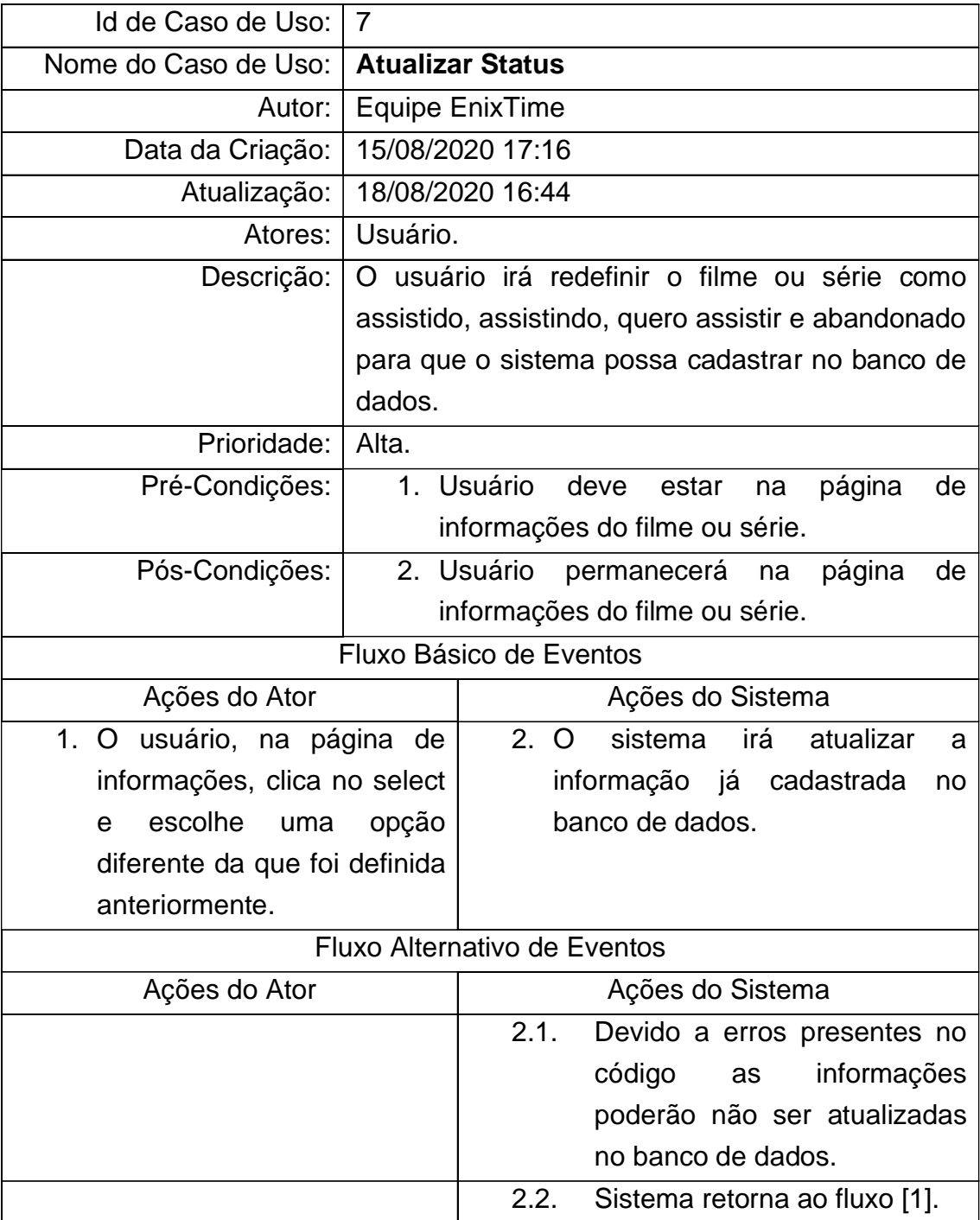

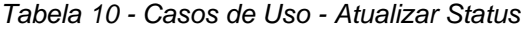

| Id de Caso de Uso:             | 8                                                |                                                  |
|--------------------------------|--------------------------------------------------|--------------------------------------------------|
| Nome do Caso de Uso:           |                                                  | <b>Remover Favorito</b>                          |
| Autor:                         |                                                  | Equipe EnixTime                                  |
| Data da Criação:               |                                                  | 14/08/2020 16:30                                 |
| Atualização:                   |                                                  | 18/08/2020 16:52                                 |
| Atores:                        | Usuário.                                         |                                                  |
| Descrição:                     | Este caso de uso corresponde a funcionalidade de |                                                  |
|                                |                                                  | remover o favorito já cadastrado em algum filme, |
|                                |                                                  | série ou personagem.                             |
| Prioridade:                    | Baixo.                                           |                                                  |
| Pré-Condições:                 | 1. Usuário deve estar logado no sistema.         |                                                  |
| Pós-Condições:                 | 2. O sistema retorna à página de favorito.       |                                                  |
| Fluxo Básico de Eventos        |                                                  |                                                  |
| Ações do Ator                  |                                                  | Ações do Sistema                                 |
| 1. O usuário clica na opção de |                                                  | 2. O sistema reconhece o clique e o              |
| remover, representado pelo     |                                                  | apaga da base de dados, atualiza                 |
| ícone X.                       |                                                  | e o favorito terá sido removido.                 |
| Fluxo Alternativo de Eventos   |                                                  |                                                  |
| Ações do Ator                  |                                                  | Ações do Sistema                                 |
|                                |                                                  | 1.1 Devido a erros de codificação o              |
|                                |                                                  | favorito poderá não ser apagado                  |
|                                |                                                  | da base de dados.                                |
|                                |                                                  | 1.2 Sistema retorna ao fluxo [1].                |

*Tabela 11 - Casos de Uso - Remover Favorito*

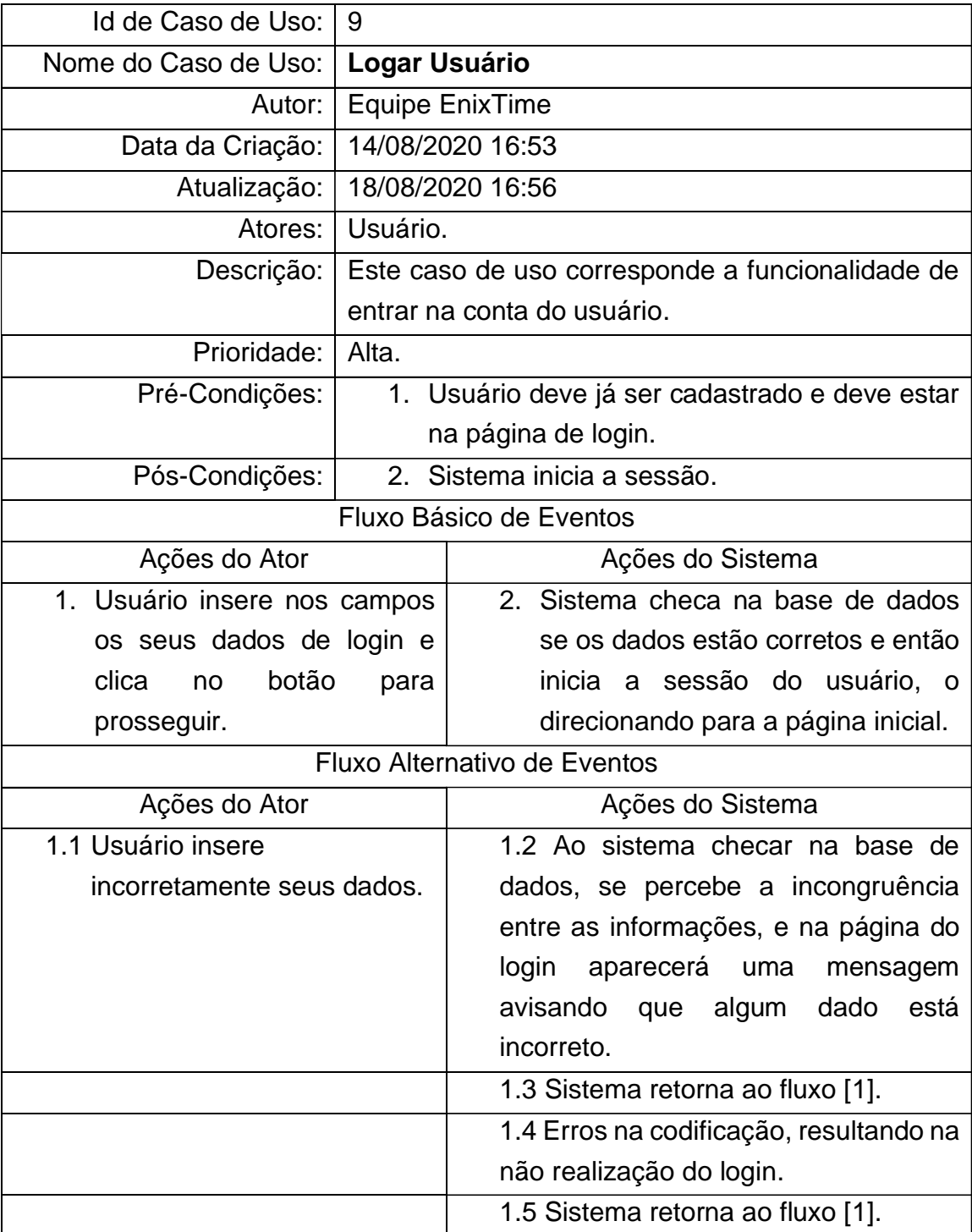

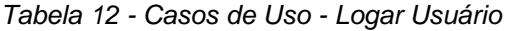

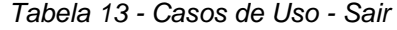

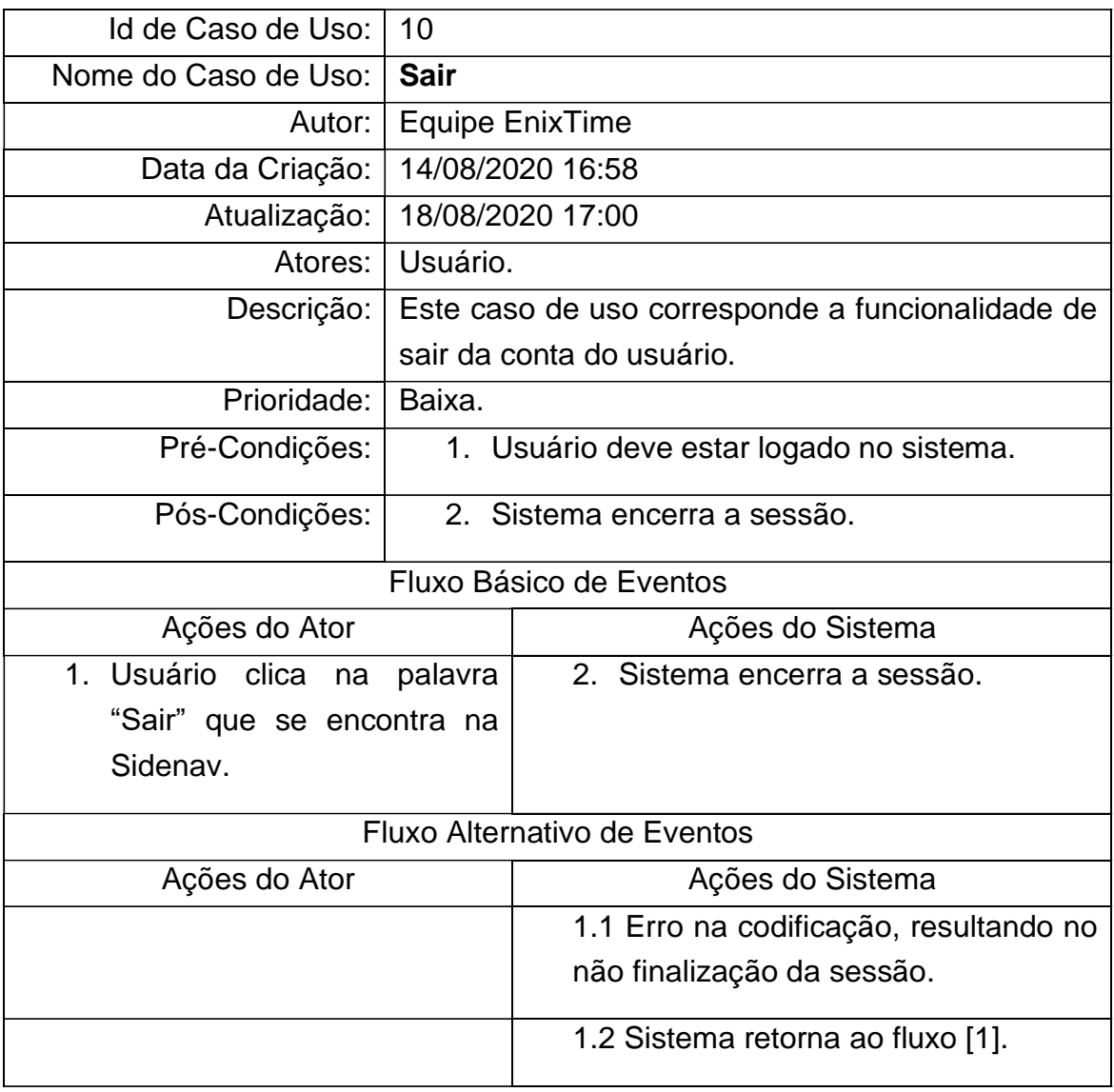
| Id de Caso de Uso:                      | 11                       |                                                                        |
|-----------------------------------------|--------------------------|------------------------------------------------------------------------|
| Nome do Caso de Uso:                    | <b>Pesquisar</b>         |                                                                        |
| Autor:                                  |                          | <b>Equipe EnixTime</b>                                                 |
| Data da Criação:                        |                          | 29/08/2020 17:07                                                       |
| Atualização:                            |                          | 29/08/2020 17:40                                                       |
| Atores:                                 | Usuário.                 |                                                                        |
| Descrição:                              |                          | Este caso de uso corresponde a funcionalidade de<br>pesquisar títulos. |
| Prioridade:                             | Média.                   |                                                                        |
| Pré-Condições:                          |                          | 1. Usuário deve estar logado no sistema.                               |
| Pós-Condições:                          | 2. Sistema mostra dados. |                                                                        |
|                                         |                          | Fluxo Básico de Eventos                                                |
| Ações do Ator                           |                          | Ações do Sistema                                                       |
| 1. Usuário<br>clica<br>no               | campo                    | 2. Sistema checa na base de dados a                                    |
| onde<br>está                            | escrito                  | existência daquele título e exibe os                                   |
| "Pesquisar", escreve o que              |                          | resultados.                                                            |
| procura e pressiona a tecla<br>"Enter". |                          |                                                                        |
|                                         |                          | Fluxo Alternativo de Eventos                                           |
| Ações do Ator                           |                          | Ações do Sistema                                                       |
|                                         |                          | 1.1 Erro na codificação, resultando na                                 |
|                                         |                          | falha ao checar a base de dados.                                       |
|                                         |                          | 1.2 Sistema retorna ao fluxo [1].                                      |

*Tabela 14 - Casos de Uso - Pesquisar*

| Id de Caso de Uso:                  | 12                                            |  |
|-------------------------------------|-----------------------------------------------|--|
| Nome do Caso de Uso:                | <b>Cadastrar Título</b>                       |  |
| Autor:                              | <b>Equipe EnixTime</b>                        |  |
| Data da Criação:                    | 24/11/2020 17:58                              |  |
| Atualização:                        | 27/11/2020 16:35                              |  |
| Atores:                             | Administrador                                 |  |
| Descrição:                          | O administrador irá cadastrar os títulos na   |  |
|                                     | base de dados.                                |  |
| Prioridade:                         | Alta.                                         |  |
| Pré-Condições:                      | Administrador deve estar no formulário<br>1.  |  |
|                                     | de inserção de títulos.                       |  |
| Pós-Condições:                      | Administrador continua no formulário<br>2.    |  |
|                                     | de inserção de títulos.                       |  |
|                                     | Fluxo Básico de Eventos                       |  |
|                                     |                                               |  |
| Ações do Ator                       | Ações do Sistema                              |  |
|                                     |                                               |  |
| Administrador<br>1.<br>insere<br>as | 2.<br>Sistema<br>armazena<br>novas<br>as      |  |
| informações<br>pedidas<br>no        | informações no banco de dados, e              |  |
| formulário.                         | mantem o administrador na página de           |  |
|                                     | formulário de inserção de títulos.            |  |
|                                     | Fluxo Alternativo de Eventos                  |  |
|                                     | 1.1.<br>Devido a erros presentes no código as |  |
|                                     | informações poderão não ser cadastradas       |  |
|                                     | no banco de dados.                            |  |
|                                     | 1.2.<br>Sistema retorna ao fluxo [1].         |  |
|                                     |                                               |  |
|                                     |                                               |  |

*Tabela 15 - Casos de Uso - Cadastrar Título*

| Id de Caso de Uso:                    | 13                                                        |
|---------------------------------------|-----------------------------------------------------------|
| Nome do Caso de Uso:                  | <b>Cadastrar Criador Títulos</b>                          |
| Autor:                                | Equipe EnixTime                                           |
| Data da Criação:                      | 24/11/2020 18:12                                          |
| Atualização:                          | 27/11/2020 16:40                                          |
| Atores:                               | Administrador                                             |
| Descrição:                            | O administrador irá cadastrar os criadores dos            |
|                                       | títulos na base de dados.                                 |
| Prioridade:                           | Alta.                                                     |
| Pré-Condições:                        | 1. Administrador deve estar no formulário de              |
|                                       | inserção de criadores dos títulos.                        |
| Pós-Condições:                        | 2. Administrador continua no formulário de                |
|                                       | inserção de criadores dos títulos.                        |
|                                       | Fluxo Básico de Eventos                                   |
| Ações do Ator                         | Ações do Sistema                                          |
|                                       |                                                           |
| 1.Administrador insere as informações | Sistema armazena as novas informações<br>2.               |
| pedidas no formulário.                | banco<br>de<br>dados,<br>mantem<br>$\mathbf e$<br>no<br>O |
|                                       | administrador na página de formulário de                  |
|                                       | inserção de criadores dos títulos.                        |
|                                       | Fluxo Alternativo de Eventos                              |
|                                       | 1.1.<br>Devido a erros presentes no código as             |
|                                       | informações poderão não ser cadastradas                   |
|                                       | no banco de dados.                                        |
|                                       | 1.2.<br>Sistema retorna ao fluxo [1].                     |
|                                       |                                                           |
|                                       |                                                           |

*Tabela 16 - Casos de Uso - Cadastrar Criador Título*

| 14                                              |
|-------------------------------------------------|
| <b>Cadastrar Personagem Títulos</b>             |
| <b>Equipe EnixTime</b>                          |
| 24/11/2020 18:08                                |
| 27/11/2020 16:48                                |
| Administrador                                   |
| O administrador irá cadastrar os personagens    |
| dos títulos na base de dados.                   |
| Alta.                                           |
| 1. Administrador deve estar no formulário de    |
| inserção de personagens dos títulos.            |
| Administrador continua no formulário de<br>2.   |
| inserção de personagens dos títulos.            |
| Fluxo Básico de Eventos                         |
| Ações do Sistema                                |
| Sistema armazena as novas informações<br>2.     |
| dados,<br>banco<br>de<br>mantem<br>no<br>e<br>0 |
| administrador na página de formulário de        |
| inserção de personagens dos títulos.            |
|                                                 |
| Fluxo Alternativo de Eventos                    |
| Devido a erros presentes no código as<br>1.1.   |
| informações poderão não ser cadastradas         |
| no banco de dados.                              |
| 1.2.<br>Sistema retorna ao fluxo [1].           |
|                                                 |
|                                                 |

*Tabela 17 - Casos de Uso - Cadastrar Personagem Títulos*

| Id de Caso de Uso:                 | 15                                                 |
|------------------------------------|----------------------------------------------------|
| Nome do Caso de Uso:               | <b>Cadastrar Saga Filme</b>                        |
| Autor:                             | <b>Equipe EnixTime</b>                             |
| Data da Criação:                   | 25/11/2020 15:18                                   |
| Atualização:                       | 27/11/2020 17:10                                   |
| Atores:                            | Administrador                                      |
| Descrição:                         | O administrador irá cadastrar a saga dos           |
|                                    | filmes na base de dados.                           |
| Prioridade:                        | Alta.                                              |
| Pré-Condições:                     | 1. Administrador deve estar no formulário de       |
|                                    | inserção de saga dos filmes.                       |
| Pós-Condições:                     | 2. Administrador continua no formulário de         |
|                                    | inserção de saga dos filmes.                       |
| Fluxo Básico de Eventos            |                                                    |
| Ações do Ator                      | Ações do Sistema                                   |
|                                    |                                                    |
| 1. Administrador<br>insere<br>as   | 2.<br>Sistema armazena as novas informações        |
| informações pedidas no formulário, | de dados,<br>banco<br>mantem<br>e<br>no<br>$\circ$ |
| caso o filme seja de uma saga.     | administrador na página de formulário de           |
|                                    | inserção de saga dos filmes.                       |
|                                    | Fluxo Alternativo de Eventos                       |
|                                    | 1.1.<br>Devido a erros presentes no código as      |
|                                    | informações poderão não ser cadastradas            |
|                                    | no banco de dados.                                 |
|                                    | 1.2.<br>Sistema retorna ao fluxo [1].              |
|                                    |                                                    |
|                                    |                                                    |

*Tabela 18 - Casos de Uso - Cadastrar Saga Filme*

## **4.2. Dicionário de dados**

| Entidade: tbl_filme |                |              |                |               |
|---------------------|----------------|--------------|----------------|---------------|
| Atributo            | <b>Classe</b>  | Domínio      | Tamanho        | Descrição     |
| Fil id              | Determinante   | Numérico     |                | Chave         |
|                     |                |              |                | Primária      |
| Fil_nome            | <b>Simples</b> | Texto        | 150            | Título do     |
|                     |                |              |                | filme         |
| Fil_arquivo         | Simples        | <b>Texto</b> | 100            | Nome da foto  |
|                     |                |              |                | do filme      |
| Fil_lancamento      | <b>Simples</b> | <b>Texto</b> | $\overline{4}$ | Ano de        |
|                     |                |              |                | Lançamento    |
| Fil_sinopse         | Simples        | <b>Texto</b> | 700            |               |
| Fil_duracao         | <b>Simples</b> | Texto        | 10             |               |
| Fil_cri_id          | <b>Simples</b> | Numérico     |                | Conexão com   |
|                     |                |              |                | tbl_criador   |
|                     |                |              |                | Definição se  |
| Fil_saga            | Simples        | Numérico     |                | o filme       |
|                     |                |              |                | pertence a    |
|                     |                |              |                | uma saga      |
| Fil_sag_id          | <b>Simples</b> | Numérico     |                | Conexão com   |
|                     |                |              |                | a tabela saga |
|                     |                |              |                | Conexão com   |
| Fil_col_id          | Simples        | Numérico     |                | a tabela      |
|                     |                |              |                | colocação     |

*Tabela 19 - Dicionário de Dados - tbl\_filme*

| Entidade: tbl_serie |                |          |                |               |
|---------------------|----------------|----------|----------------|---------------|
| <b>Atributo</b>     | <b>Classe</b>  | Domínio  | Tamanho        | Descrição     |
| Ser_id              | Determinante   | Numérico |                | Chave         |
|                     |                |          |                | primária      |
| Ser_nome            | <b>Simples</b> | Texto    | 100            | Título da     |
|                     |                |          |                | série         |
| Ser_arquivo         | <b>Simples</b> | Texto    | 100            | Nome da foto  |
|                     |                |          |                | da série      |
|                     |                |          |                | Ano de        |
| Ser_lancamento      | <b>Simples</b> | Texto    | 4              | lançamento    |
|                     |                |          |                | da série      |
|                     |                |          |                | Ano de        |
| Ser encerramento    | <b>Simples</b> | Texto    | $\overline{4}$ | encerramento  |
|                     |                |          |                | da série      |
| Ser_sinopse         | <b>Simples</b> | Texto    | 1000           |               |
| Ser_cri_id          | Simples        | Numérico |                | Conexão com   |
|                     |                |          |                | tbl_criador   |
| Ser_cat_id          | <b>Simples</b> | Numérico |                | Conexão com   |
|                     |                |          |                | tbl_categoria |

*Tabela 20 - Dicionário de Dados - tbl\_serie*

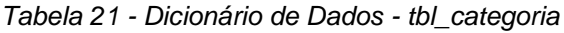

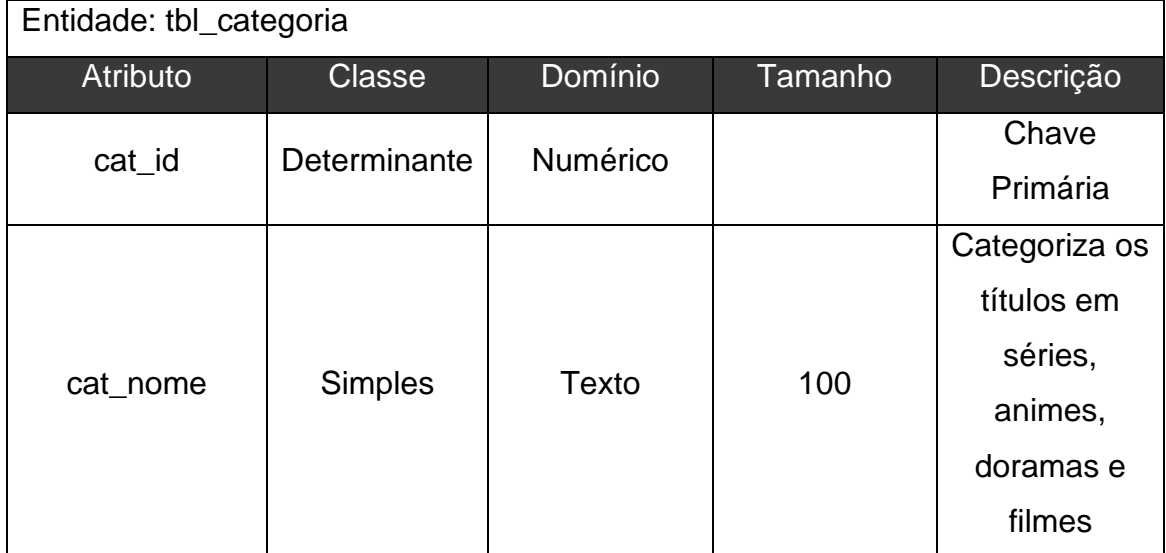

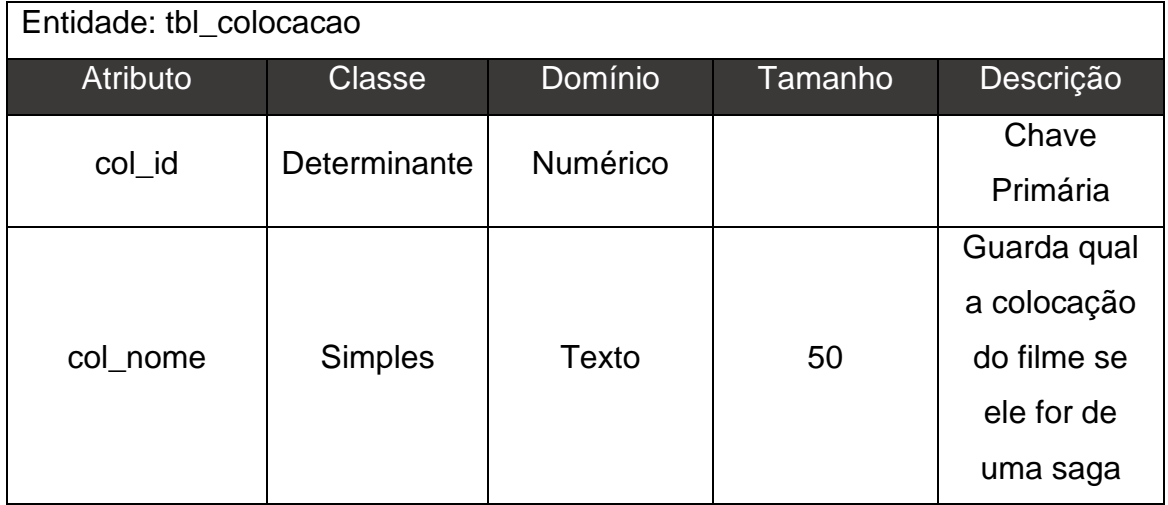

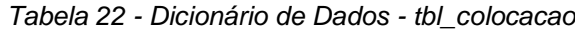

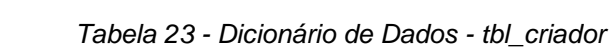

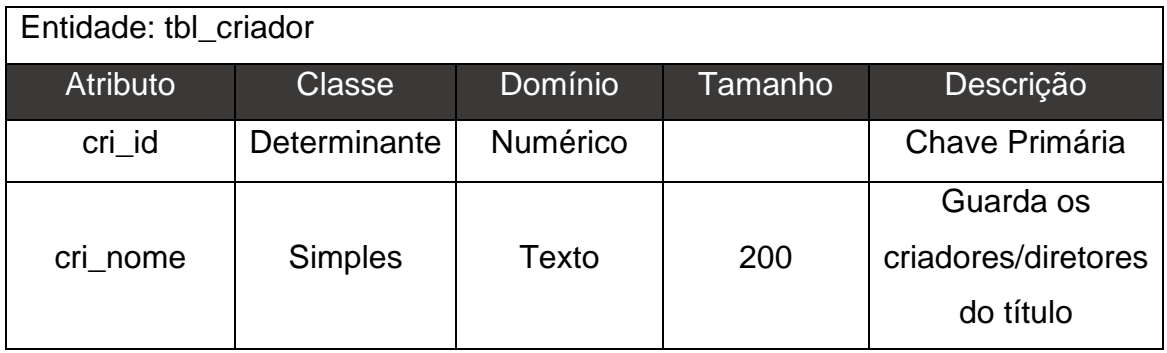

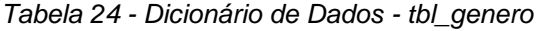

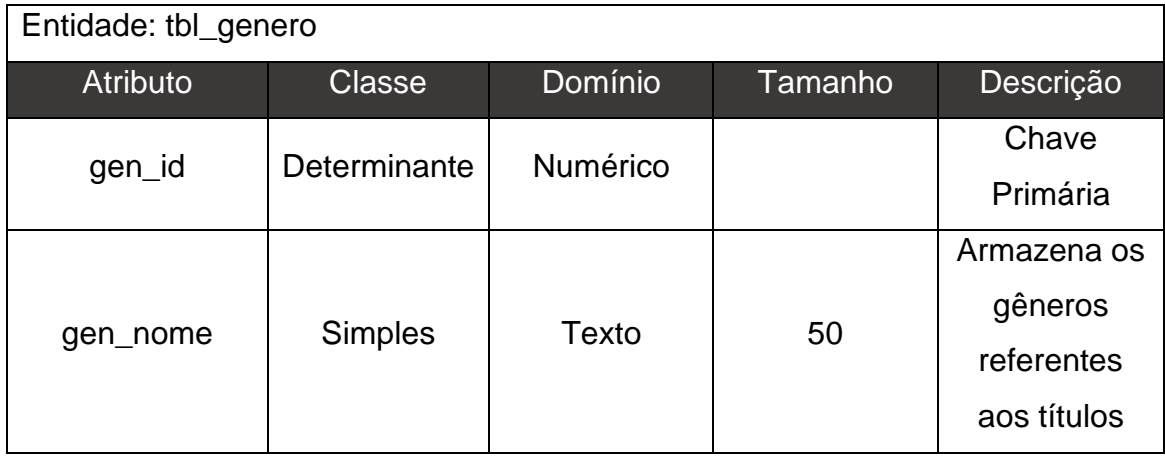

| Entidade: tbl_saga |               |          |         |           |
|--------------------|---------------|----------|---------|-----------|
| <b>Atributo</b>    | <b>Classe</b> | Domínio  | Tamanho | Descrição |
| sag_id             | Determinante  | Numérico |         | Chave     |
|                    |               |          |         | Primária  |
|                    |               |          |         | Guarda o  |
| sag_nome           | Simples       | Texto    | 100     | nome das  |
|                    |               |          |         | sagas de  |
|                    |               |          |         | filmes    |

*Tabela 25 - Dicionário de Dados - tbl\_saga*

*Tabela 26 - Dicionário de Dados - tbl\_status*

| Entidade: tbl_status |                |          |         |                |
|----------------------|----------------|----------|---------|----------------|
| Atributo             | Classe         | Domínio  | Tamanho | Descrição      |
| sta_id               | Determinante   | Numérico |         | Chave          |
|                      |                |          |         | Primária       |
|                      |                |          |         | Categoriza os  |
|                      |                |          |         | títulos em     |
|                      |                |          |         | assistido,     |
| sta_nome             | <b>Simples</b> | Texto    | 20      | assistindo,    |
|                      |                |          |         | quero assistir |
|                      |                |          | e       |                |
|                      |                |          |         | abandonado     |

*Tabela 27 - Dicionário de Dados - tbl\_genero\_serie*

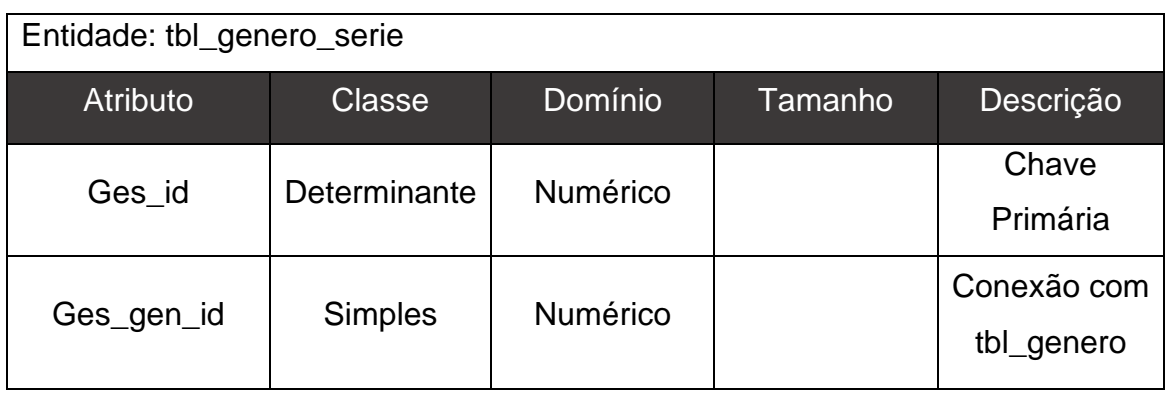

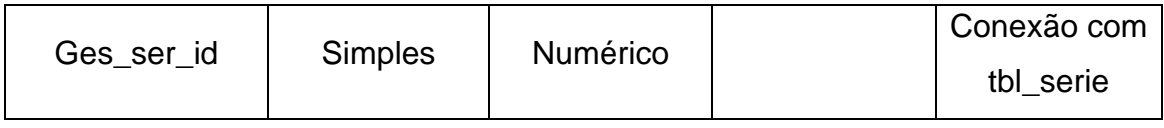

### *Tabela 28 - Dicionário de Dados - tbl\_genero\_filme*

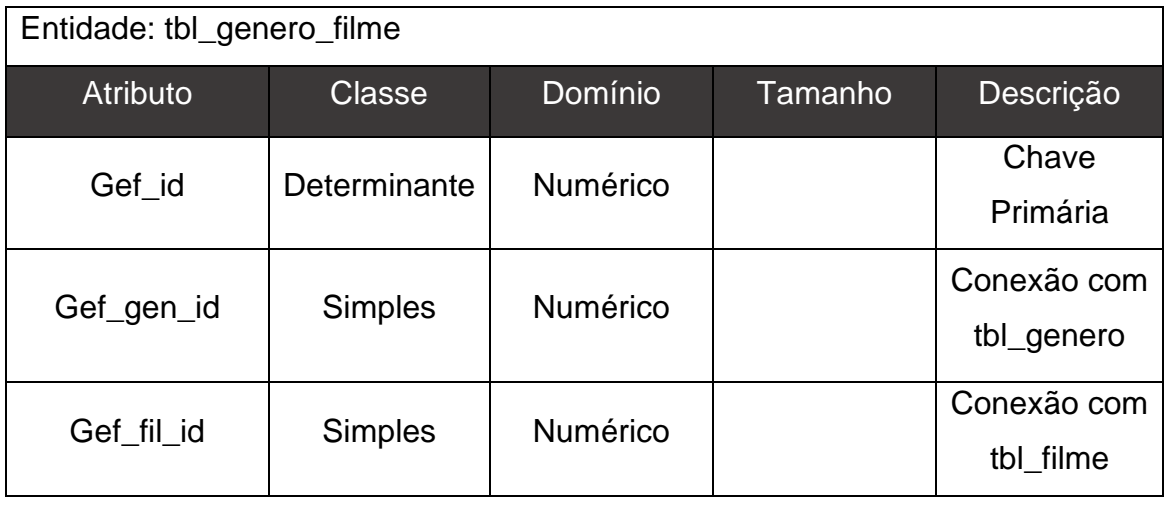

### *Tabela 29 - Dicionário de Dados - tbl\_usuario\_serie*

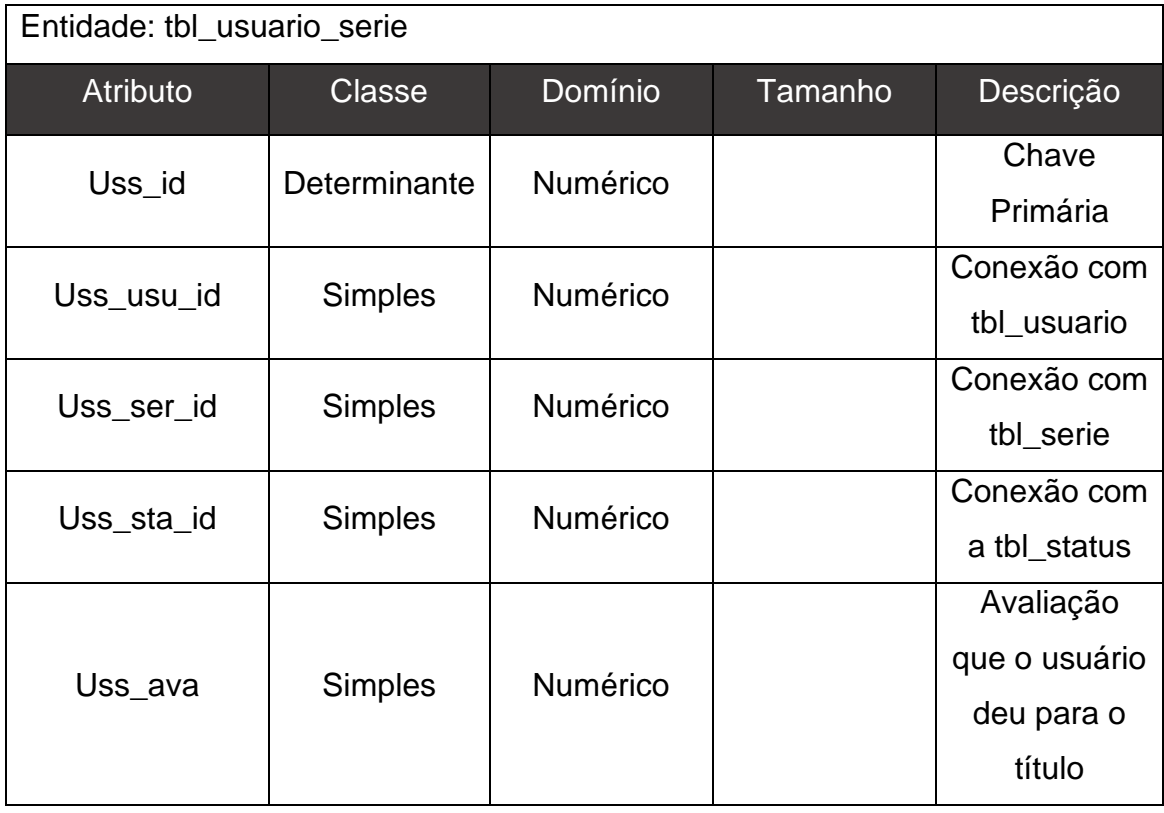

| Entidade: tbl_temporada |                |                 |         |              |
|-------------------------|----------------|-----------------|---------|--------------|
| <b>Atributo</b>         | <b>Classe</b>  | Domínio         | Tamanho | Descrição    |
| Tem_id                  | Determinante   | <b>Numérico</b> |         | Chave        |
|                         |                |                 |         | Primária     |
| Tem_temporada           | <b>Simples</b> | Numérico        |         | Número da    |
|                         |                |                 |         | temporada    |
|                         |                |                 |         | Quantidade   |
| Tem_episodio            | <b>Simples</b> | Numérico        |         | de episódios |
|                         |                |                 |         | na temporada |
| Tem_ser_id              | <b>Simples</b> | Numérico        |         | Conexão com  |
|                         |                |                 |         | a tbl_serie  |

*Tabela 30 - Dicionário de Dados - tbl\_temporada*

#### *Tabela 31 - Dicionário de Dados - tbl\_favorito\_usuario*

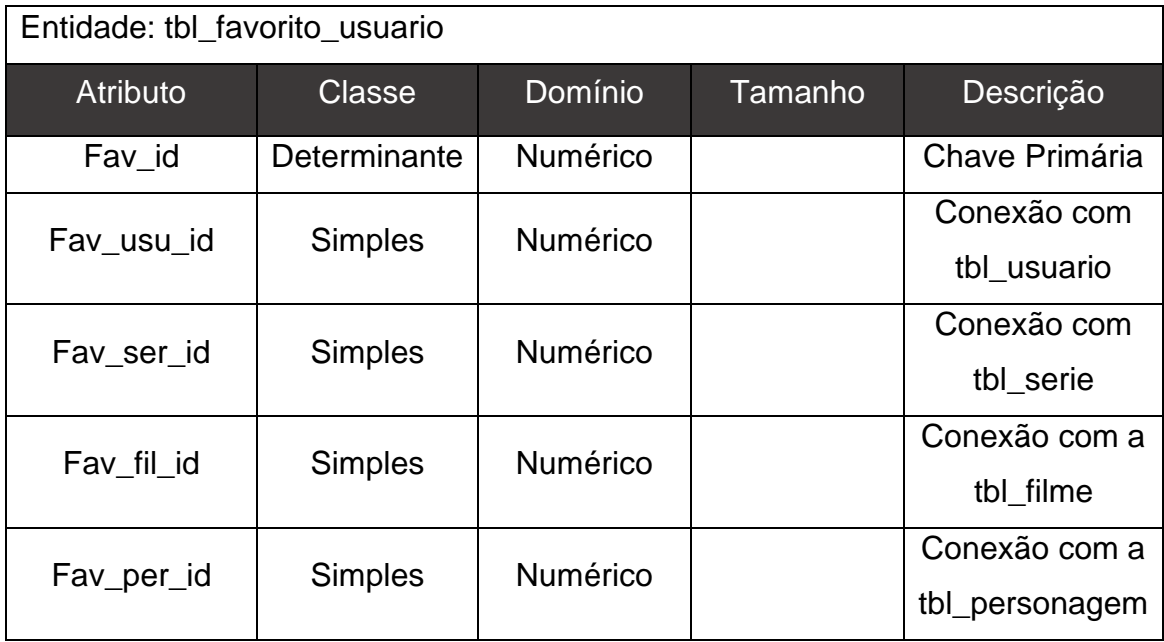

| Entidade: tbl_personagem |                |                 |          |               |
|--------------------------|----------------|-----------------|----------|---------------|
| <b>Atributo</b>          | <b>Classe</b>  | Domínio         | Tamanho  | Descrição     |
| Per id                   | Determinante   | Numérico        |          | Chave         |
|                          |                |                 | Primária |               |
| Per_nome                 | <b>Simples</b> | Numérico        |          | Nome do       |
|                          |                |                 |          | personagem    |
|                          |                |                 |          | Nome da foto  |
| Per foto                 | <b>Simples</b> | <b>Numérico</b> |          | do            |
|                          |                |                 |          | personagem    |
| Per_ser_id               | <b>Simples</b> | Numérico        |          | Conexão com   |
|                          |                |                 |          | a tbl_serie   |
| Per fil id               | <b>Simples</b> | Numérico        |          | Conexão com   |
|                          |                |                 |          | a tbl_filme   |
|                          | <b>Simples</b> | <b>Numérico</b> |          | Conexão com   |
| Per_sag_id               |                |                 |          | a tabela saga |

*Tabela 32 - Dicionário de Dados - tbl\_personagem*

*Tabela 33 - Dicionário de Dados - tbl\_temporada\_usuario*

| Entidade: tbl_temporada_usuario |                |                            |         |               |               |
|---------------------------------|----------------|----------------------------|---------|---------------|---------------|
| <b>Atributo</b>                 | <b>Classe</b>  | Domínio                    | Tamanho | Descrição     |               |
| Teu_id                          | Determinante   | Numérico                   |         | Chave         |               |
|                                 |                |                            |         | Primária      |               |
| Teu_usu_id                      | <b>Simples</b> | Numérico                   |         | Conexão com   |               |
|                                 |                |                            |         | tbl_usuario   |               |
| Teu_tem_id                      |                | Numérico<br><b>Simples</b> |         | Conexão com   |               |
|                                 |                |                            |         | tbl_temporada |               |
|                                 |                |                            |         | Episódio da   |               |
| Teu_episodio                    | <b>Simples</b> | Numérico                   |         | temporada     |               |
|                                 |                |                            |         |               | que o usuário |
|                                 |                |                            | parou   |               |               |
| Teu_ser_id                      | <b>Simples</b> | Numérico                   |         | Conexão com   |               |
|                                 |                |                            |         | tbl_serie     |               |

| Entidade: tbl_usuario |                |          |         |               |  |  |
|-----------------------|----------------|----------|---------|---------------|--|--|
| Atributo              | <b>Classe</b>  | Domínio  | Tamanho | Descrição     |  |  |
| Usu_id                | Determinante   | Numérico |         | Chave         |  |  |
|                       |                |          |         | Primária      |  |  |
| Usu_nome              | <b>Simples</b> | Texto    | 100     | Nome do       |  |  |
|                       |                |          |         | usuário       |  |  |
| Usu_foto              | Simples        | Texto    | 100     | Nome da foto  |  |  |
|                       |                |          |         | do usuário    |  |  |
| Usu_email             | Simples        | Texto    | 100     | E-mail de     |  |  |
|                       |                |          |         | login usuário |  |  |
| Usu senha             | <b>Simples</b> | Texto    | 32      | Senha de      |  |  |
|                       |                |          |         | login do      |  |  |
|                       |                |          |         | usuário       |  |  |

*Tabela 34 - Dicionário de Dados - tbl\_usuario*

*Tabela 35 - Dicionário de Dados - tbl\_usuario\_serie*

| Entidade: tbl_usuario_filme |                |                 |         |               |  |  |
|-----------------------------|----------------|-----------------|---------|---------------|--|--|
| <b>Atributo</b>             | <b>Classe</b>  | Domínio         | Tamanho | Descrição     |  |  |
| Usf_id                      | Determinante   | Numérico        |         | Chave         |  |  |
|                             |                |                 |         | Primária      |  |  |
| Usf usu id                  | <b>Simples</b> | Numérico        |         | Conexão       |  |  |
|                             |                |                 |         | com           |  |  |
|                             |                |                 |         | tbl_usuario   |  |  |
| Usf_fil_id                  | Simples        | <b>Numérico</b> |         | Conexão       |  |  |
|                             |                |                 |         | com tbl_filme |  |  |
| Usf_sta_id                  | <b>Simples</b> | Numérico        |         | Conexão       |  |  |
|                             |                |                 |         | com           |  |  |
|                             |                |                 |         | tbl_status    |  |  |
| Usf_sag_id                  | <b>Simples</b> | Numérico        |         | Conexão       |  |  |
|                             |                |                 |         | com tbl_saga  |  |  |

# **4.3. Diagrama de atividade**

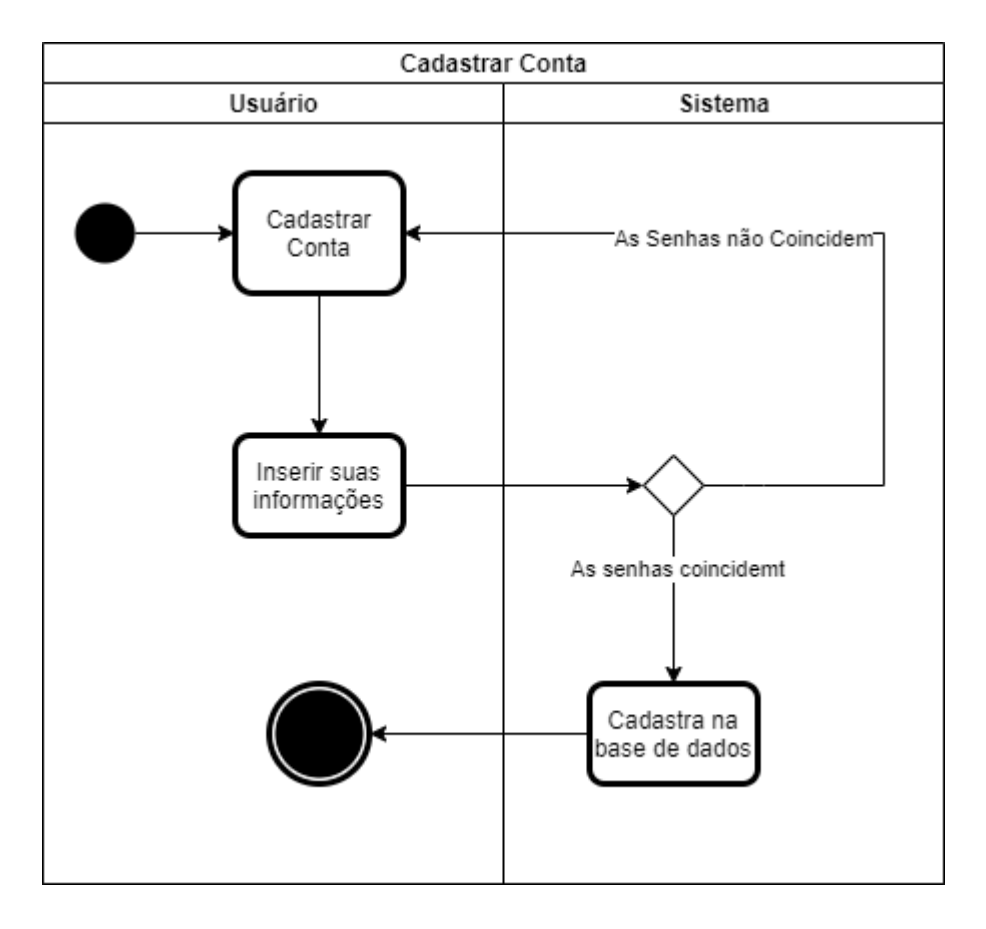

*Figura 81 - Diagrama de Atividade - Cadastrar Conta*

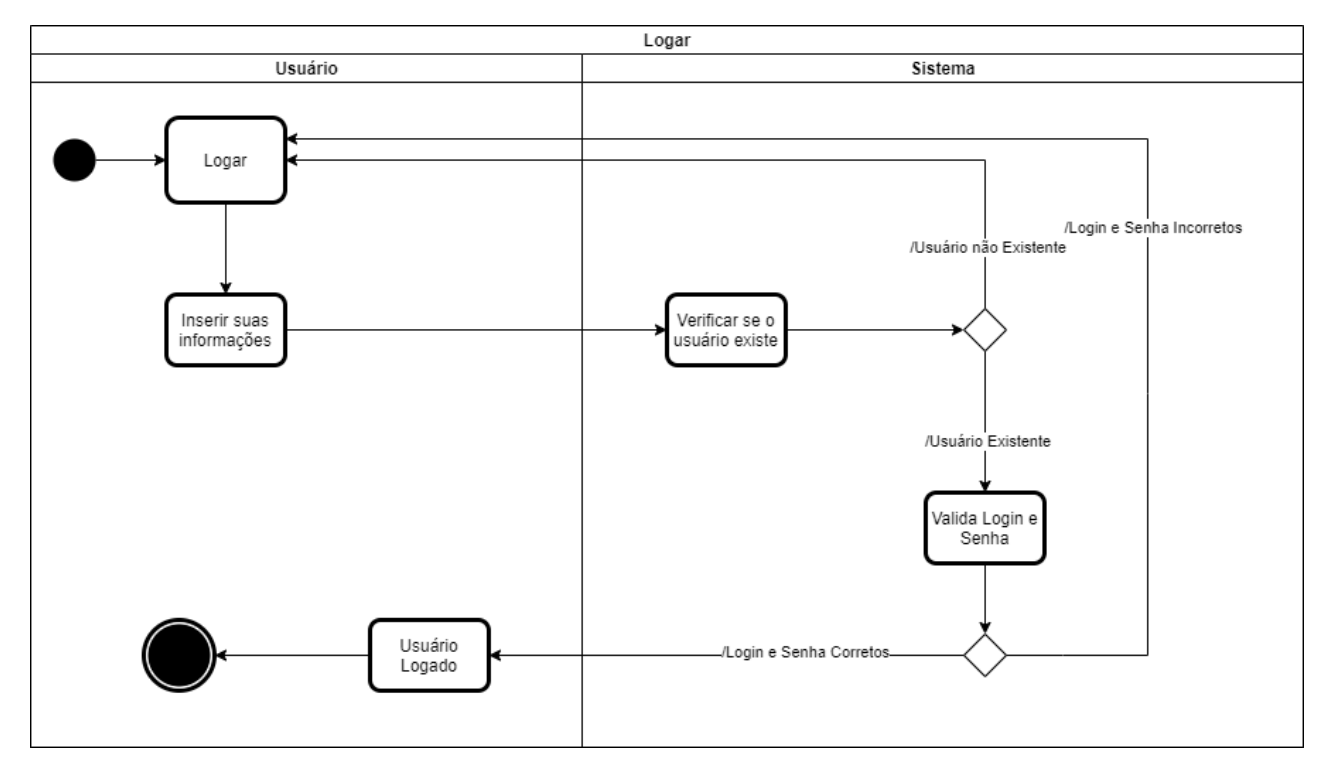

*Figura 82 - Diagrama de Atividade - Logar*

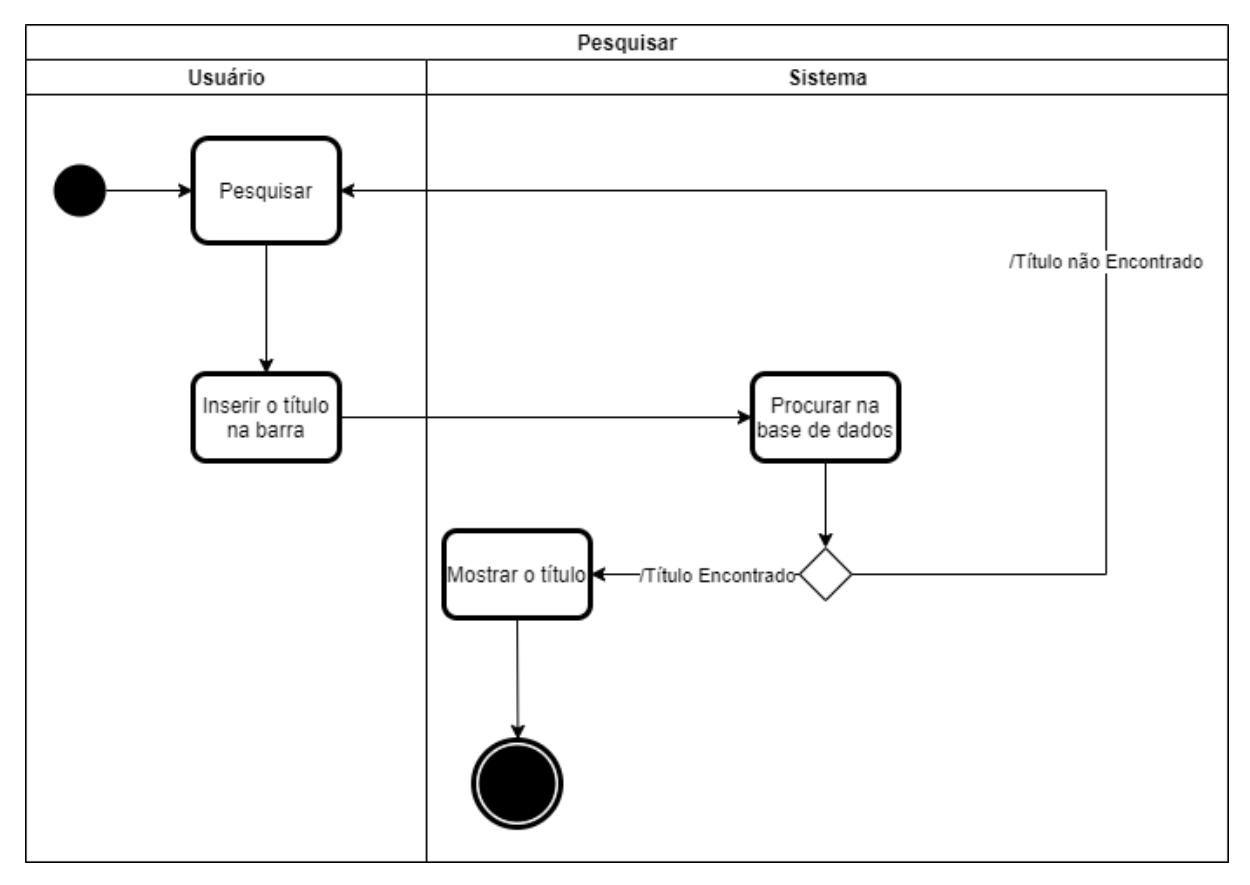

*Figura 83 - Diagrama de Atividade - Pesquisar*

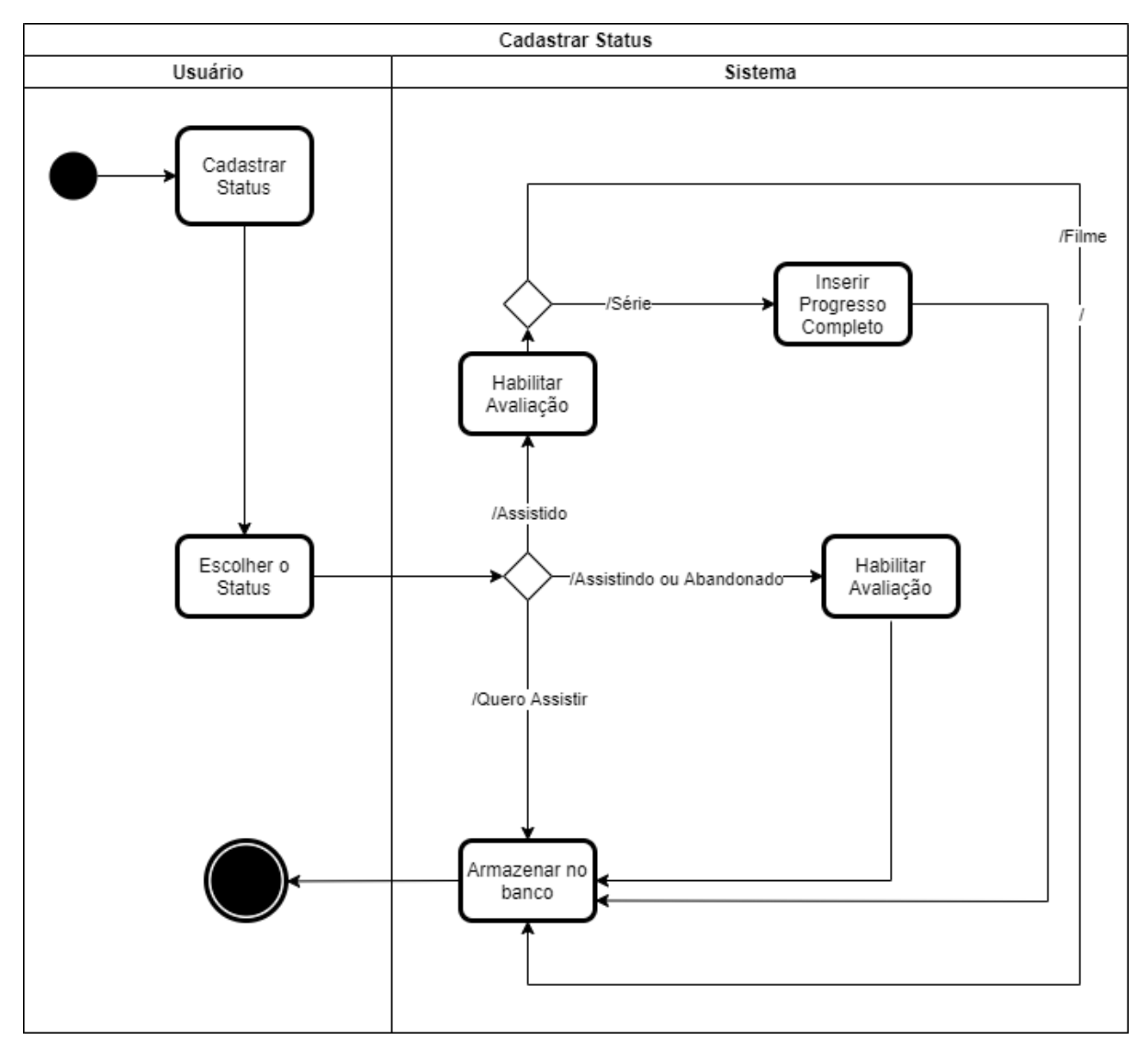

*Figura 84 - Diagrama de Atividade - Cadastrar Status*

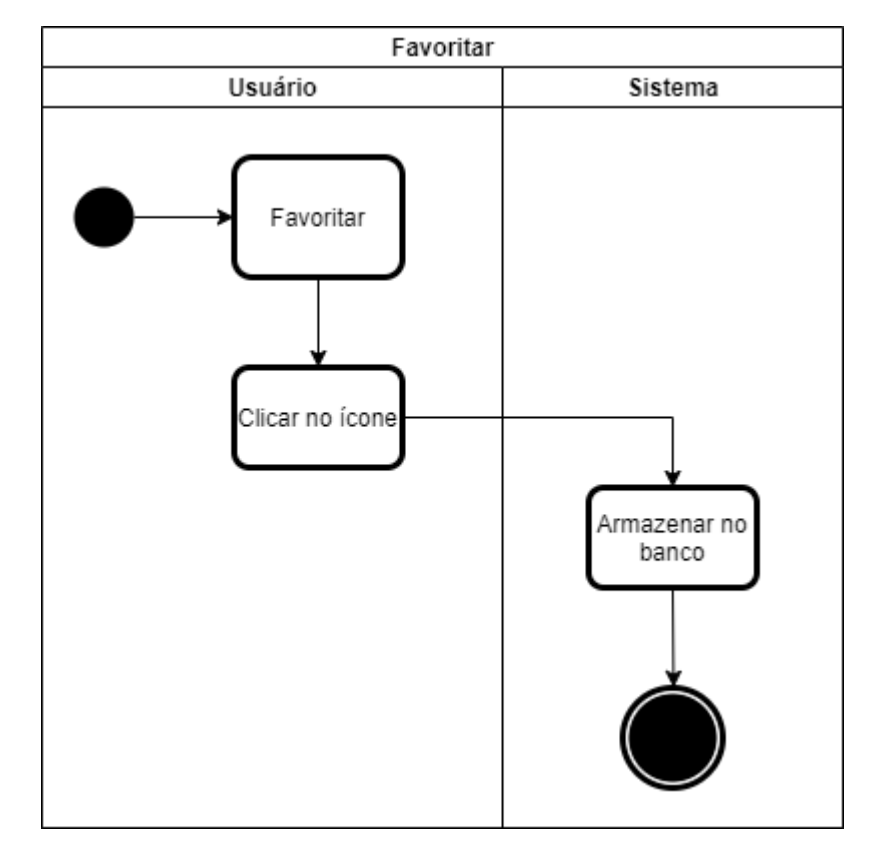

*Figura 85 - Diagrama de Atividade - Favoritar*

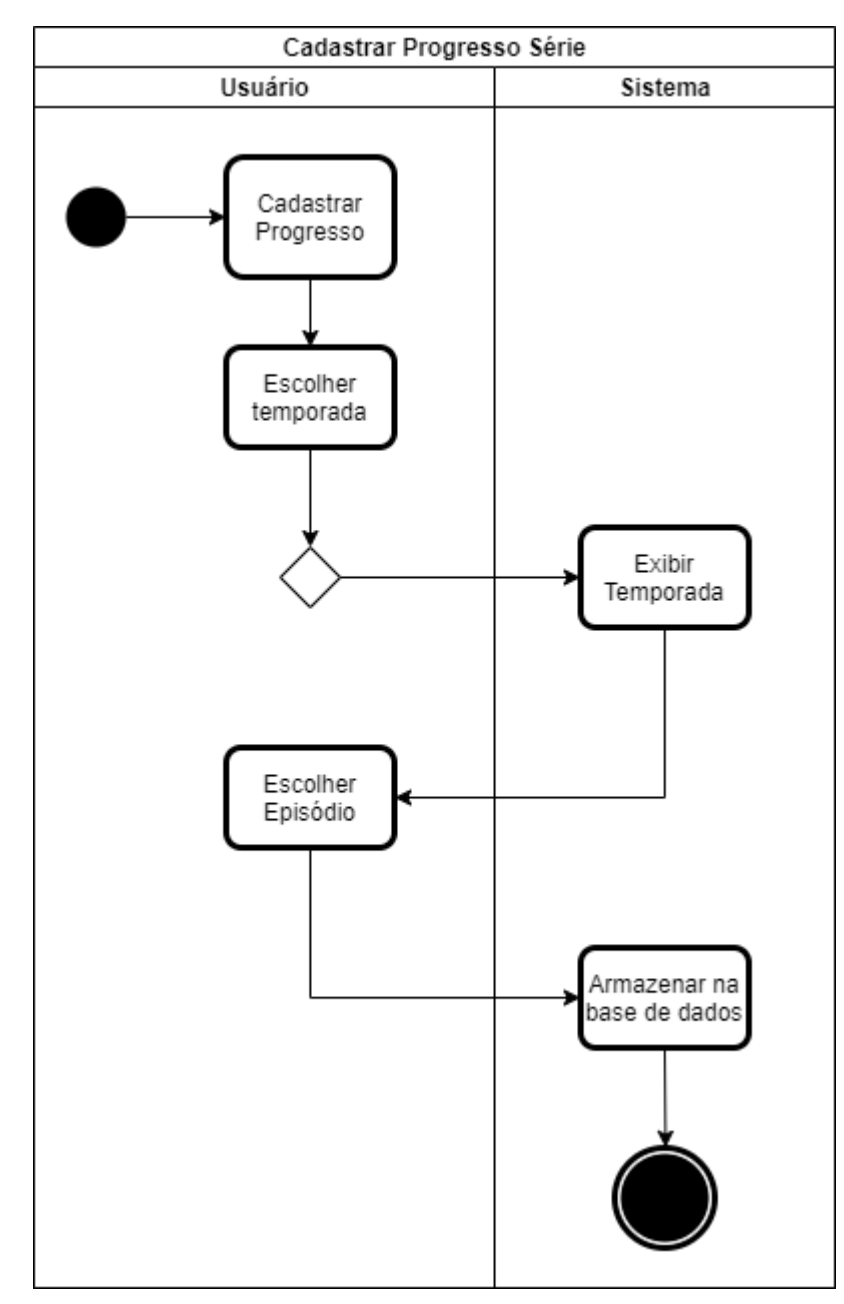

*Figura 86 - Diagrama de Atividade - Cadastrar Progresso Série*

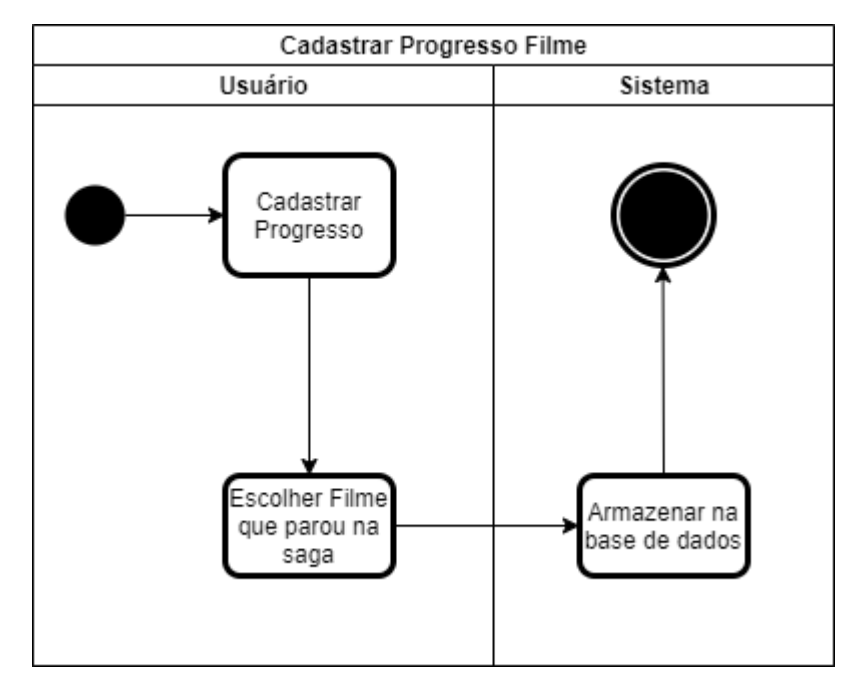

*Figura 87 - Diagrama de Atividade - Cadastrar Progresso Filme*

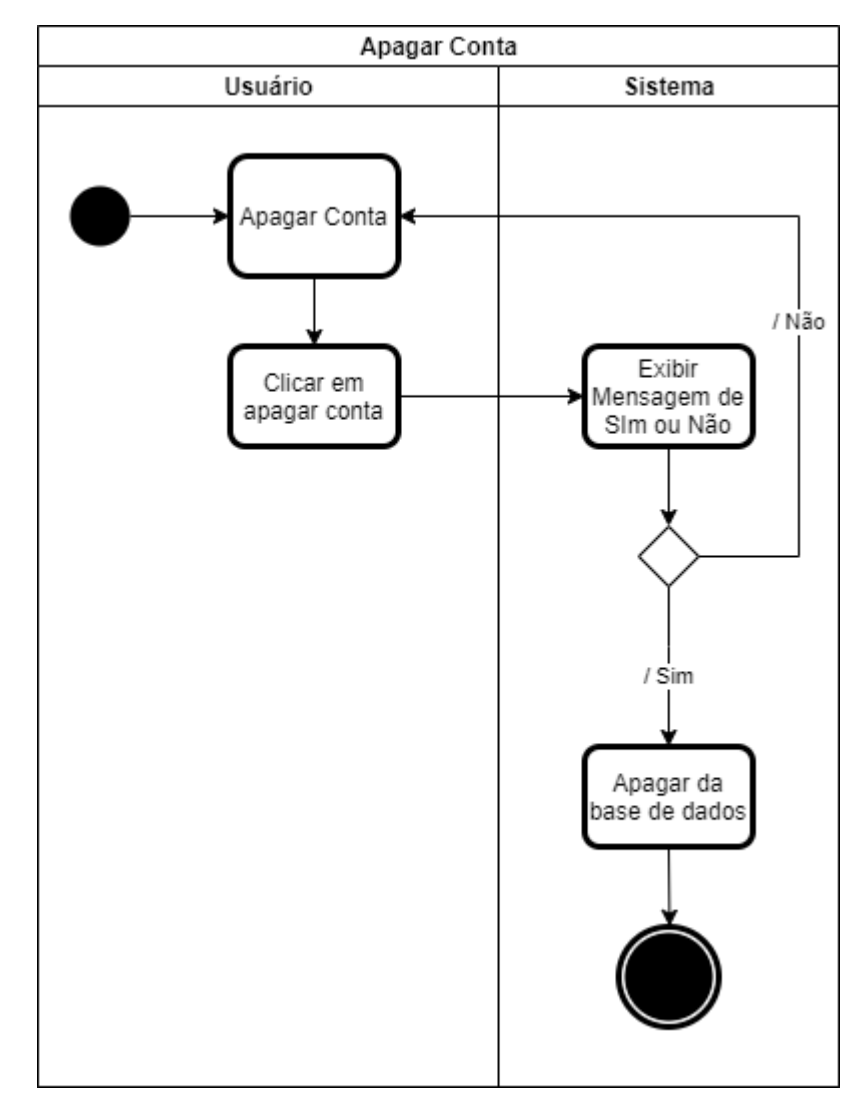

*Figura 88 - Diagrama de Atividade - Apagar Conta*

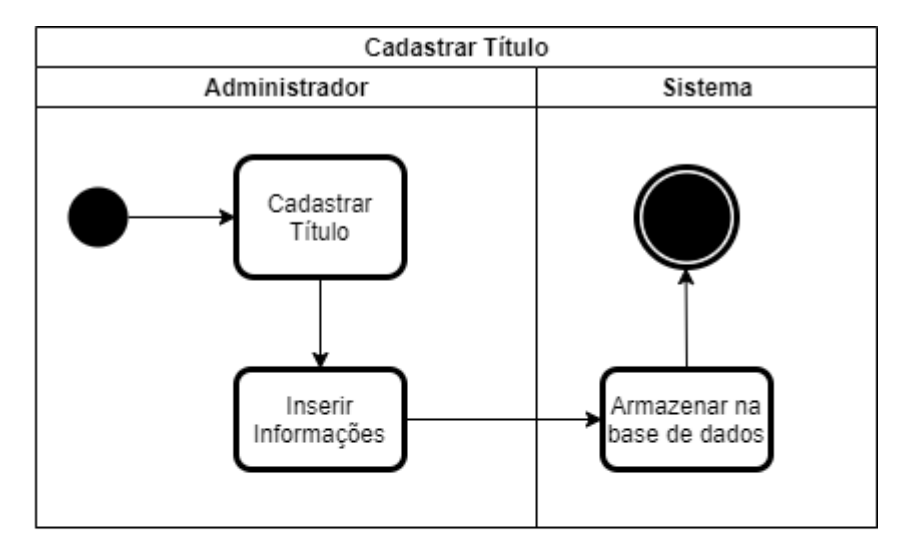

*Figura 89 - Diagrama de Atividade - Cadastrar Título*

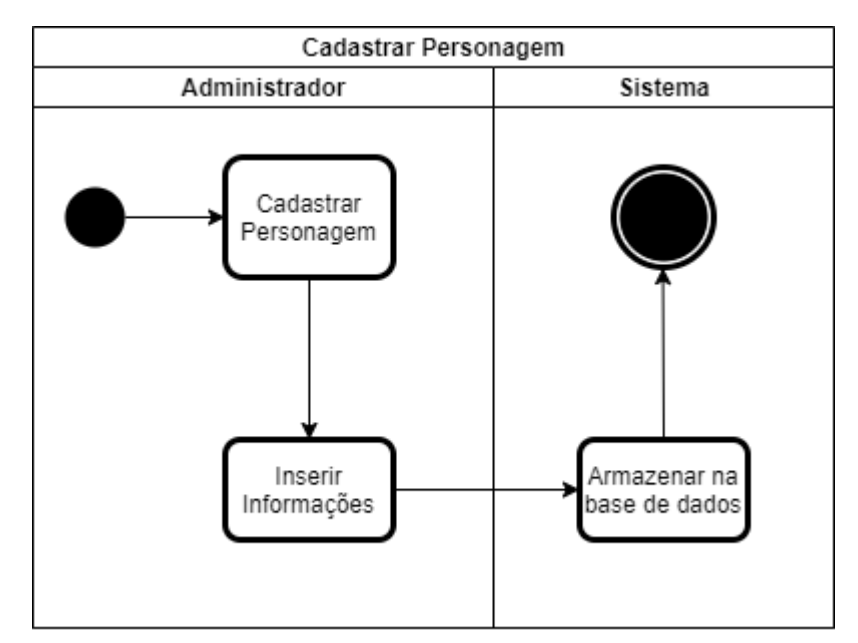

*Figura 90 - Diagrama de Atividade - Cadastrar Personagem*

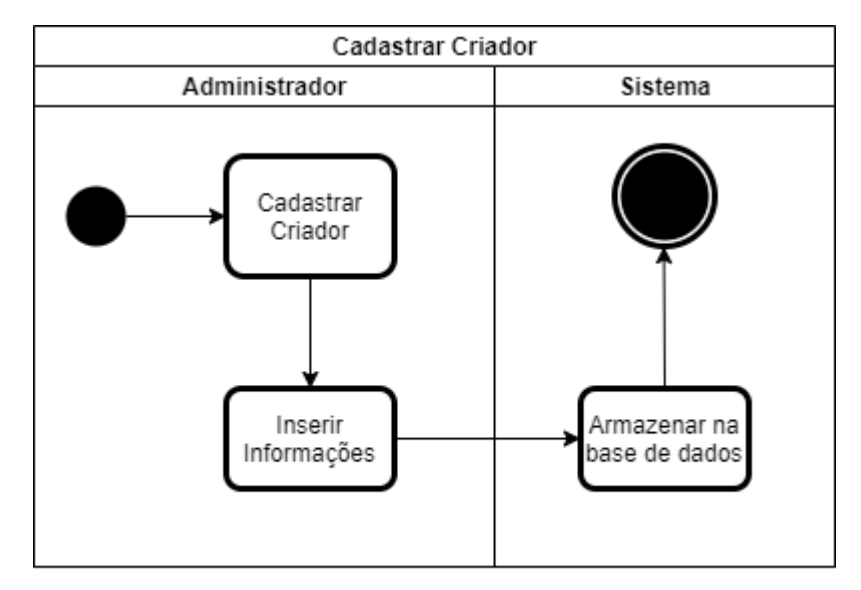

*Figura 91 - Diagrama de Atividade - Cadastrar Criador*

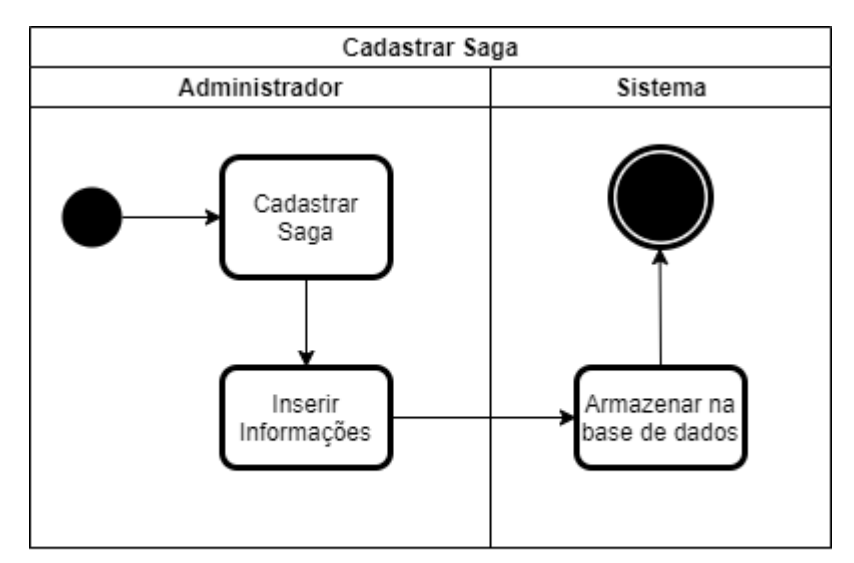

*Figura 92 - Diagrama de Atividade - Cadastrar Saga*

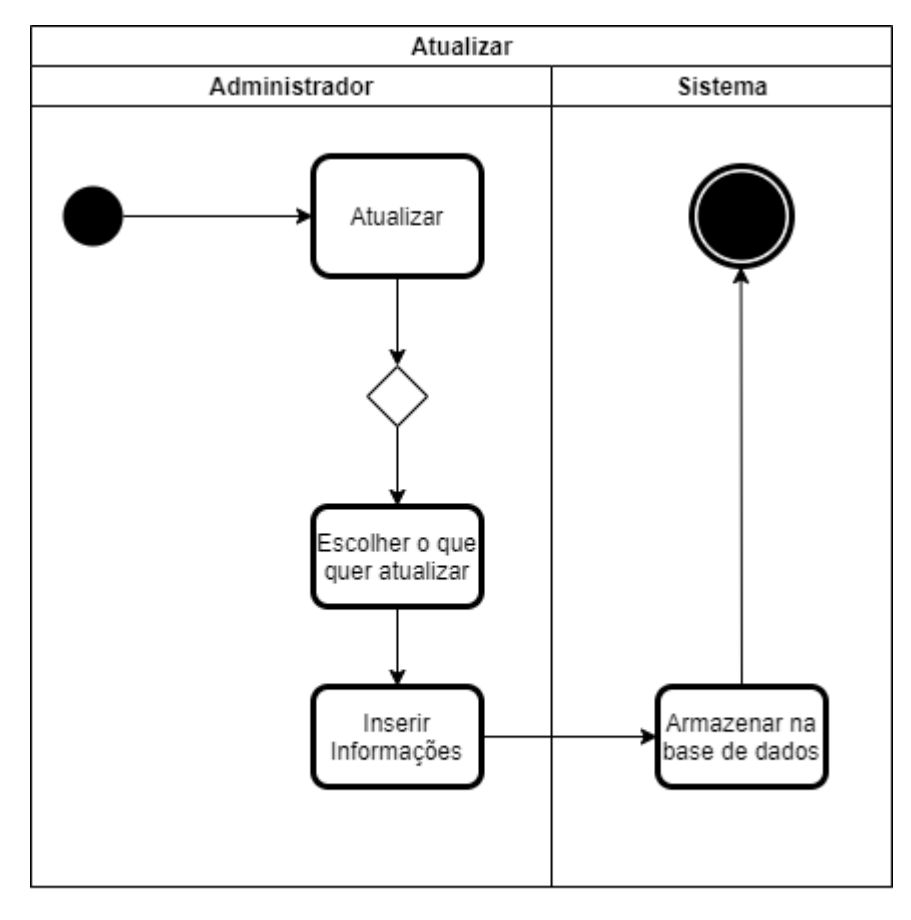

*Figura 93 - Diagrama de Atividade - Atualizar*

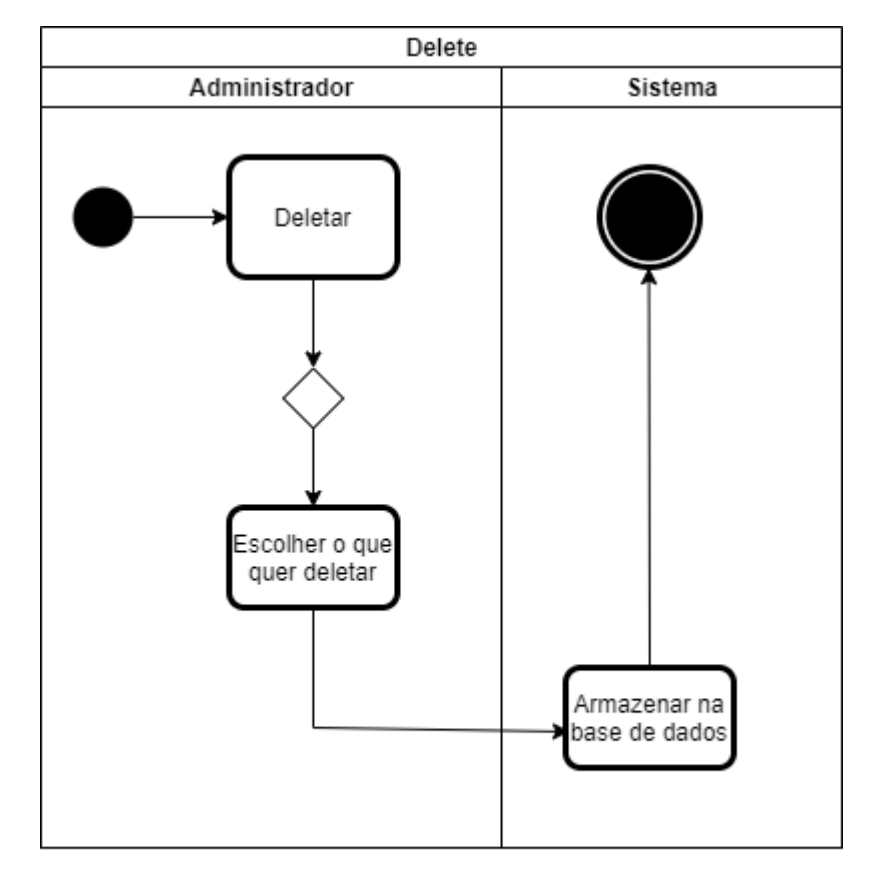

*Figura 94 - Diagrama de Atividade - Deletar*